LIBRARY<br>TECHNICAL REPORT SECTION NAVAL POSTGRADUATE SCHOOL MONTEREY. CALIFORNIA 93940

# NPS62-80-005PR NAVAL POSTGRADUATE SCHOOL Monterey, California

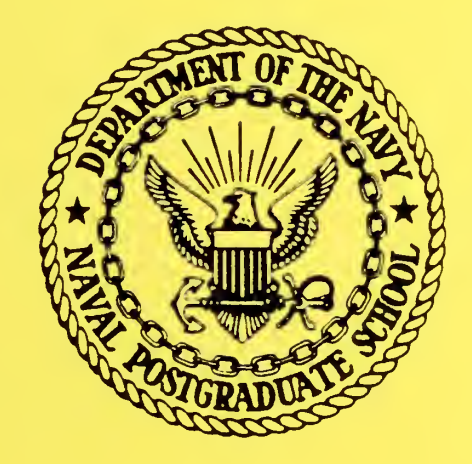

INTEGRATION OF THE PRIMARY RECEIVER INTO

THE NAVPGSCOL SATCOM SIGNAL ANALYZER

John E. Ohlson William Rhoades

January 1980

Project Report

Approved for public release; distribution unlimited

Prepared for: Naval Electronic Systems Command PME-106-1 Washington, D.C. 20360

**FEDDOCS** D 208.14/2:NPS-62-80-005PR DUDLEY KNOX LIBRARY NAVAL POSTGRADUATE SCHOOL MONTEREY, CA 93943-5101 NAVAL POSTGRADUATE SCHOOL Monterey, California

> Rear Admiral T. F. Dedman Jack R. Borsting<br>Cunominterdent Provost Superintendent

The work reported herein was supported in part by the Naval Electronic Systems Command, PME-106-1.

Reproduction of all or part of this report is authorized.

This report was prepared by:

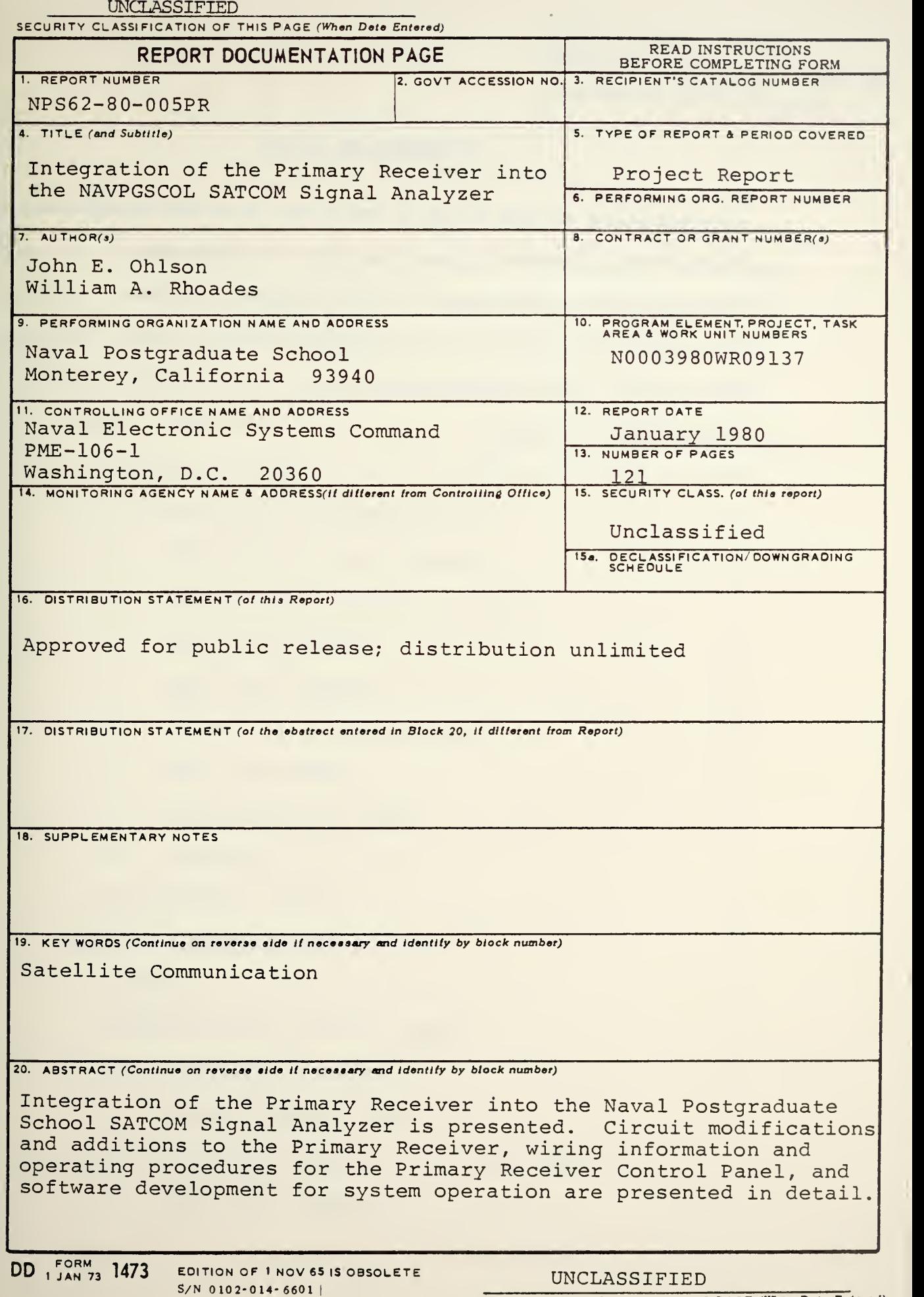

#### UNCLASSIFIED

SECURITY CLASSIFICATION OF THIS PAGE (When Data Entered)

#### ABSTRACT

Integration of the Primary Receiver into the Naval Postgraduate School SATCOM Signal Analyzer is presented. Circuit modifications and additions to the Primary Receiver, wiring information and operating procedures for the Primary Receiver Control Panel, and software development for system operation are presented in detail.

DUDLEY KNOX LIBRARY NAVAL POSTGRADUATE SCHOOL MONTEREY, CA 93943-5101

 $\sim$ 

### TABLE OF CONTENTS

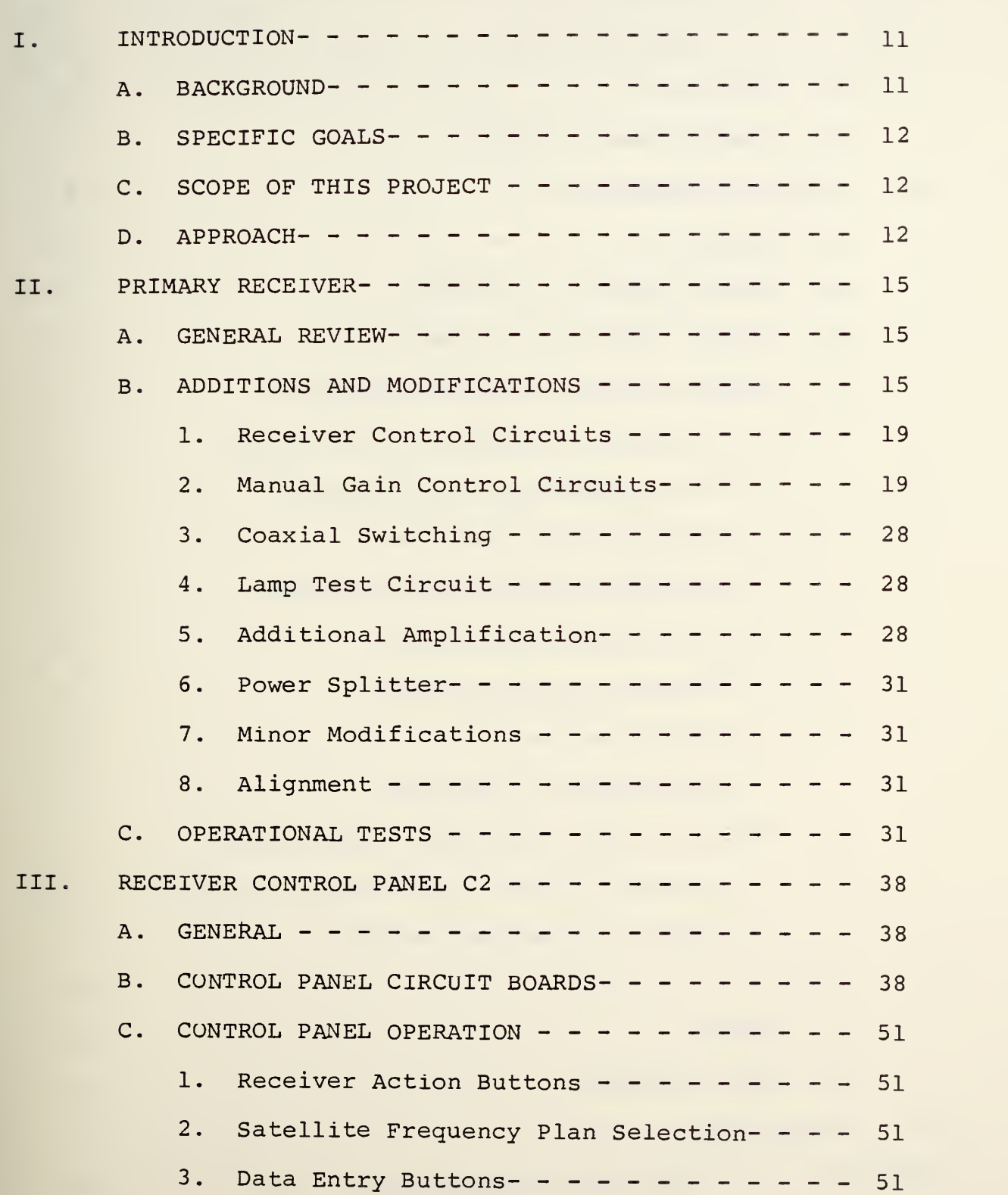

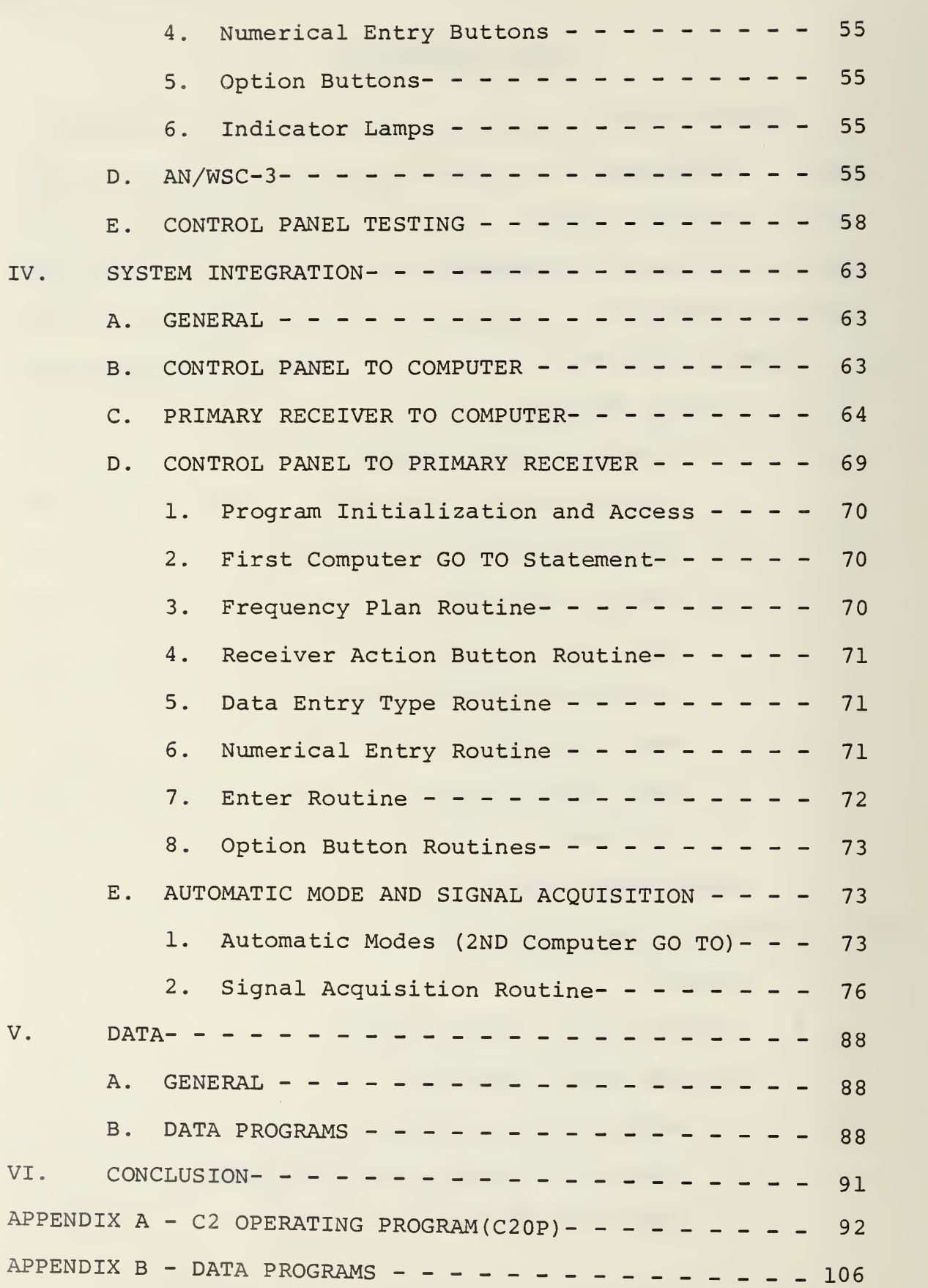

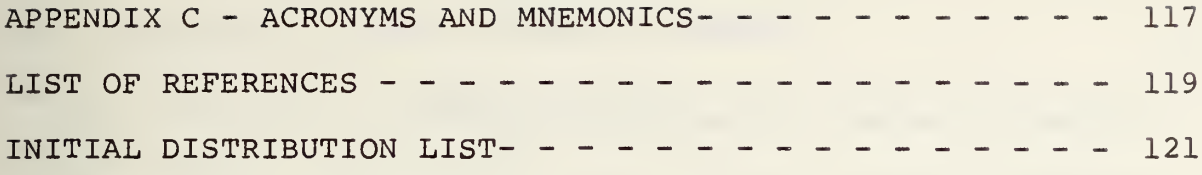

 $\bar{\mathcal{A}}$ 

 $\sim$ 

#### LIST OF FIGURES

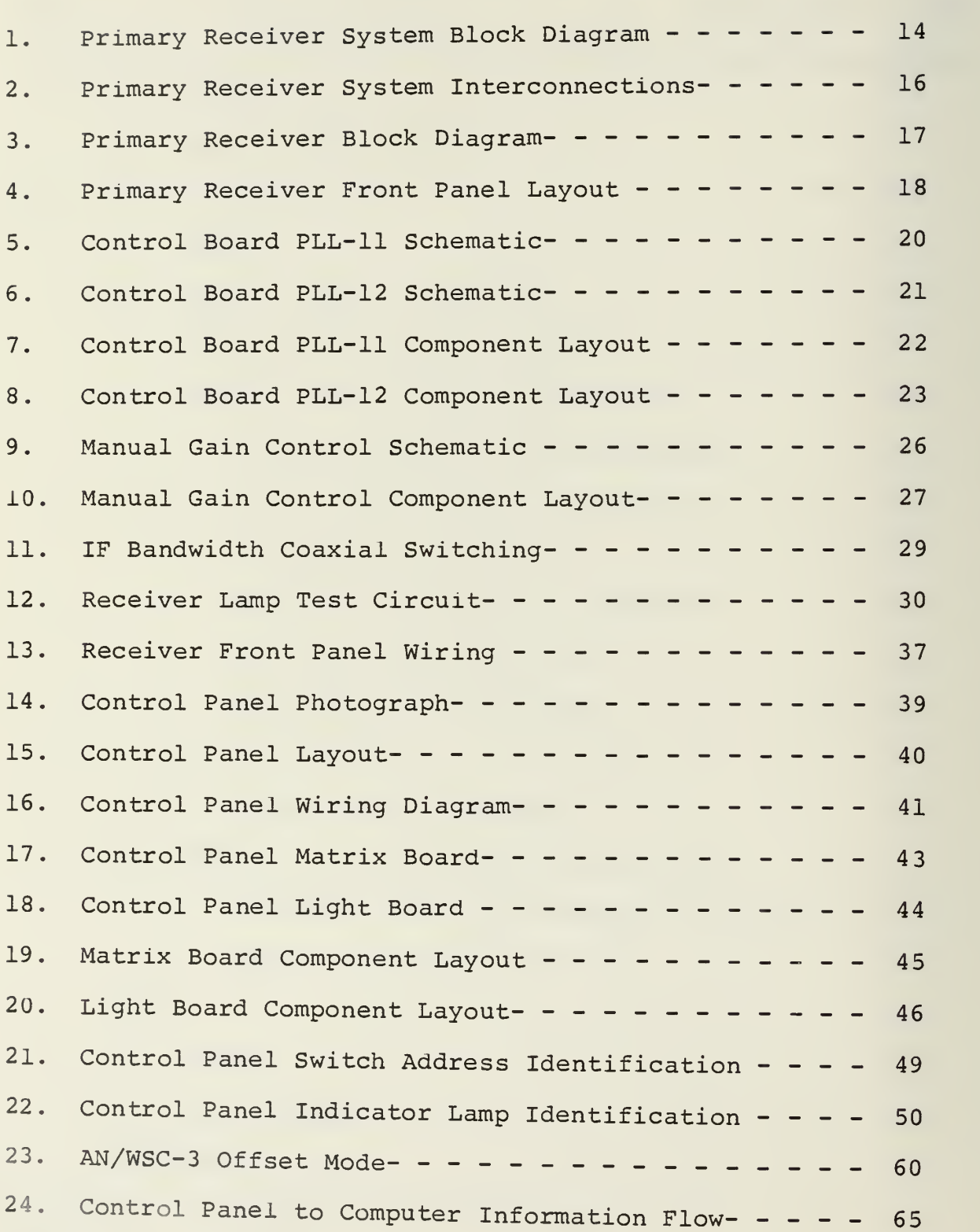

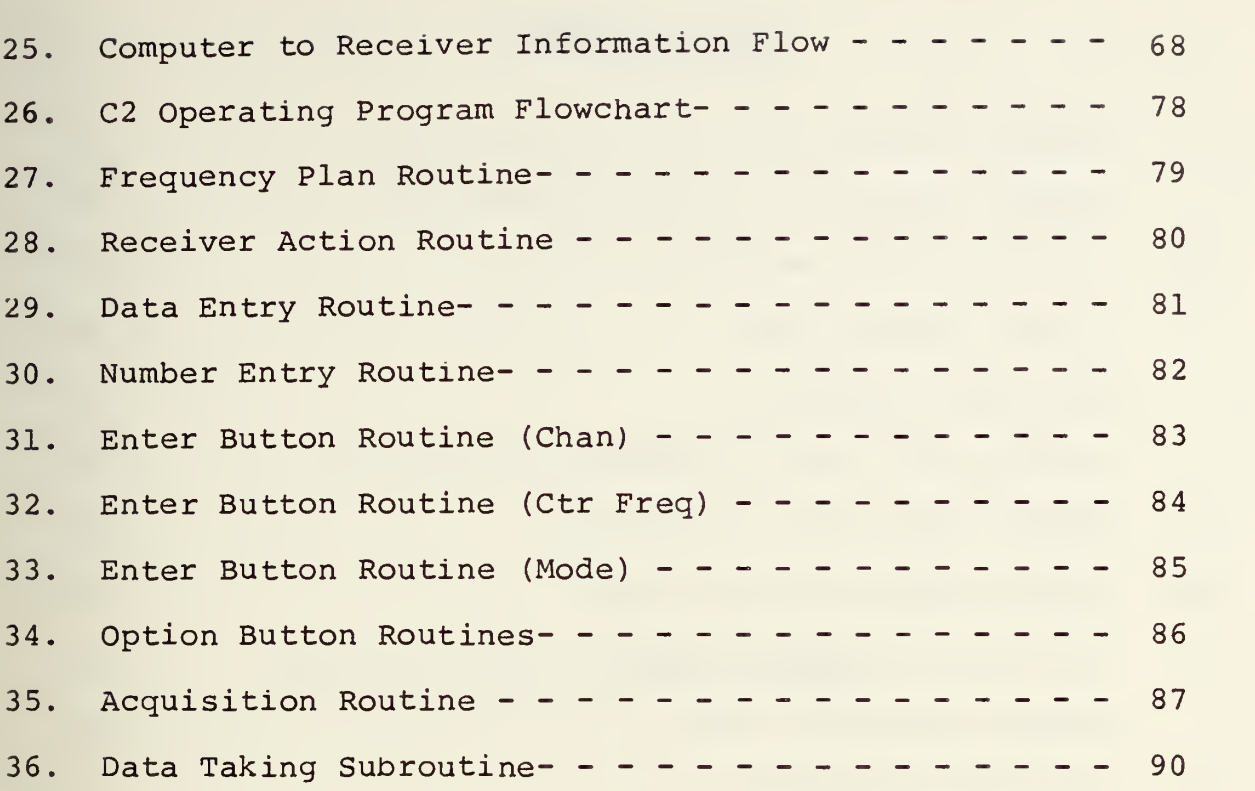

 $\,$ 

### LIST OF TABLES

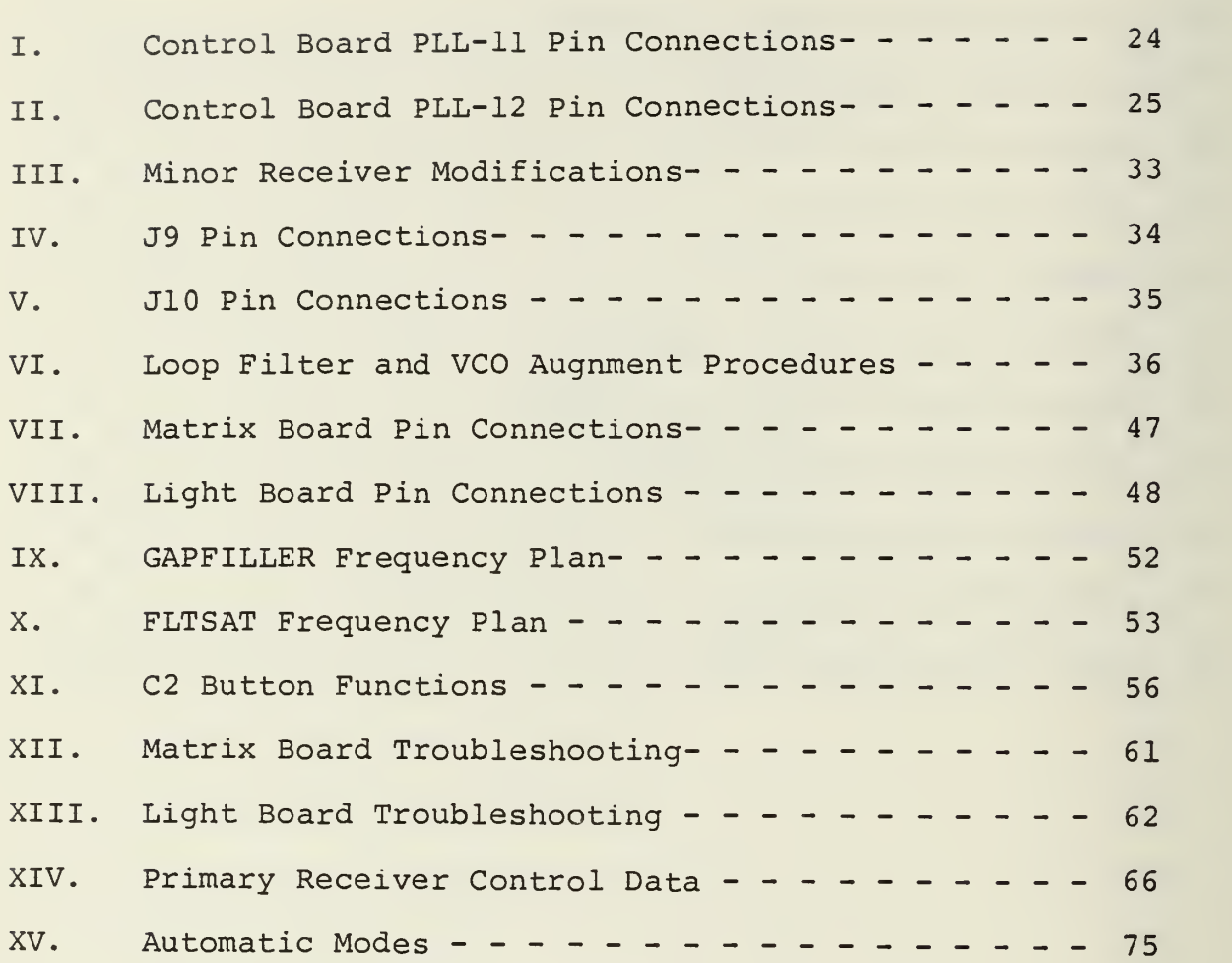

This page intentionally blank.

 $\bar{\phantom{a}}$ 

#### I. INTRODUCTION

#### A. BACKGROUND

This project is part of <sup>a</sup> series of Radio Frequency Interference (RFI) measurement and analysis projects undertaken by the NAVPGSCOL Satellite Communications Laboratory concerning UHF satellite communications. Previous efforts include evaluation of the AS 3018/WSC-l (V) shipboard antenna {Ref. 1}, preparation of <sup>a</sup> shipboard RFI measurement package {Refs. 2-5}, evaluation of shipboard RFI {Ref. 6}, construction of <sup>a</sup> shipboard RFI simulator {Ref. 7} and measurement of shipboard SATCOM terminal performance in the presence of specific RFI sources {Refs. 8-10}.

In March of 1977, this laboratory received funding from PME 106-1 of NAVELEX to develop, design, and construct a SATCOM Signal Analyzer at NAVPGSCOL. The purpose of this unit is to provide high-speed spectrum analysis and characterization of the outputs of UHF satellite transponders while operating in orbit. Previous efforts toward achieving this purpose include design of a computer system to provide control and signal analysis {Ref. 11} and design and construction of SATCOM Analyzer Receivers {Refs. 12-13}. This report will present the integration of the Primary Receiver into the SATCOM Signal Analyzer System.

#### B. SPECIFIC GOALS

The specific goals in the development of this system are to (1) provide all necessary equipment to make real-time measurements at the Naval Postgraduate School and (2) to provide the necessary research and development of signal analysis techniques and equipment for possible use in a follow-on version of the Fleet Satellite Monitoring System (FSM) presently in use at Naval Communications Stations to monitor GAPFILLER and FLTSAT operations.

#### C. SCOPE OF THIS PROJECT

This project consists basically of three parts. First, modification to existing circuits and addition of new circuits as necessary in order to achieve satisfactory operation of the Primary Receiver. Second, complete implementation of the Primary Receiver Control Panel and establish fundamental operating procedures for the control panel. Third, create software as necessary in order to allow remote operation of the Primary Receiver from its control panel. An additional part of step three is for the system to provide a means to use the AN/WSC-3 Receiver at frequencies other than those discrete values for which it was designed.

#### D. APPROACH

The SATCOM Signal Analyzer is constructed around an INTERDATA 7/32 minicomputer which provides system control. Other primary units directly related to this report are the

Primary Receiver and the Receiver Control Panel as shown in Figure 1. The problem of integrating these units was approached in three steps as previously outlined. These three steps are covered in detail in subsequent section of this report.

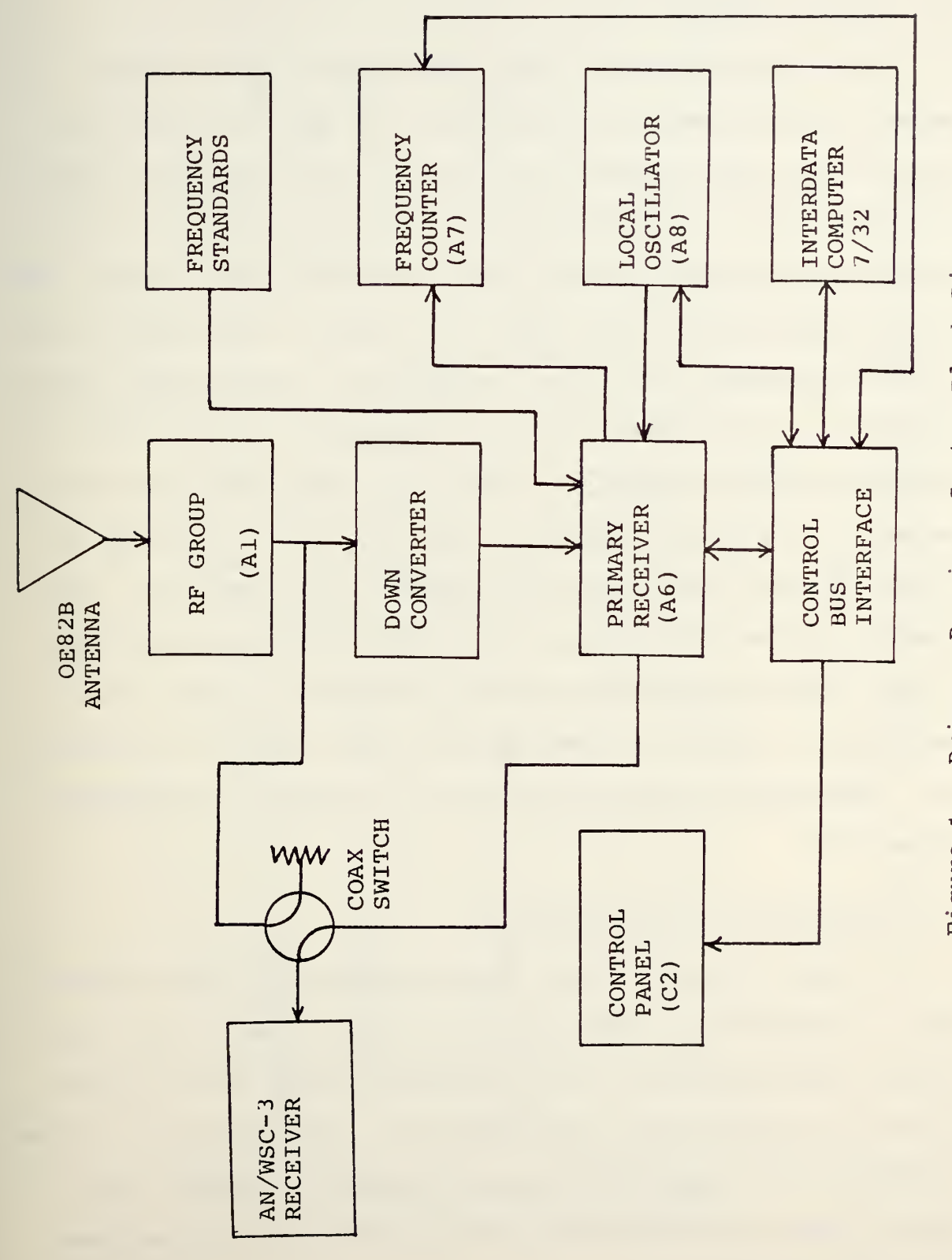

 $\ddot{\phantom{a}}$ 

Figure 1 - Primary Receiver System Block Diagram

#### II. PRIMARY RECEIVER

#### A. GENERAL REVIEW

The Primary Receiver is a phase-locked loop receiver capable of extremely accurate carrier tracking of the output of UHF communications satellites. Switching within the receiver allows selection of one of five possible IF filter bandwidths and one of three possible phase-locked loops. Each of the phase-locked loops also is capable of operating in one of four possible loop filter bandwidths. The receiver can be operated in either the Normal or Squaring Loop mode. All of these switchable functions (IFBW, VCO, LFBW, N/SQ) can be selected at the front panel of the receiver or from the Receiver Control Panel via the INTERDATA 7/32 computer. The overall system block diagram and the Primary Receiver functional block diagrams are shown in Figures 1, <sup>2</sup> and <sup>3</sup> respectively. Figure <sup>4</sup> shows a front panel view of the receiver. The receiver design is covered in detail in References 12 and 13.

#### B. ADDITIONS AND MODIFICATIONS

In order to provide for remote operation of the receiver and to complete its operational tests in <sup>a</sup> manner such that design specifications were satisfied, certain circuit additions or modifications were necessary. New circuits or those requiring major modifications are covered in detail below. Minor circuit modifications are tabulated and/or discussed briefly as necessary.

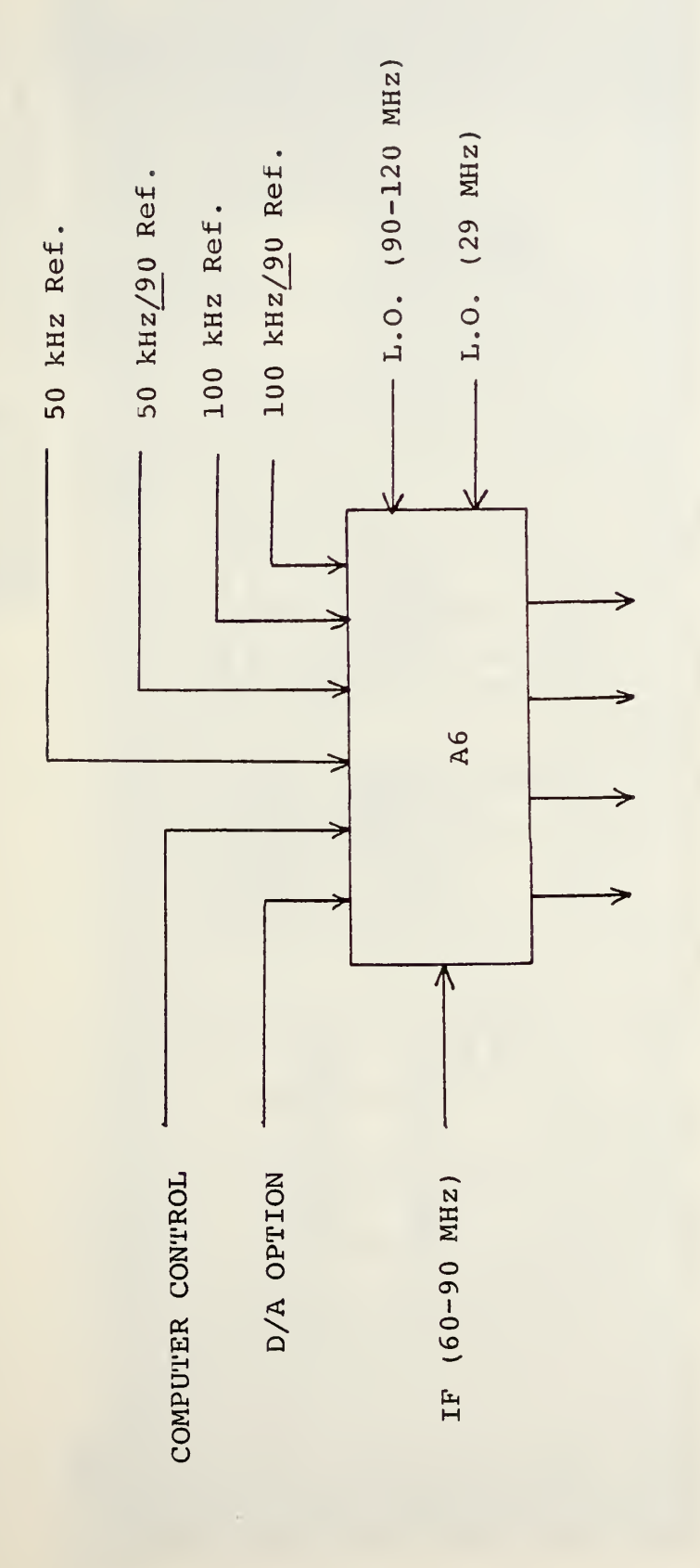

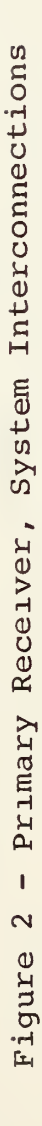

 $\overline{a}$ 

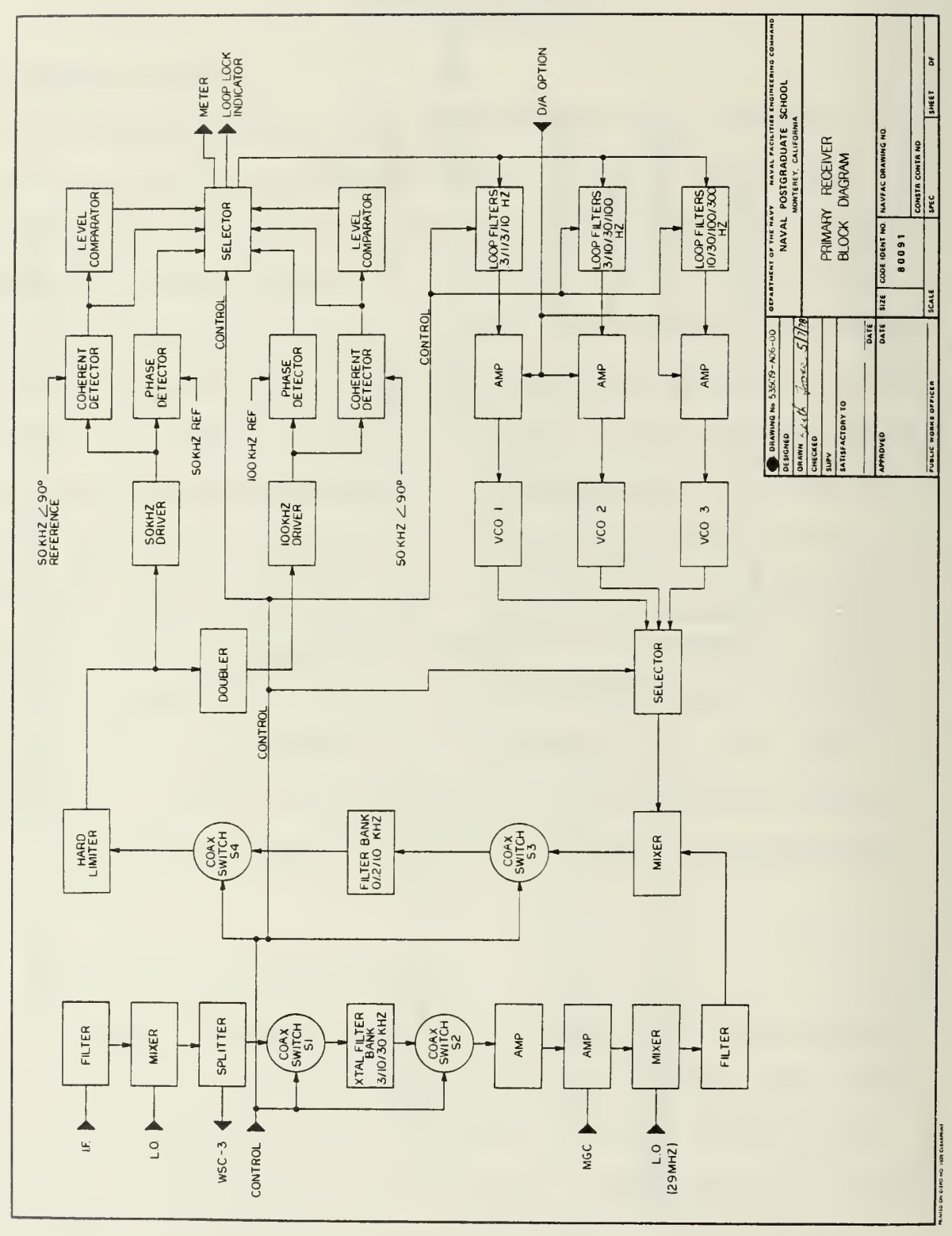

- Primary Receiver Block Diagram Figure 3

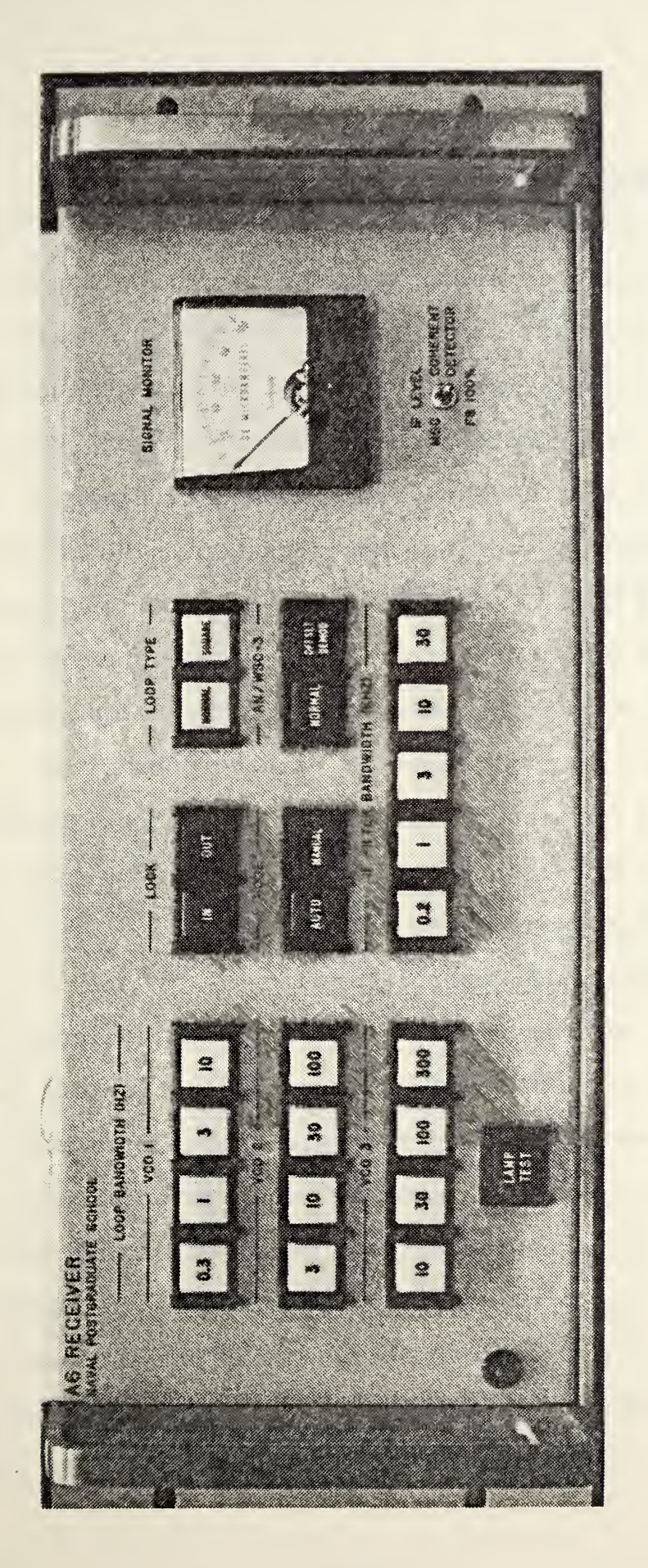

- Primary Receiver Front Panel Layout Figure 4

#### 1. Receiver Control Circuits

The control circuits to provide the previously discussed switching functions and automatic operation were developed using SSI and MSI logic circuits. These circuits are implemented on two universal PC boards designated PLLll and PLL12. The functions being controlled are VCO and Loop Filter Bandwidth, IF Bandwidth, Normal or Squaring Loop, Local or Remote Operation, Reset of VCO. The control boards also provide IN/OUT of lock status information, and control of the front panel indicator lights. The inputs to the control boards come from either the front panel (local operation) or from Control Panel C2 (remote operation) . Schematic diagrams and component layouts for the control boards are shown in Figures <sup>5</sup> through 8. Tables <sup>I</sup> and II list the wiring connections for the boards.

#### 2. Manual Gain Control Circuit

The MGC circuit is constructed on a piece of universal printed circuit board and mounted in the left rear corner of the receiver. The MGC potentiometer is mounted next to the board. The MGC manually sets the operating level of the IF Amp and provides a front panel meter indication of that level as <sup>a</sup> percentage of the amplifier's capability. The schematic and component layout for the MGC are shown in Figures <sup>9</sup> and 10. The indicator (LI) and <sup>8</sup> ohm resistors are discussed in other section (II-B-3 and 4) of this report.

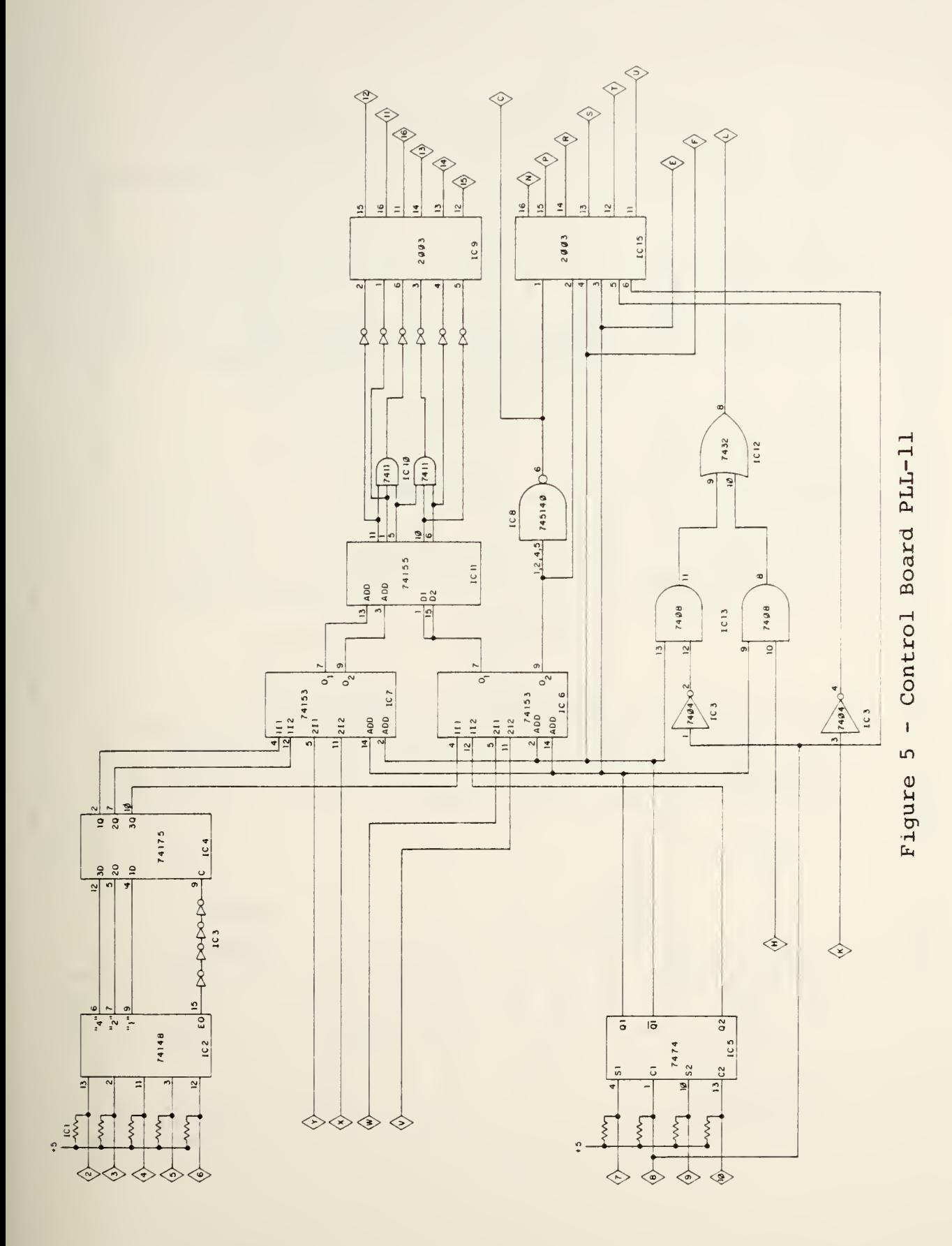

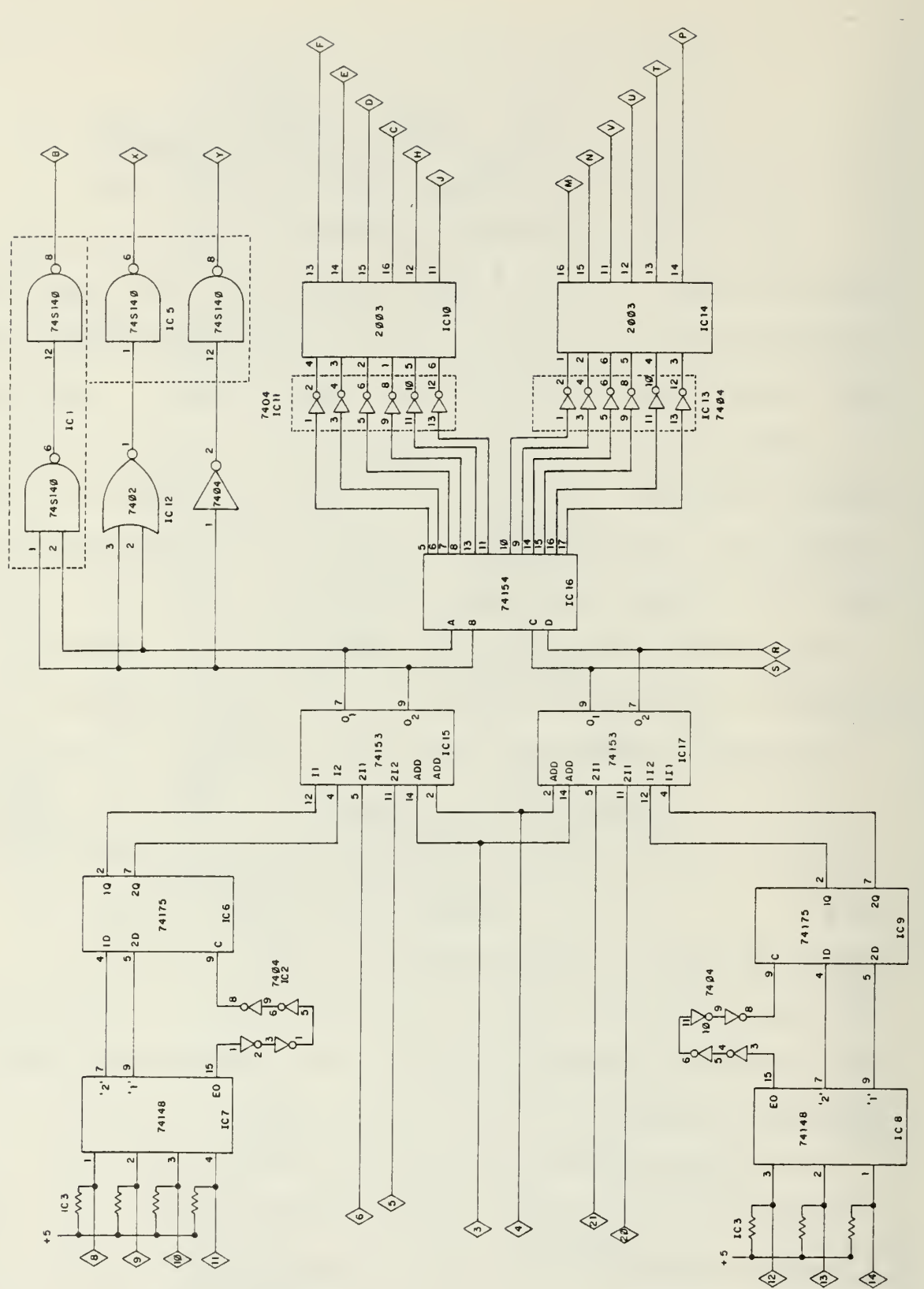

Figure 6 - Control Board PLL-12

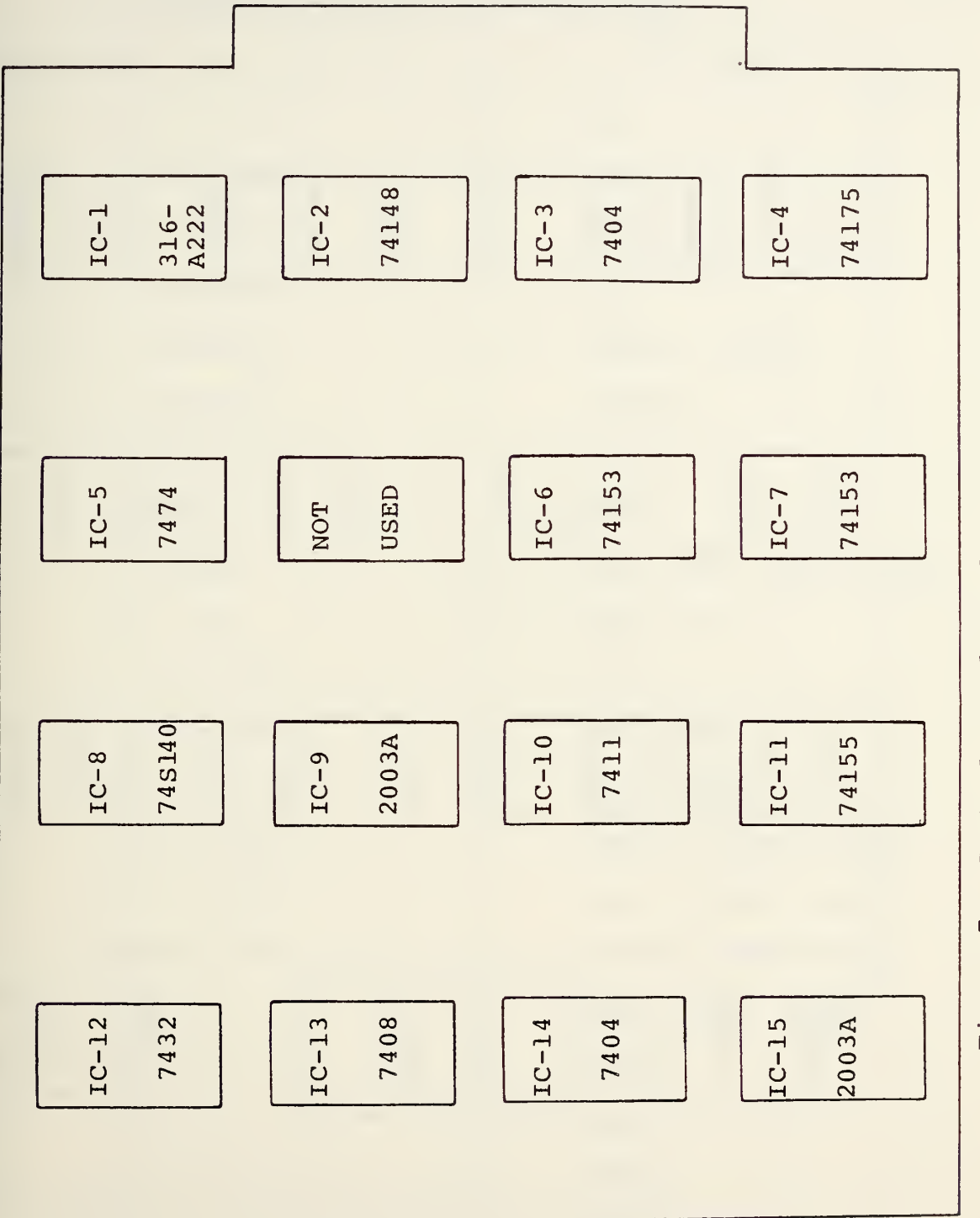

 $\ddot{\phantom{0}}$ 

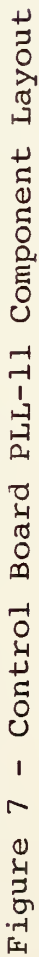

Figure 8 - Control Board PLL-12 Component Layout

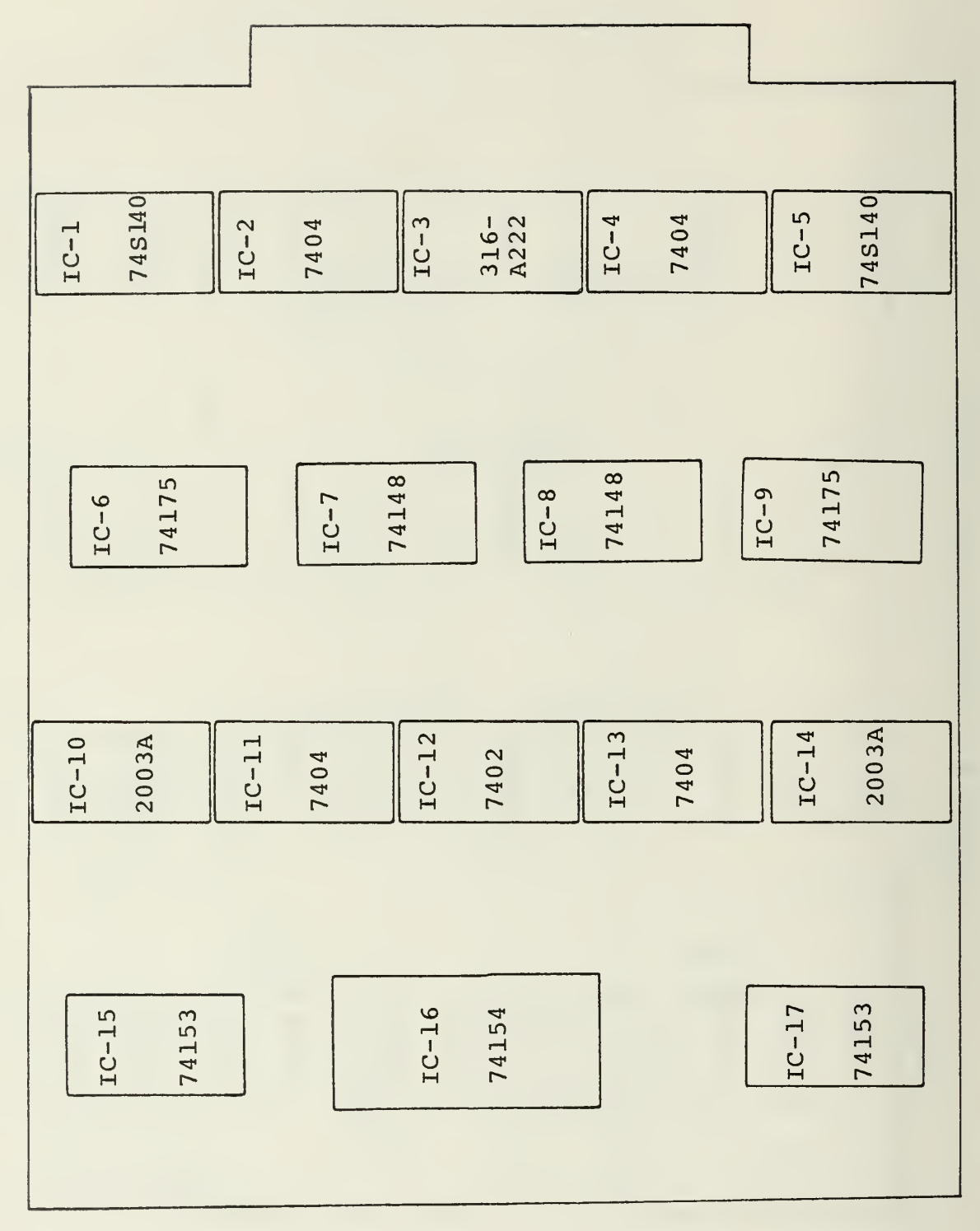

### TABLE <sup>I</sup> - PLLll PIN CONNECTIONS

 $\bar{\alpha}$ 

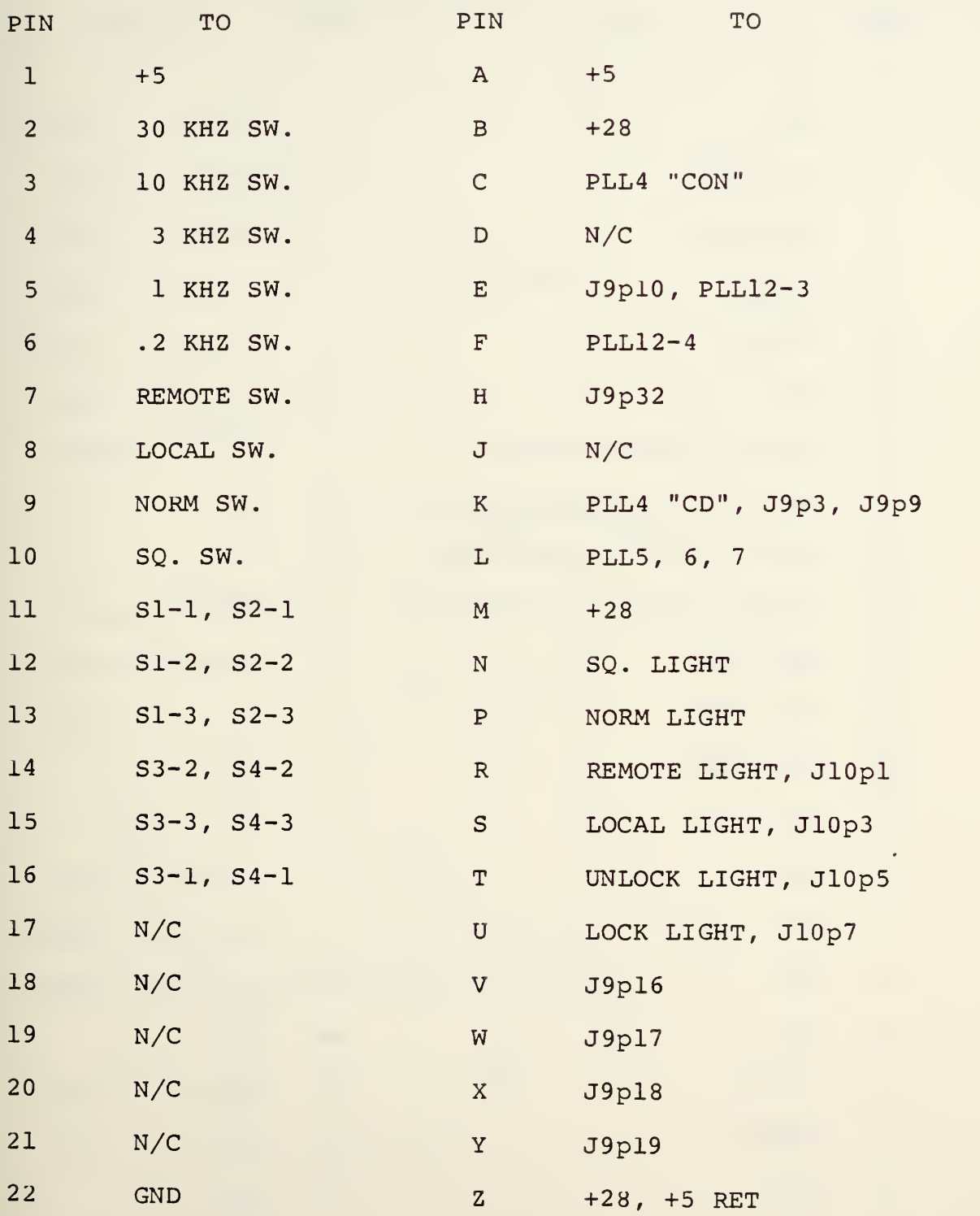

### TABLE II - PLL12 PIN CONNECTIONS

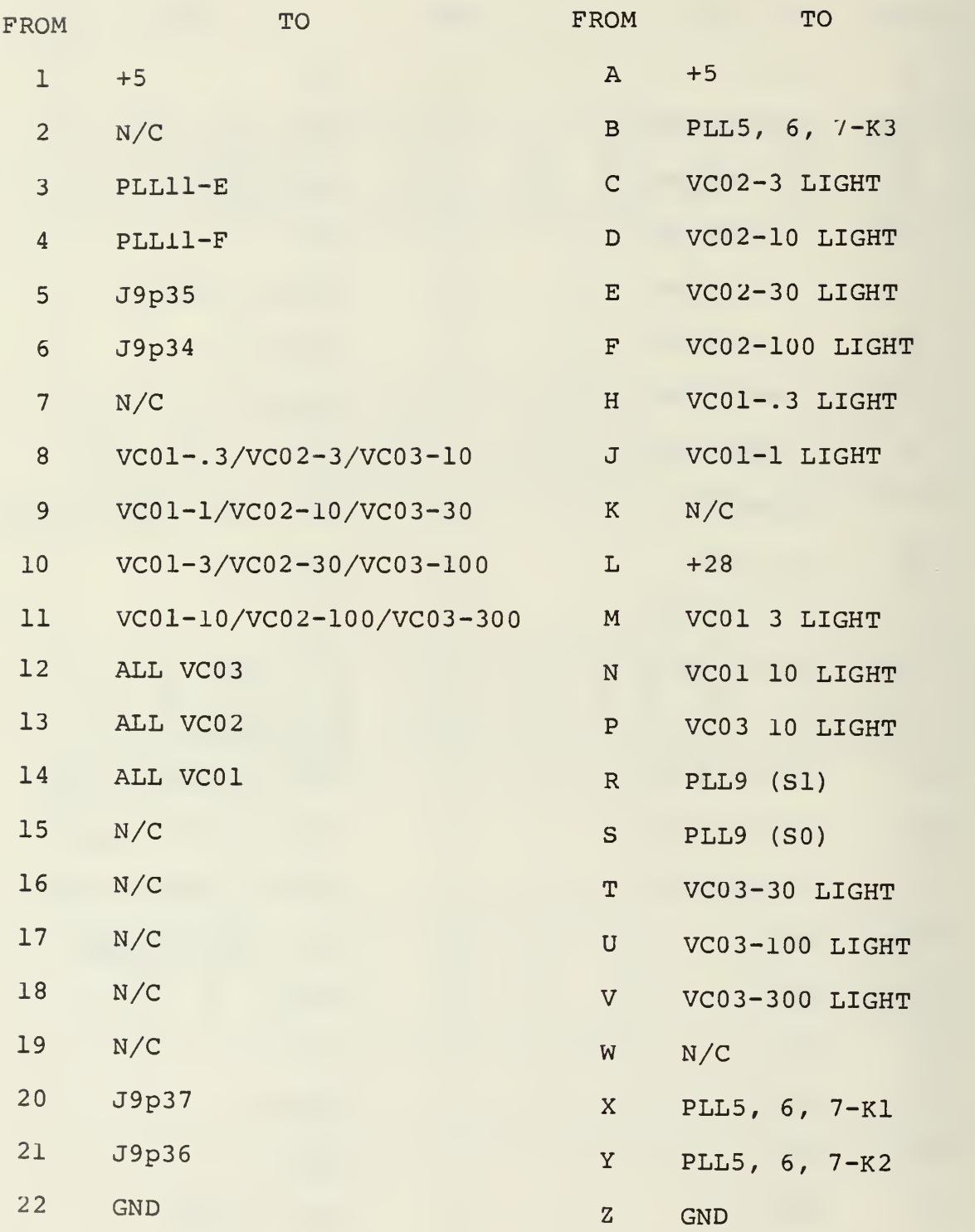

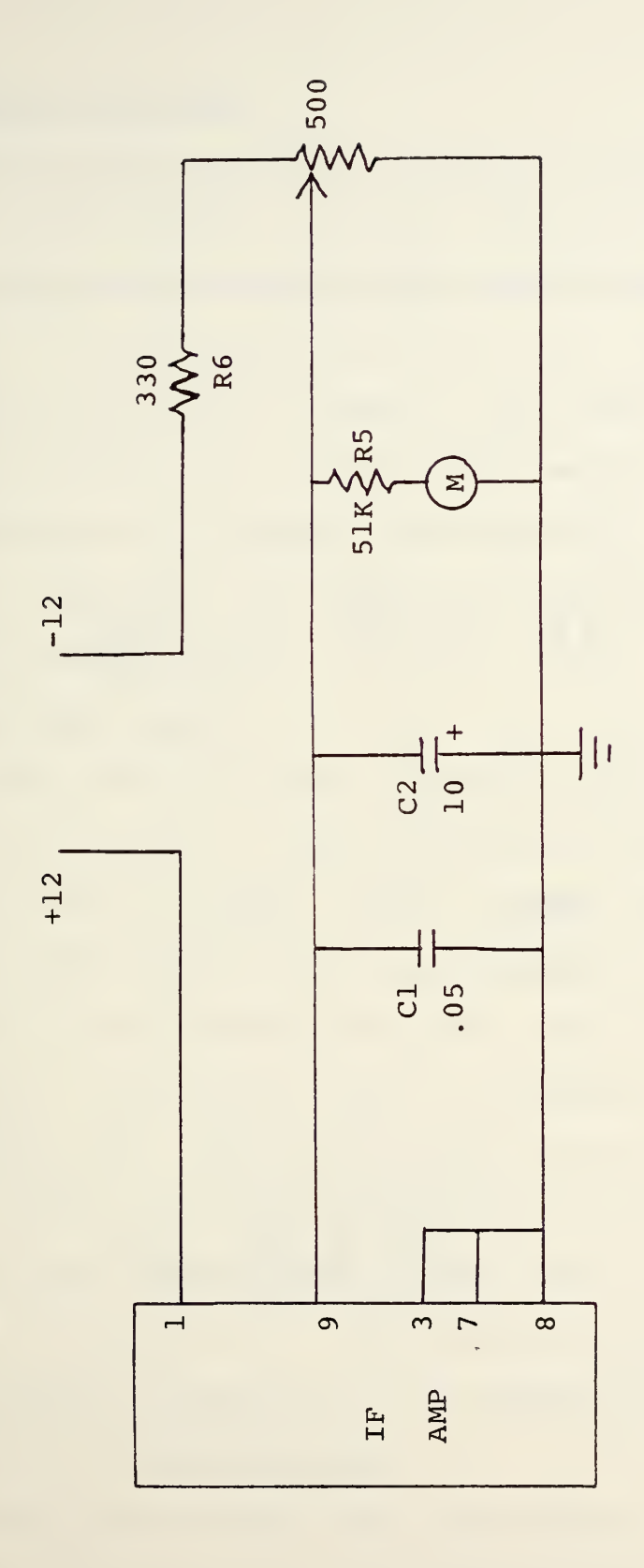

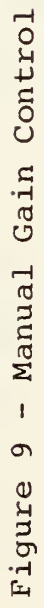

 $\overline{\phantom{a}}$ 

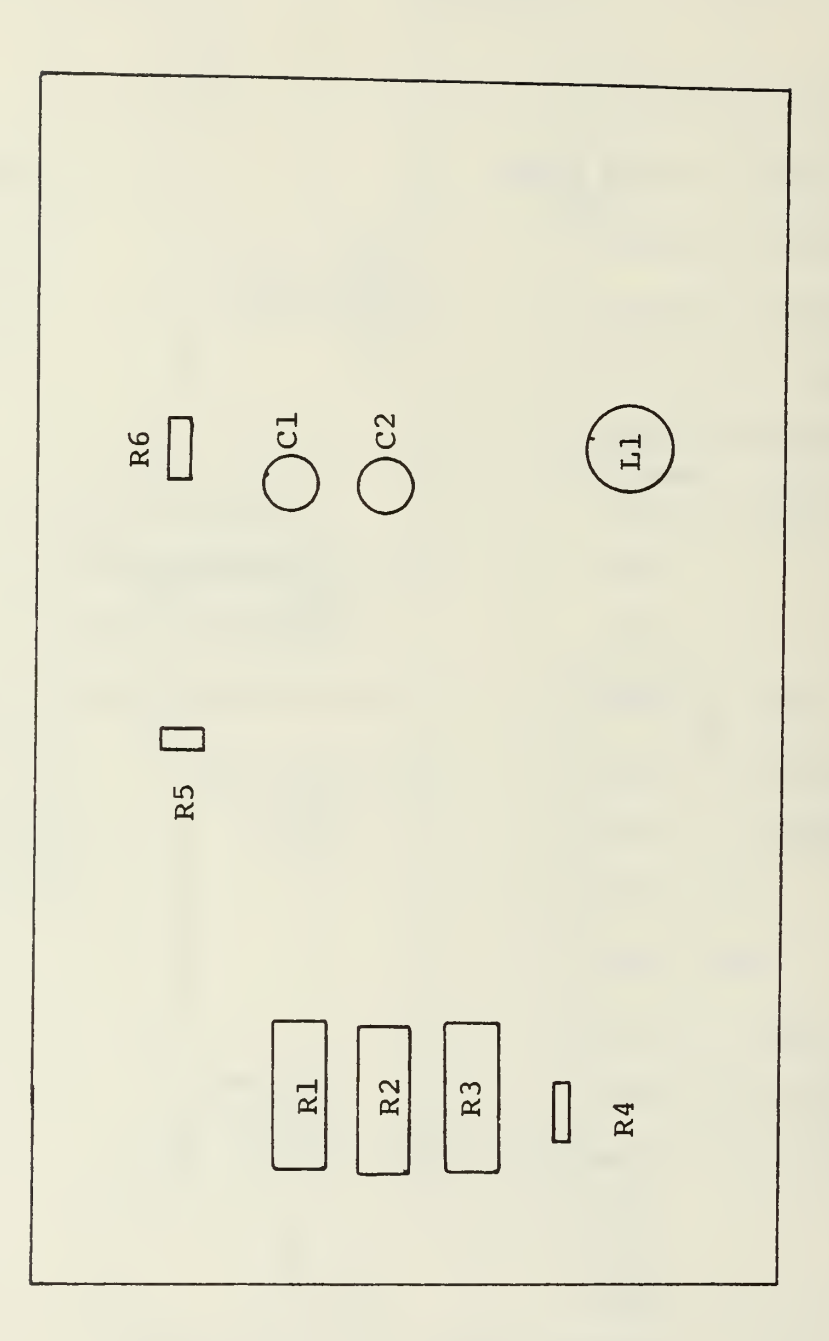

#### 3. Coaxial Switching

As previously covered, the coaxial switch operation is handled by the control circuits. The indicators for IF bandwidth are operated through the coaxial switches as shown in Figure 11. The additional indicator (Ll) , which is physically on the MGC board, is added to show when the switching has taken place (i.e., if Ll is ON then SI, S2, S3, and S4 have switched to the appropriate position) . This was done to eliminate any doubt about whether or not a switch was at fault when troubleshooting.

#### 4. Lamp Test Circuit

A lamp test switch was installed on the front panel of A6 in order to monitor the indicators for failure. This switch has to do two things. First, it must interface with the existing IFBW coaxial switching and indicator circuit, and second, it must interface with the lamp drivers on the control boards. The circuit used to accomplish this is shown in Figure 12. Due to the current surge when testing all lamps, current limiting resistors were added to the 28 volt supply line. These resistors are physically located on the MGC board (R1, R2, R3). The steering diodes used with the IFBW switches are mounted on the respective switches.

#### 5. Additional Amplification

Initial tests showed that the received signal level at the hard limiter was not sufficiently high to saturate the hard limiter. For this reason, another stage of amplification

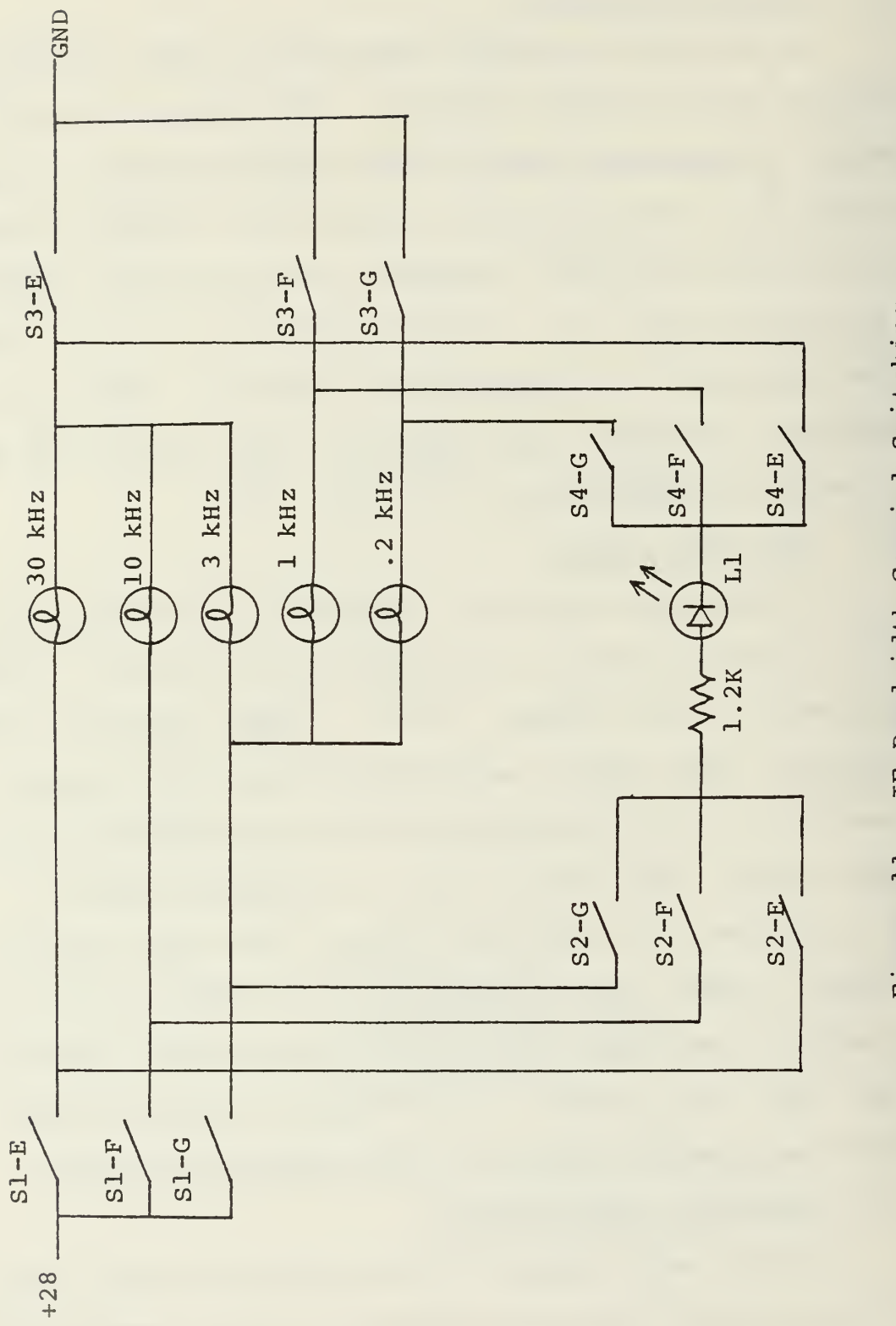

Figure 11 - IF Bandwidth Coaxial Switching

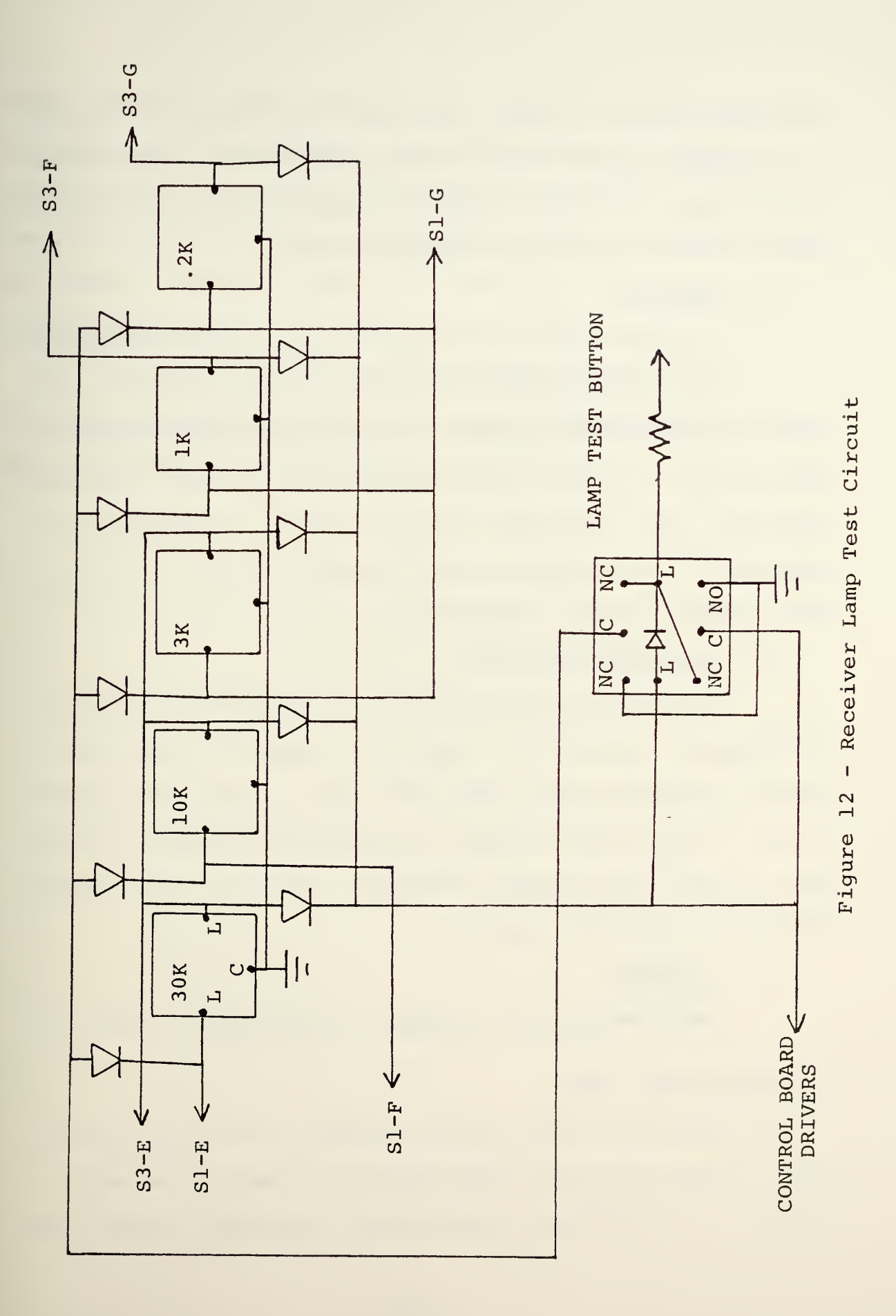

was added at the IF level. The amplifier used is <sup>a</sup> Watkins-Johnson model number 6200-352 which provides an additional 28 db of gain. A second additional amplifier (12 db) was added in the RF group for the same reason.

#### 6. Splitter

An Anzac THV-50 power splitter was added immediately following the first mixer in order to provide a second input path to the AN/WSC-3 Receiver. By properly processing any input signal, it can be converted for use on one of the WSC-3 channels. Thus, the WSC-3 can now be used to demodulate a signal which was originally not transmitted at one of the WSC-3 channel center frequencies.

#### 7 Minor Modifications

Other minor modifications to the existing receiver circuits are tabulated in Table III. Tables IV and V list the pin connections for back panel plugs J9 and J10 respectively. These plugs provide the interconnections to control panel C2 and the Interdata computer. Figure <sup>13</sup> is <sup>a</sup> wiring diagram for the front panel.

#### 8. Alignment

The LFBW and VCO alignment is outlined in Table VI.

#### C. OPERATIONAL TESTS

All switching functions and the ability to lock on and track <sup>a</sup> received signal were tested and found to be satisfactory. <sup>A</sup> test scheme was developed and used to verify the

actual bandwidth using the various loop filter and IF filter combinations. The results of the tests showed the actual bandwidth to be very near the selected bandwidth. A computer simulator was used to test the remote operation capability of the control circuits. Again the results of the test were satisfactory.

At this point the receiver was judged complete and operating as designed. Therefore, the project moved to step two, the Primary Receiver Control Panel (C2).

## TABLE III - MINOR RECEIVER MODIFICATIONS

 $\sim$ 

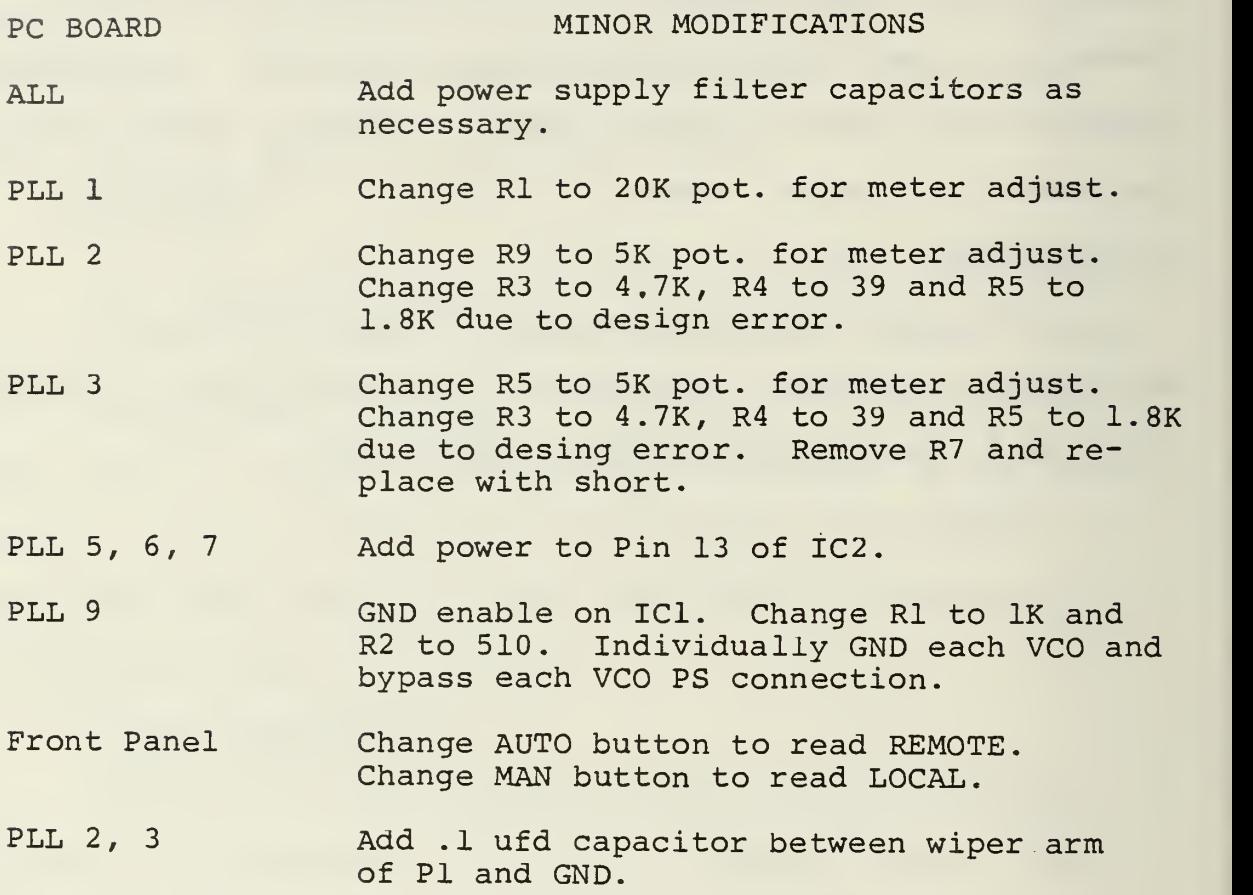

# TABLE IV - J9 PIN CONNECTIONS

 $\bar{\mathcal{A}}$ 

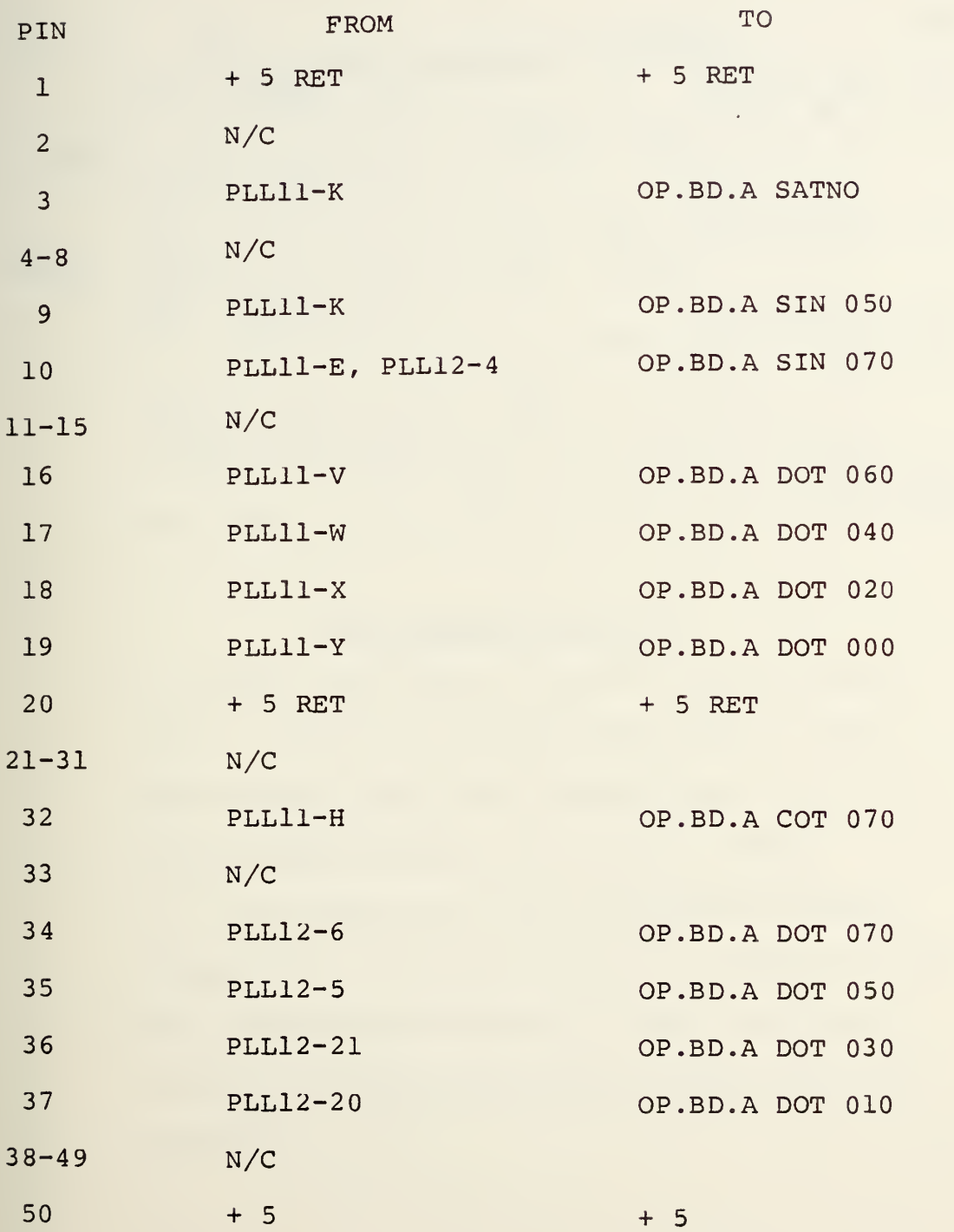

#### TABLE V - J10 PIN CONNECTIONS

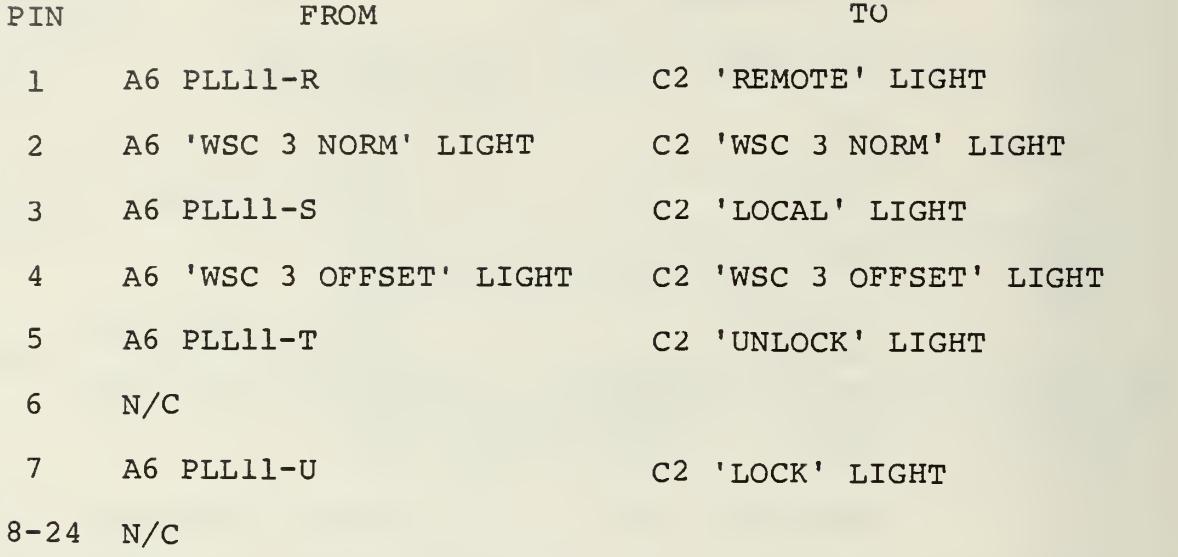
TABLE VI - LOOP FILTER AND VCO ALIGNMENT PROCEDURES

# LOOP FILTER ALIGNMENT (PLL 5,6,7)

1. Connect oscilloscope to the output terminals of the appropriate board (PLL 5,6or7).

2. Place the loop filter board input switch in the 'SHORT' position.

3. Place the loop filter board integrating capacitor switch in the 'SHORT' position.

4. Observe oscilloscope and adjust Pl for a 0 vdc level at the output of the loop filter board.

# VCO ALIGNMENT (PLL 9)

1. Short the input to the VCO to be aligned (VCO 1,2, or 3) by shorting the output of the appropriate loop filter board (PLL 5, 6 or 7). DO NOT SHORT ACROSS R2 AT THE VCO INPUT.

2. While observing the HP frequency counter (immediately below the receiver) adjust the VCO rest frequency to 950 kHz. PLL <sup>9</sup> must be removed and turned upside down to make this adjustment.

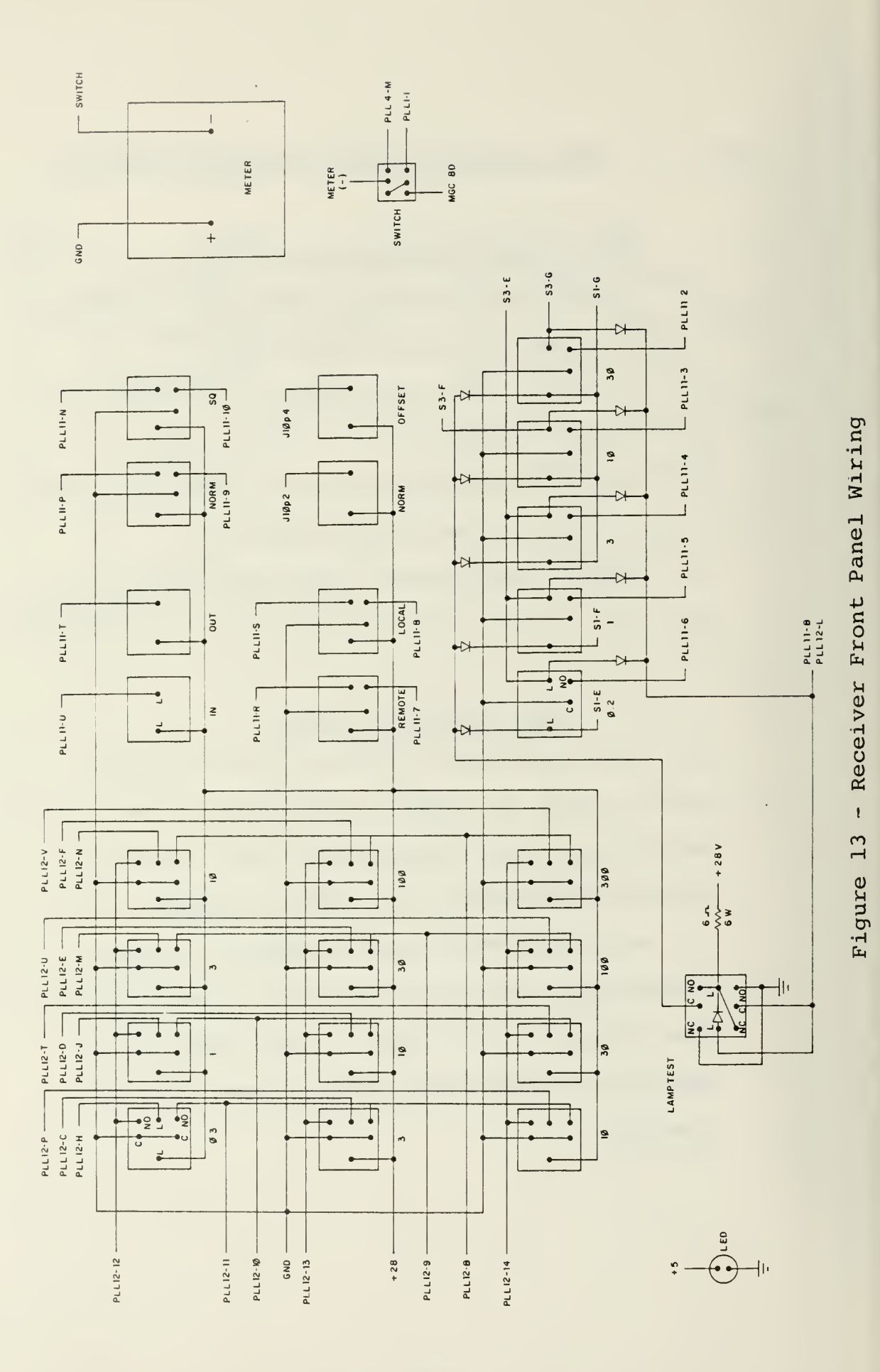

37

 $\ddot{\phantom{0}}$ 

# III. RECEIVER CONTROL PANEL C-2

#### A. GENERAL

The receiver control panel (C2) is located in equipment rack <sup>8</sup> and is made up of fifty-four momentary pushbutton switches and indicators. Its purpose is to allow remote operation of the Primary Receiver (A6) from the operator's console. The control panel duplicates all of the receiver front panel controls and in addition it provides for selection of a satellite, channel number or center frequency, and mode of operation of the system. The panel layout is shown in Figures 14 and 15. Figure 16 is a wiring diagram for the panel.

#### B. CONTROL PANEL CIRCUIT BOARDS

There are two circuit boards associated with the control panel. They are the Matrix Board which establishes a unique address for each control panel switch and the Light Board which drives the control panel indicators. The general design concept for these is covered in Reference 11. The schematics for these circuits are shown in Figures 17 and 18. Figures 19 and 20 show the component layout and Tables VII and VIII the pin connection for the circuit boards. Figure 21 shows the switch addresses generated by the Matrix Board and Figure 22 identifies the associated indicator lamps.

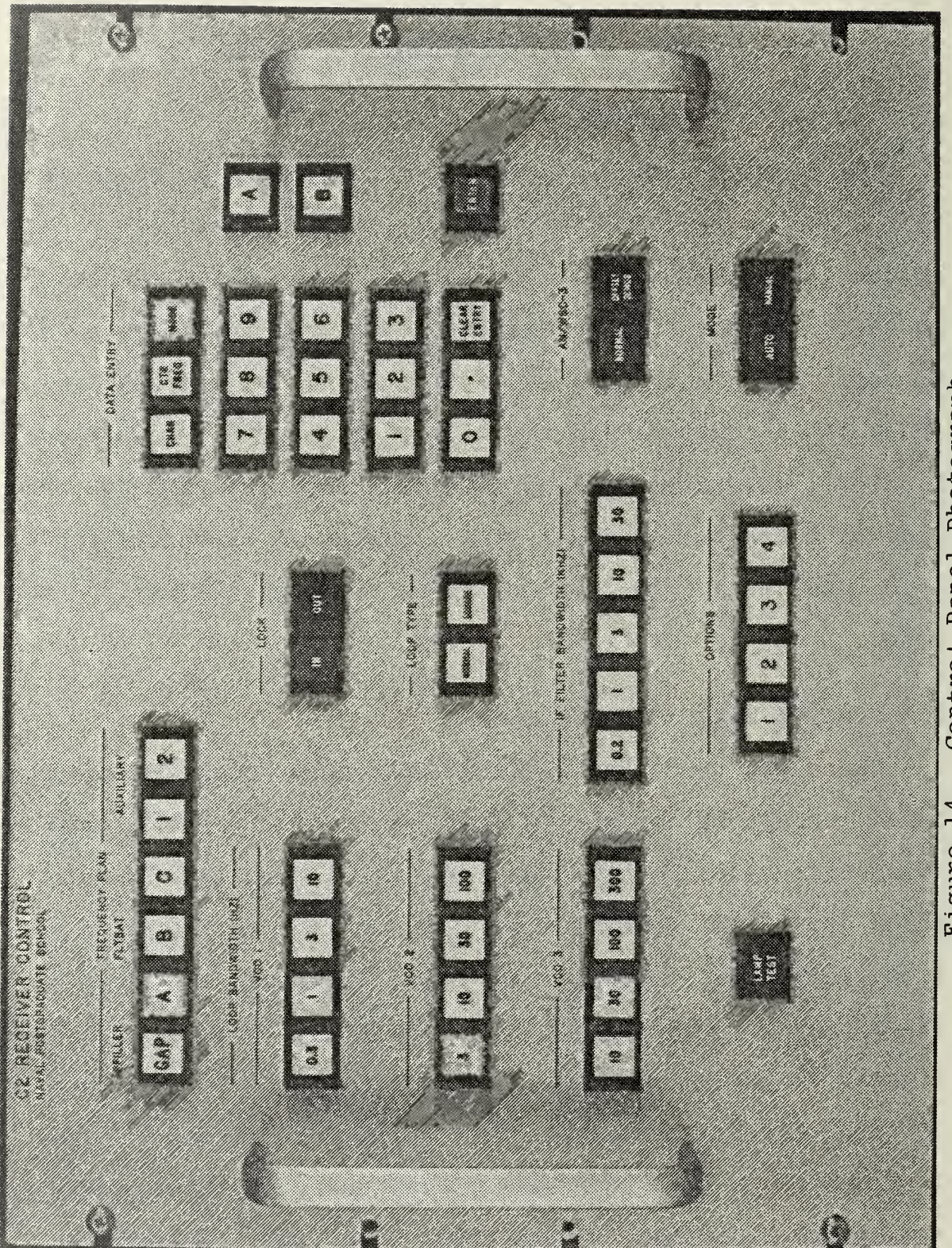

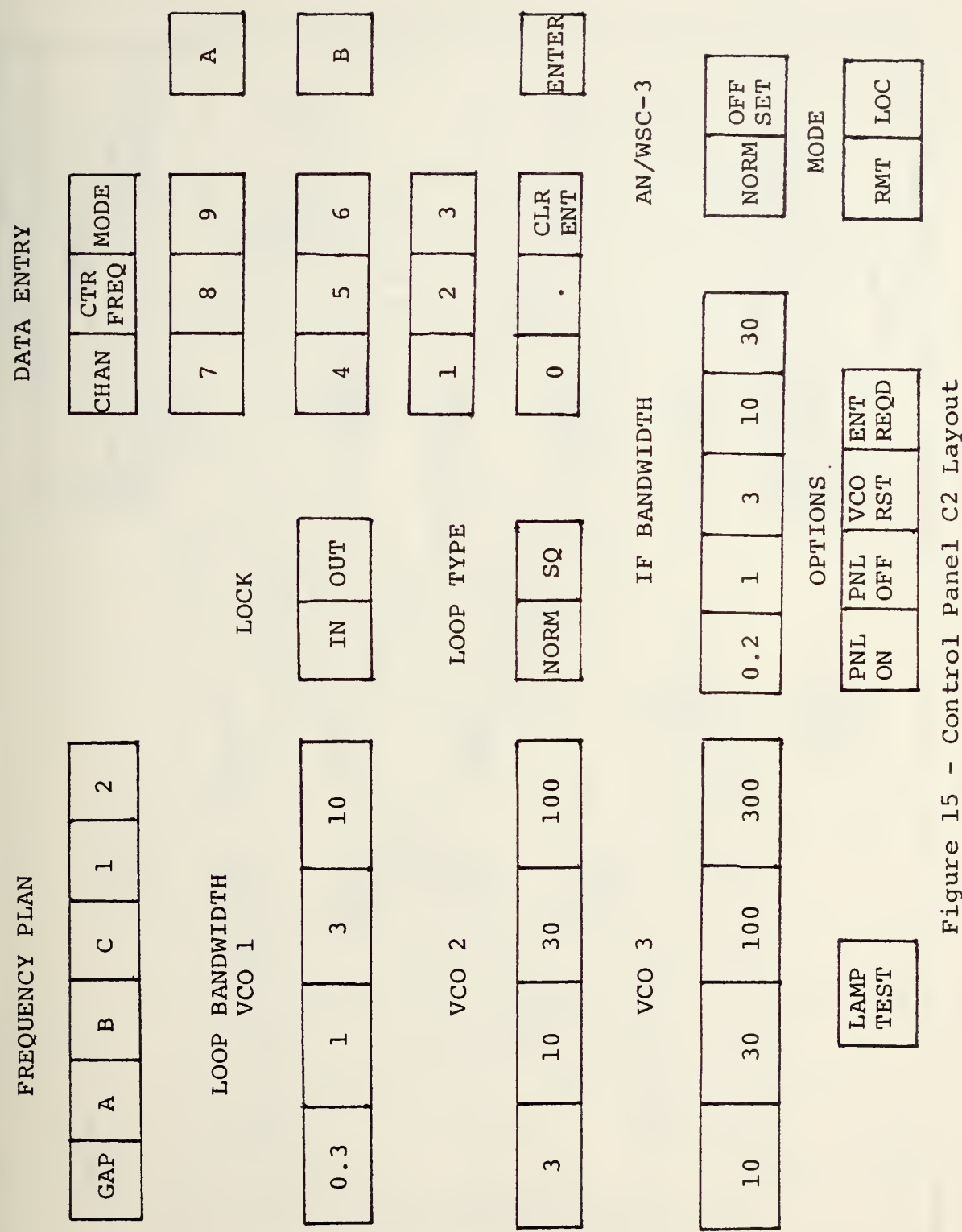

 $\overline{a}$ 

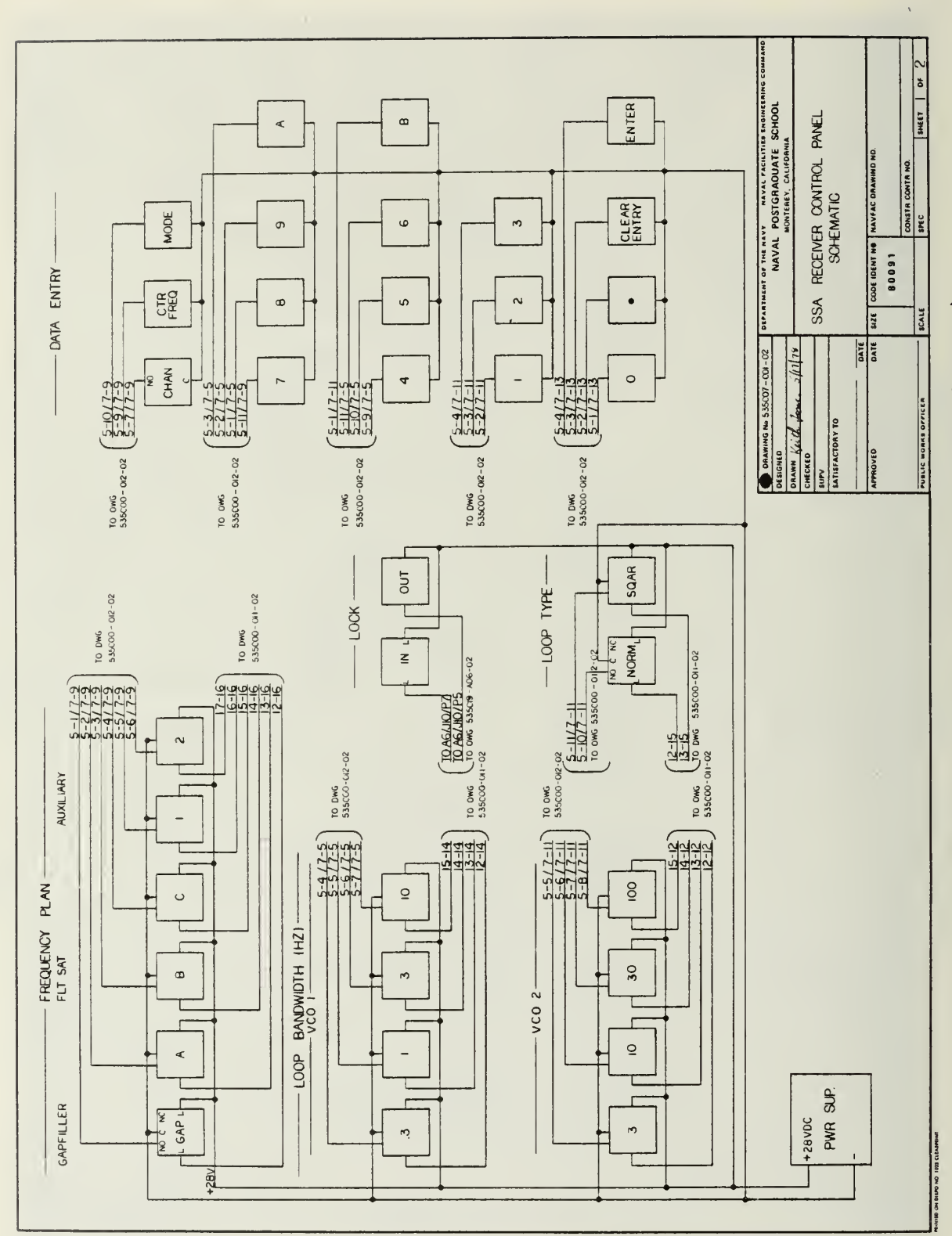

Control Panel Wiring Diagram (Upper)  $\mathbf{I}$ Figure 16a

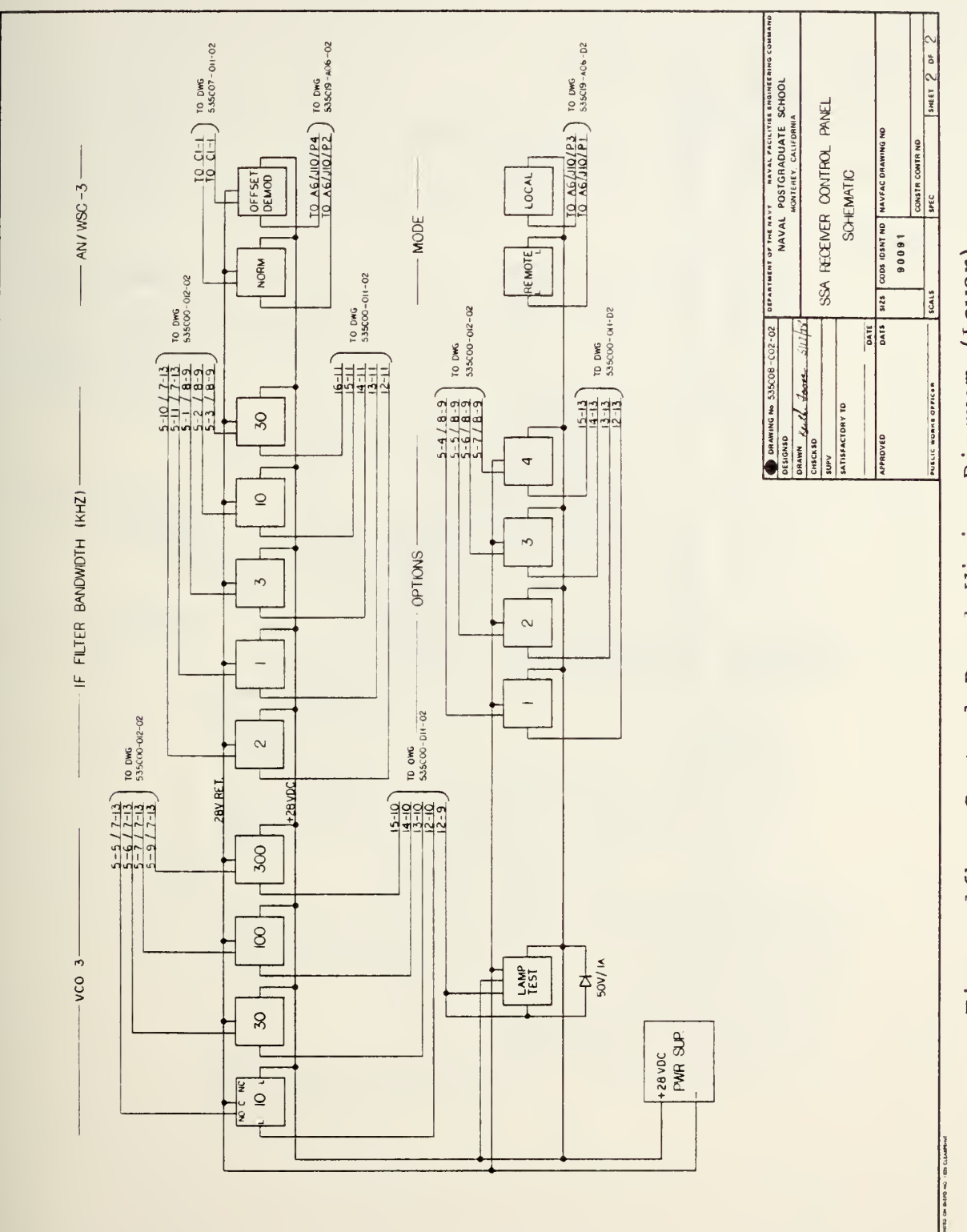

 $\overline{\phantom{a}}$ 

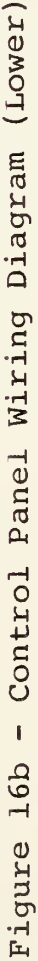

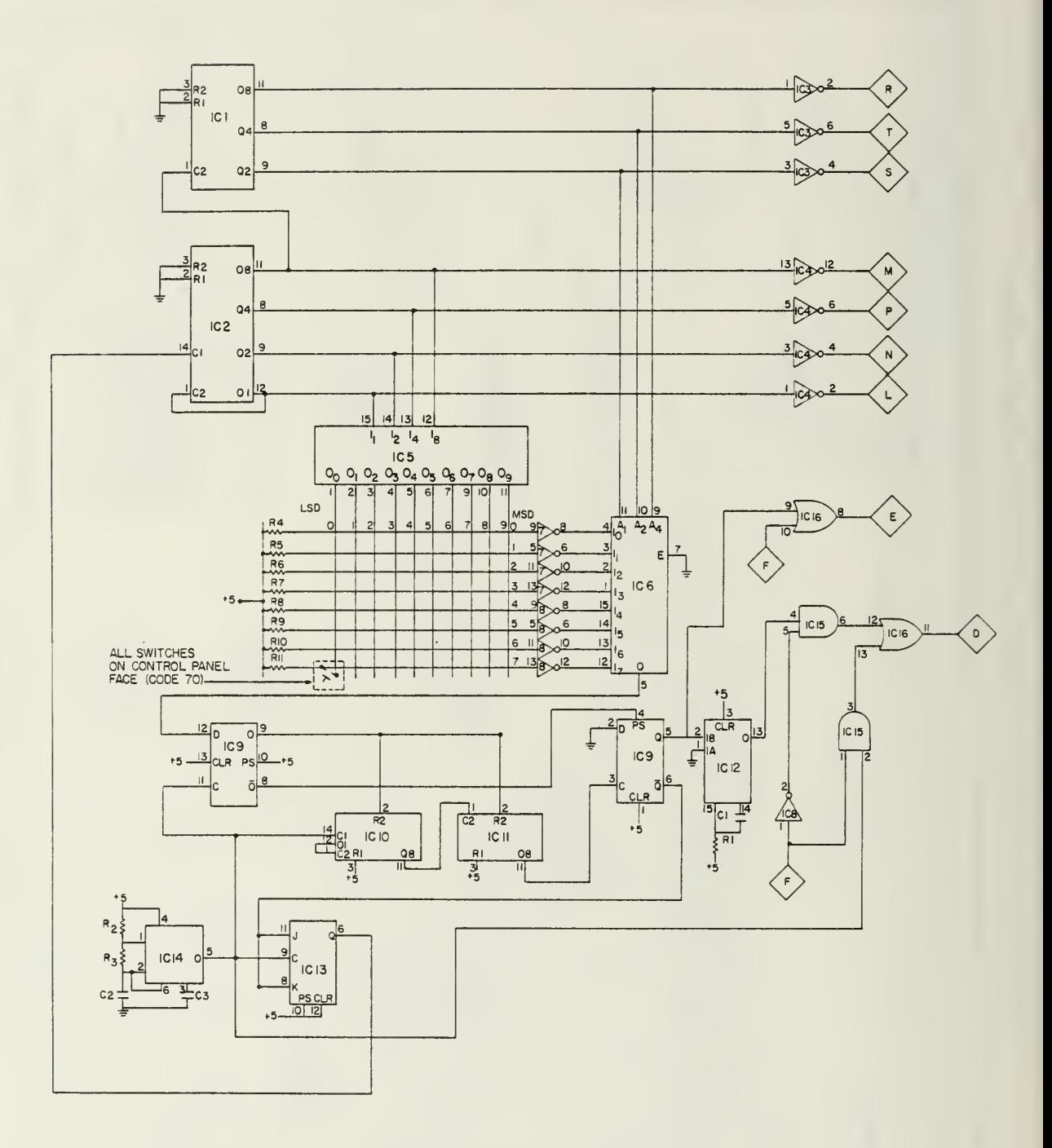

Figure 17 - Control Panel Matrix Board

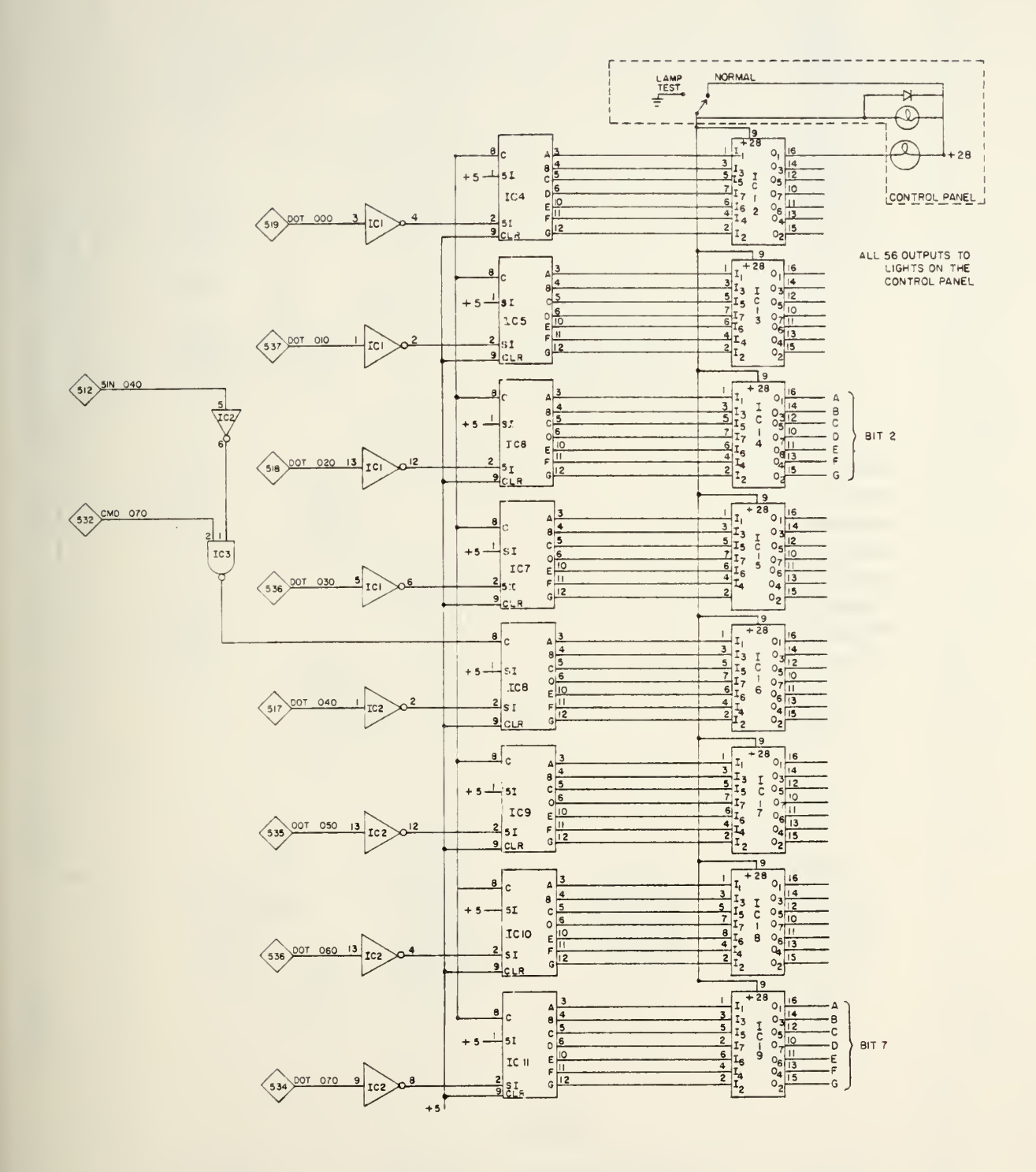

Figure 18 - Control Panel Light Board

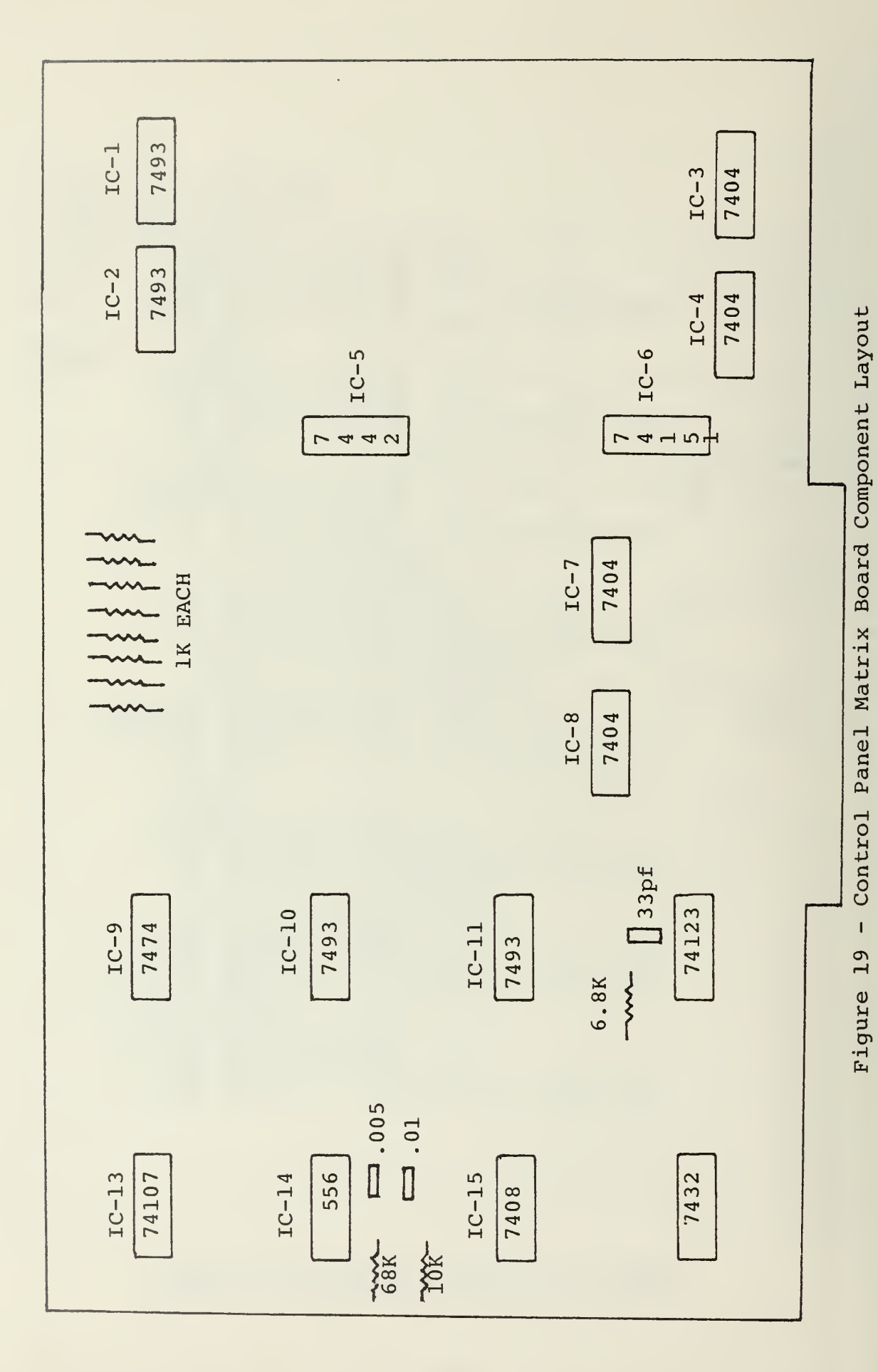

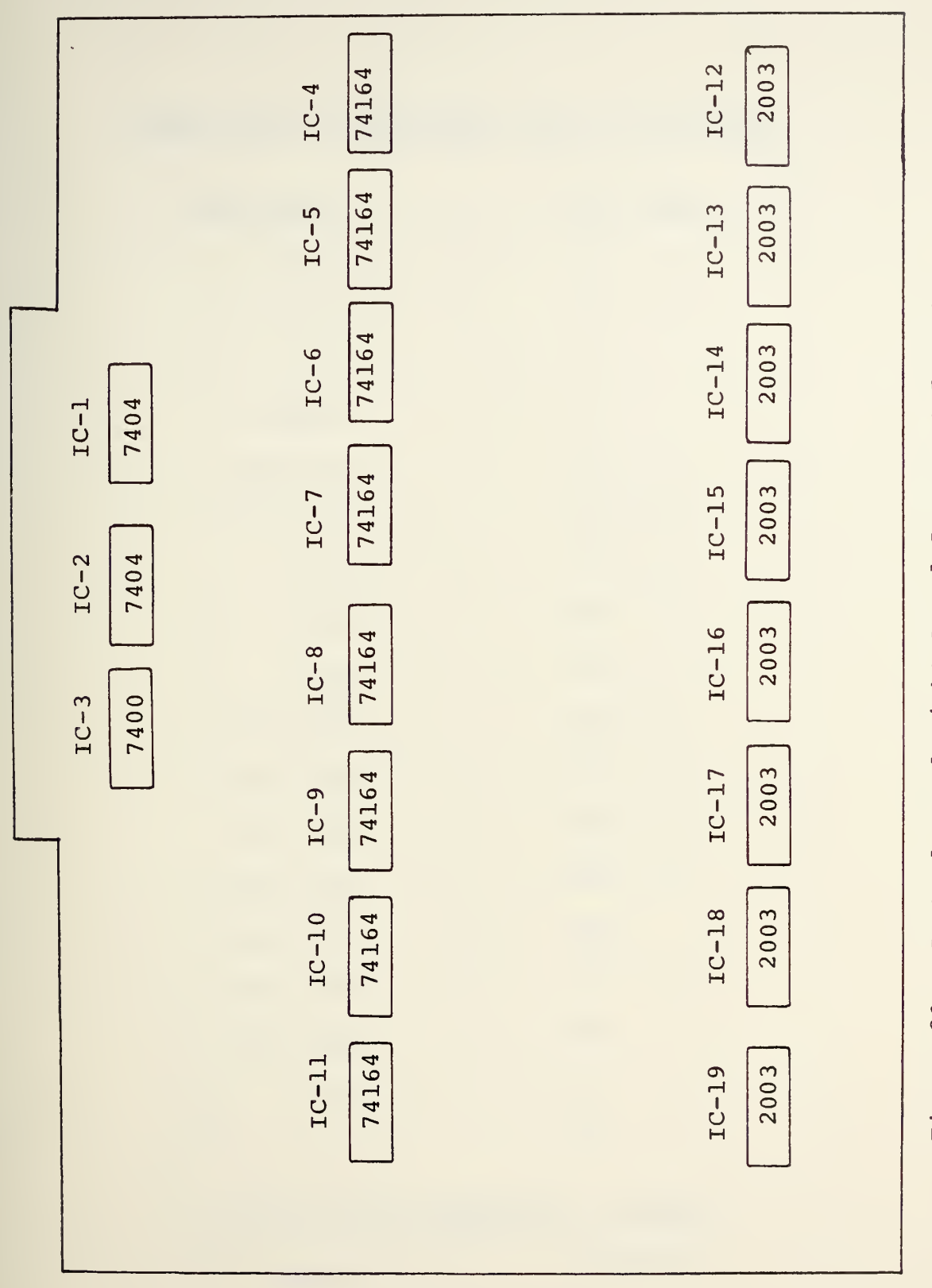

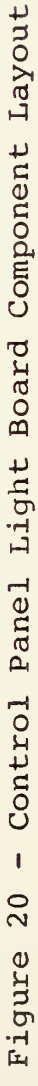

# TABLE VII - MATRIX BOARD PIN CONNECTIONS

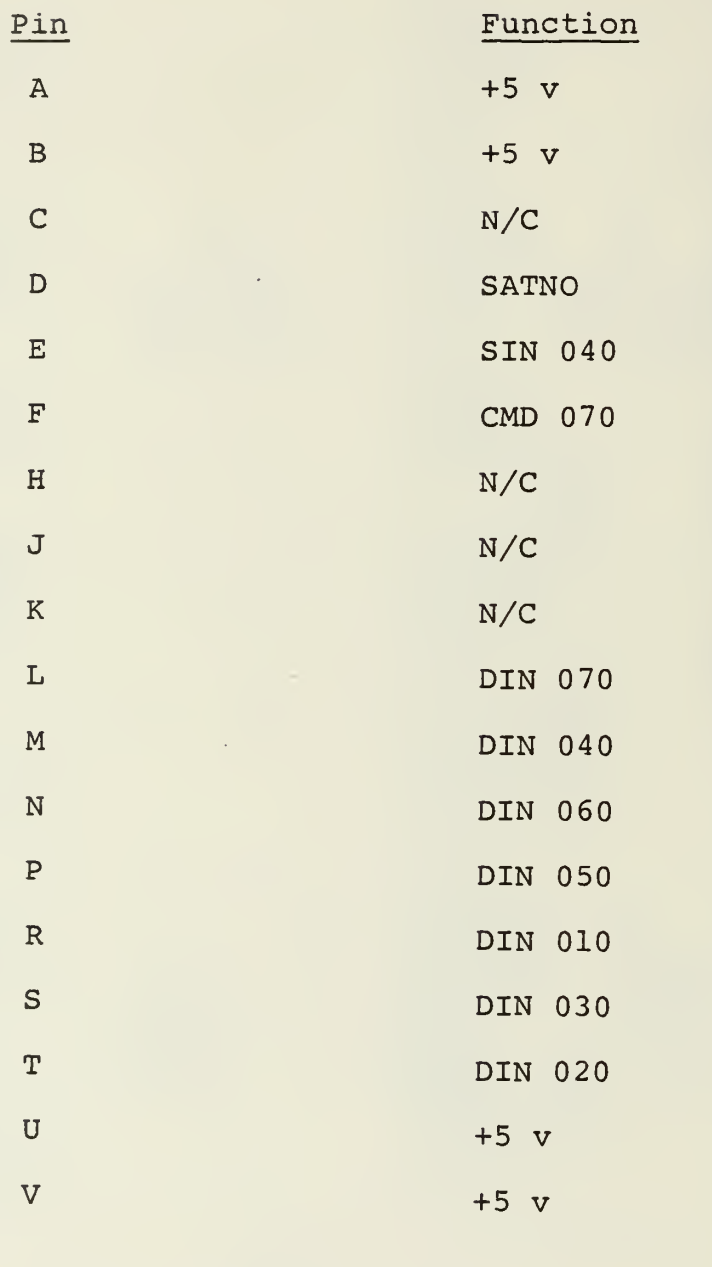

Opposite Side (Top)

1-18 Ground

 $\ddot{\phantom{a}}$ 

 $\overline{\phantom{a}}$ 

 $\ddot{\phantom{a}}$ 

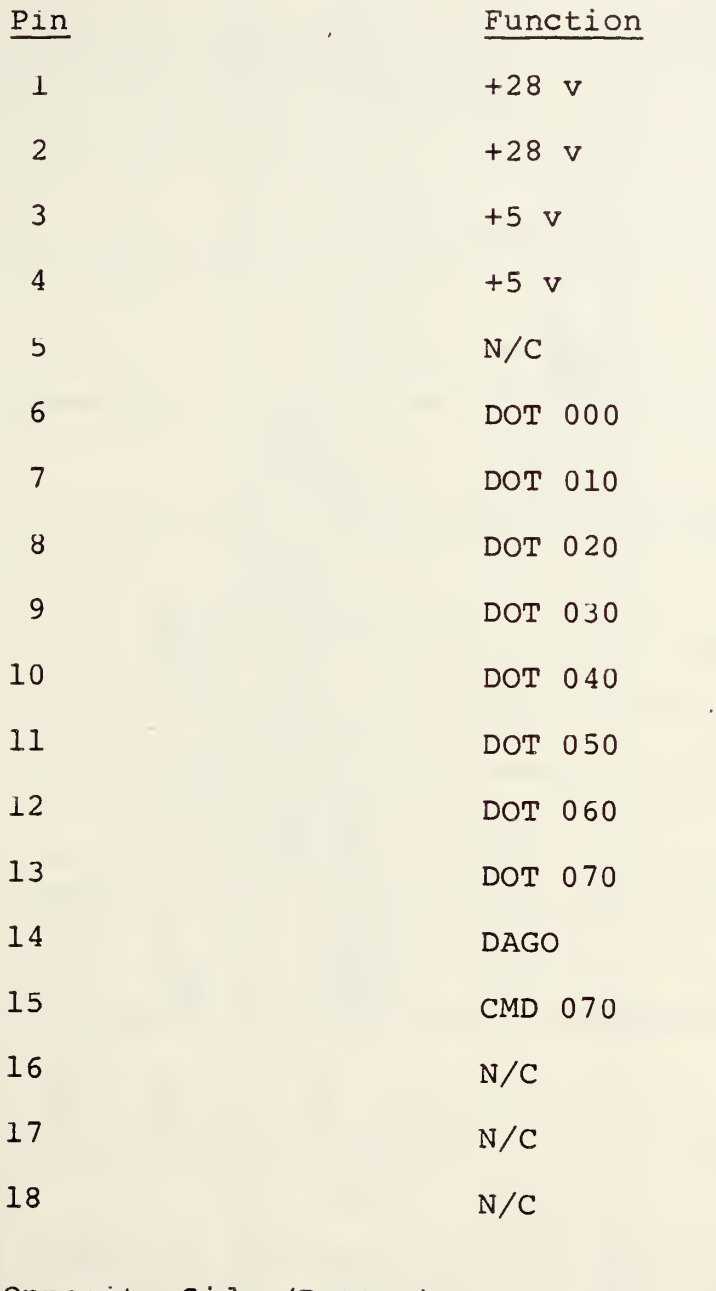

Opposite Side (Bottom)

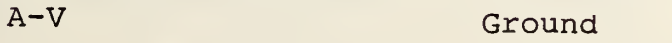

LOW<br>ORDER

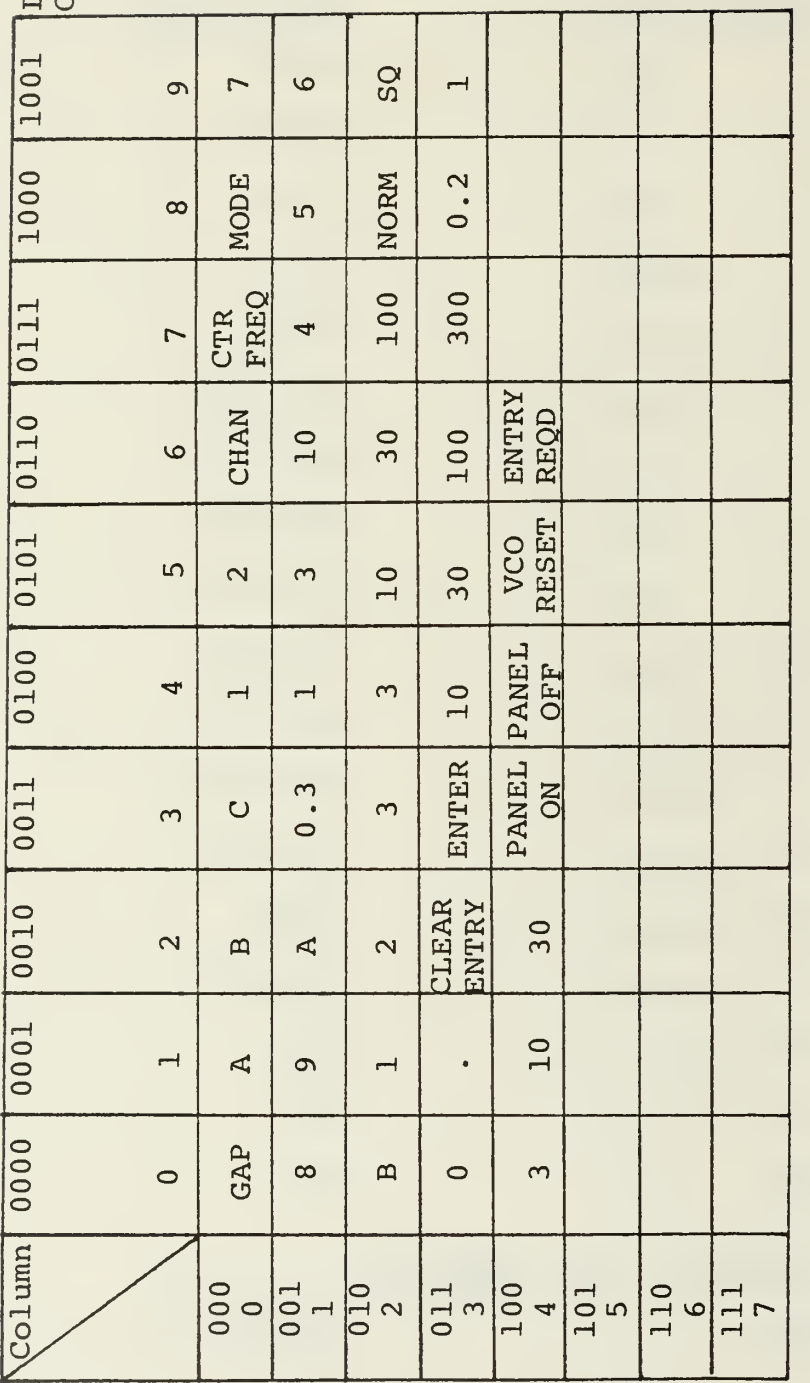

HIGH ORDER

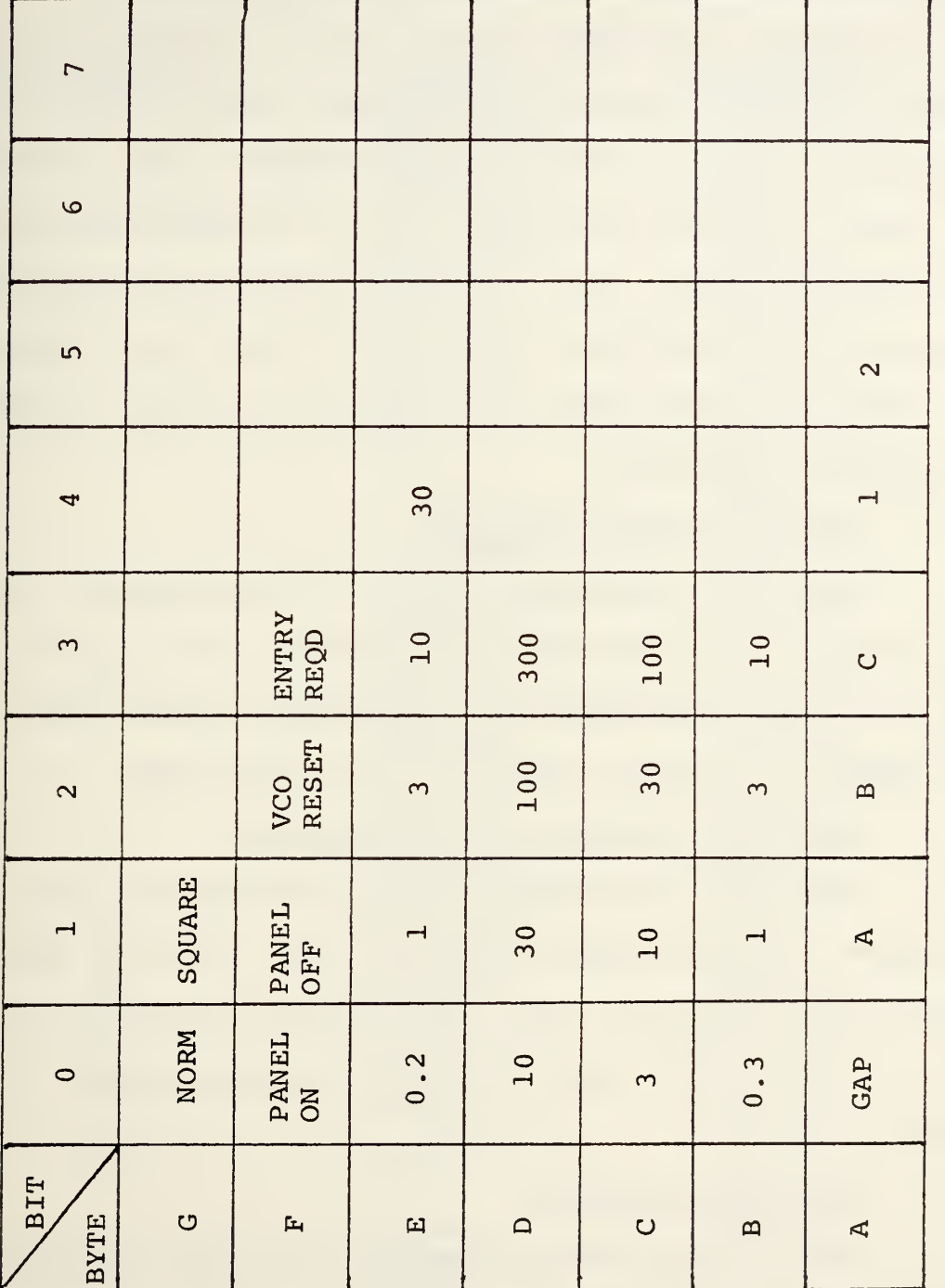

Figure 22 - Control Panel Indicator Lamp Identification

# C. CONTROL PANEL OPERATION

The purpose of control panel C2 is to provide a remote control location, at the SATCOM Signal Analyzer operator's console, for control of the Primary Receiver (A6) . The control panel buttons are grouped into six catagories with the following functions: (1) reciever action, (2) satellite frequency plan selection, (3) type of data to be entered, (4) numerical data entry, (5) options, and (6) operator information indicators.

#### 1. Receiver Action Buttons

There are nineteen buttons in this category and their sole purpose is to duplicate the receiver front panel controls. This is done by providing the appropriate control data, via the computer, to PLLll and PLL12 of the receiver.

## 2. Satellite Frequency Plan Selection

There are six buttons of this type whose purpose is to choose a predetermined frequency plan. Four of these buttons are functional, the other two are for future use only. The frequency plans currently in use are shown in Tables IX and X.

# 3. Data Entry Buttons

These three buttons specify what type of numerical data is about to be entered. They are used in conjunction with the Numerical Entry Buttons and have no real meaning if used alone. The possible data types are a channel number, frequency, or mode of operation.

# TABLE IX - GAPFILLER FREQUENCY PLAN

 $\bar{a}$ 

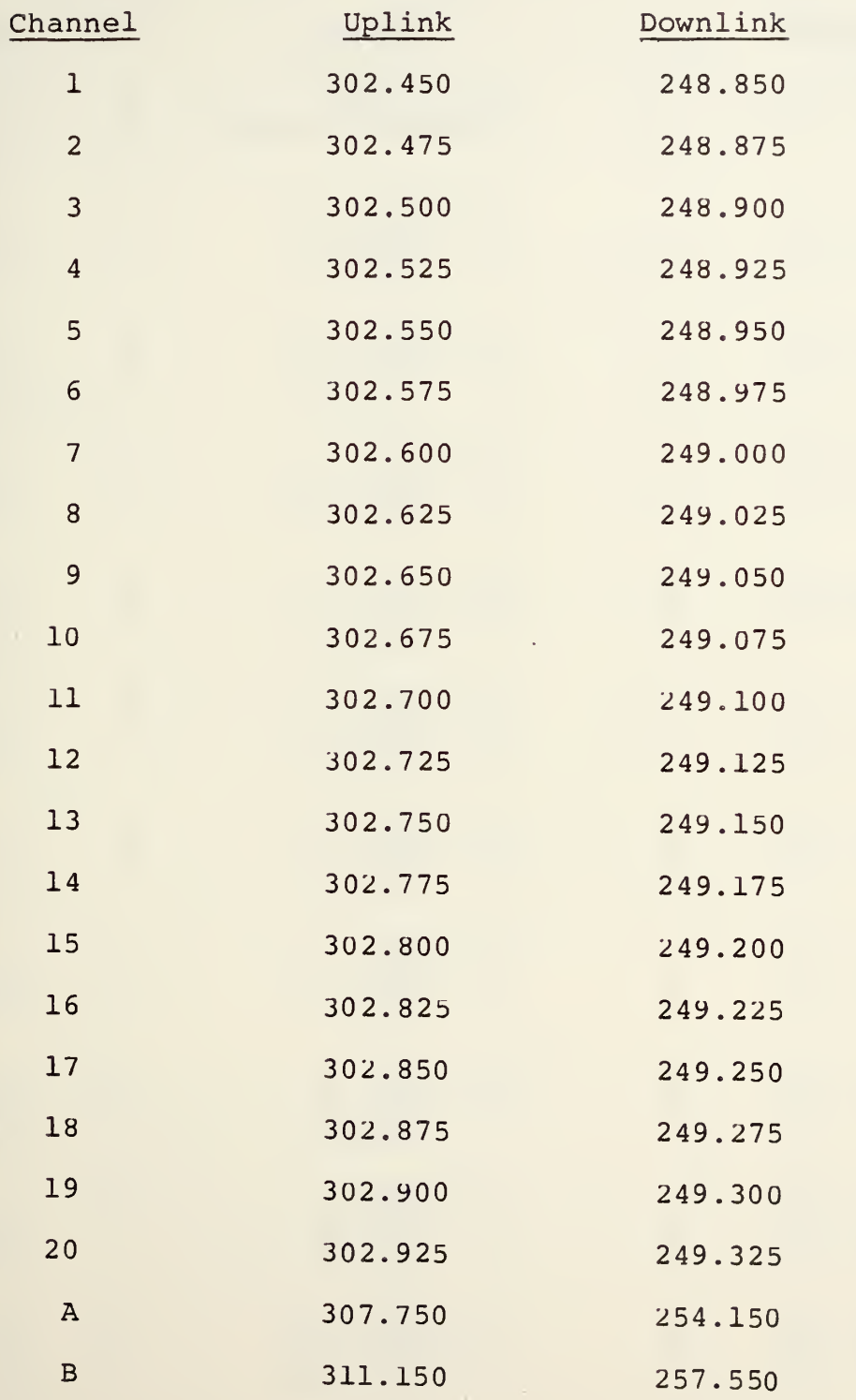

# TABLE X - FLTSAT FREQUENCY PLAN

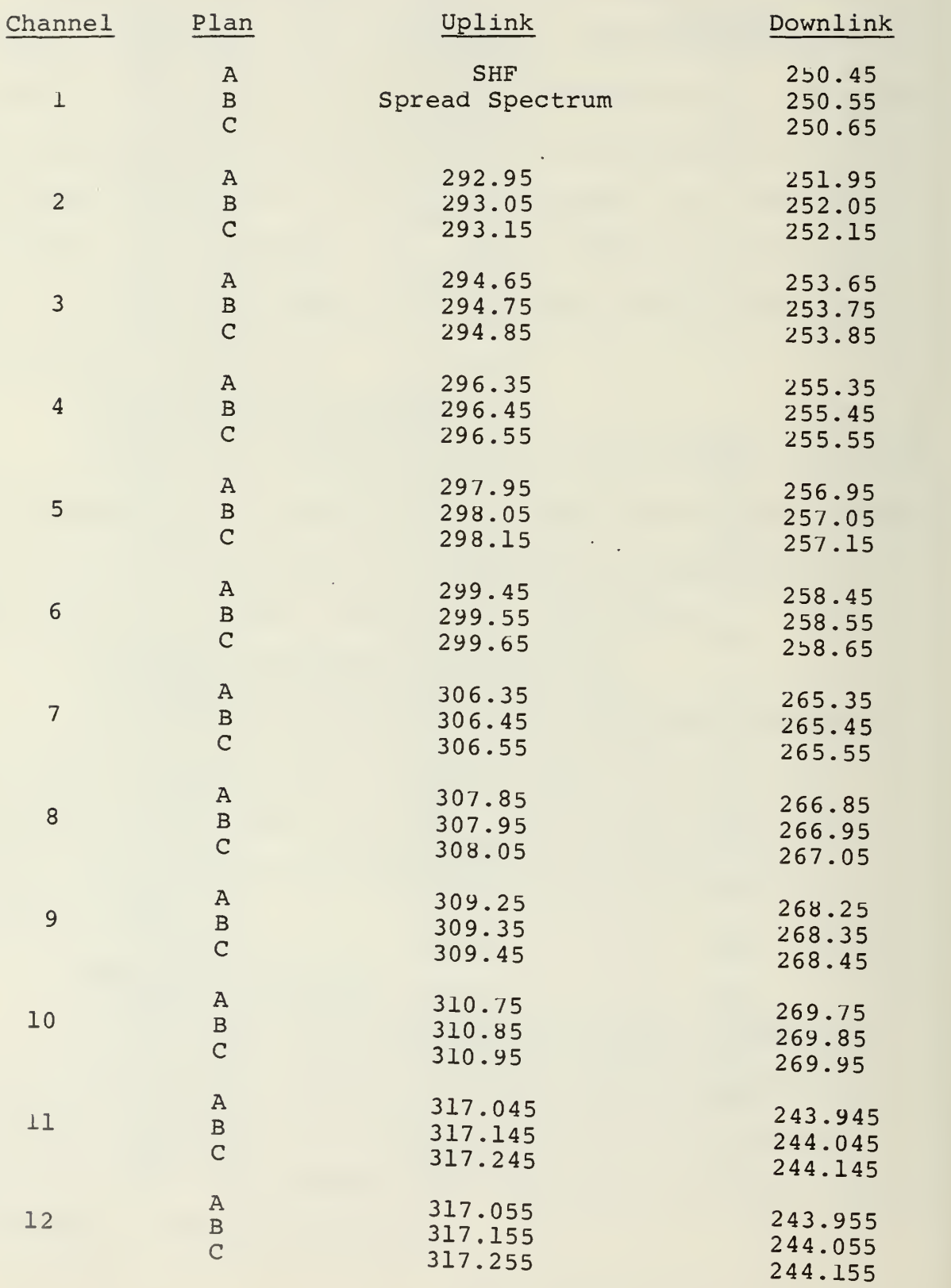

TABLE X - FLTSAT FREQUENCY PLAN (con't)

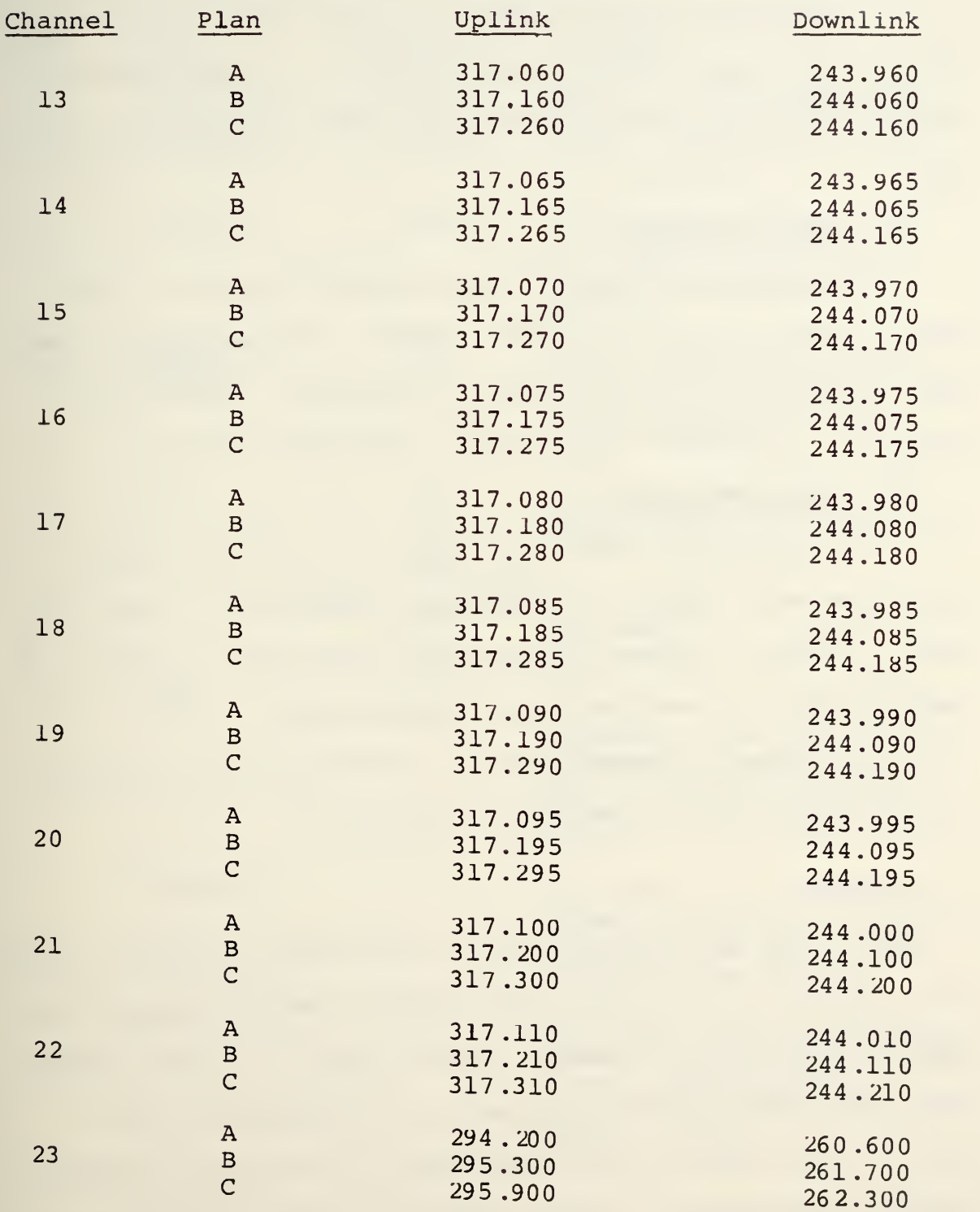

#### 4 Numerical Entry Buttons

There are fifteen buttons in this group (includes decimal point, clear entry, enter, A and B) . After the data type is specified, these buttons are used to enter the actual data.

# 5 Option Buttons

There were originally four option buttons on the panel to be used for "unforseen needs". These have all been used and function as the "Panel On Control", "Panel Off Control", "VCO Reset", and "Entry Required" indicator.

## 6 Indicator Lamps

In addition to the switches on the control panel, there are seven operator information indicators. These are used to prompt the operator to take some action or merely to provide him with some necessary information.

A detailed description of each button and indicator and its function is contained in Table XI.

#### D. AN/WSC-3

The source of signal input to the AN/WSC-3 Receiver (used in a different section of the Satellite Communications Monitoring System) is selected at the C2 panel. In the "NORMAL" case, the signal goes from antenna to RF group to WSC-3. This is done when the received signal is at one of the WSC-3 channel frequencies. -If the received signal is not directly on <sup>a</sup> WSC-3 channel frequency, and the WSC-3 is to be used,

# TABLE XI - C2 BUTTON FUNCTIONS

 $\ddot{\phantom{0}}$ 

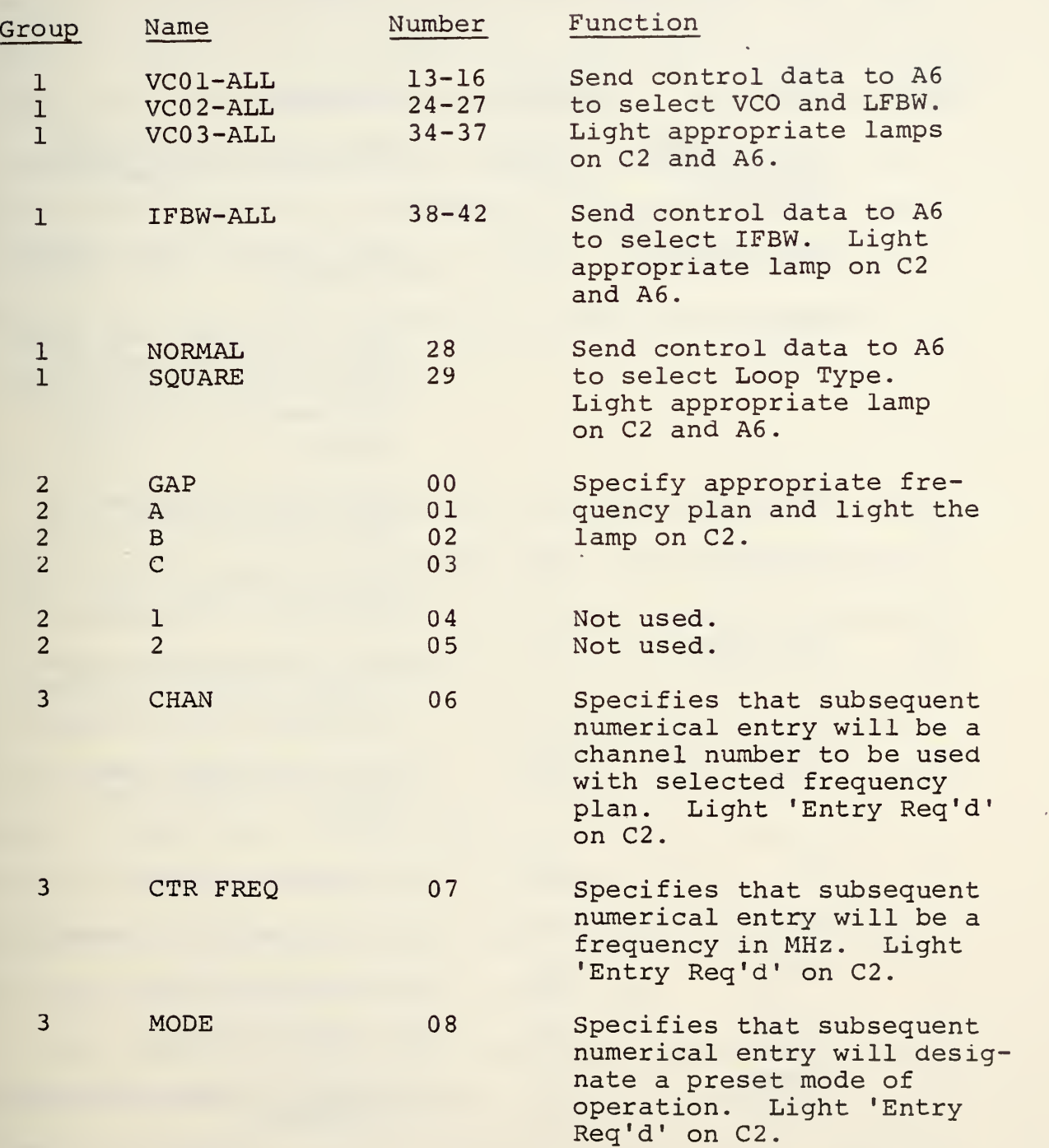

# TABLE XI - C2 BUTTON FUNCTIONS (con't)

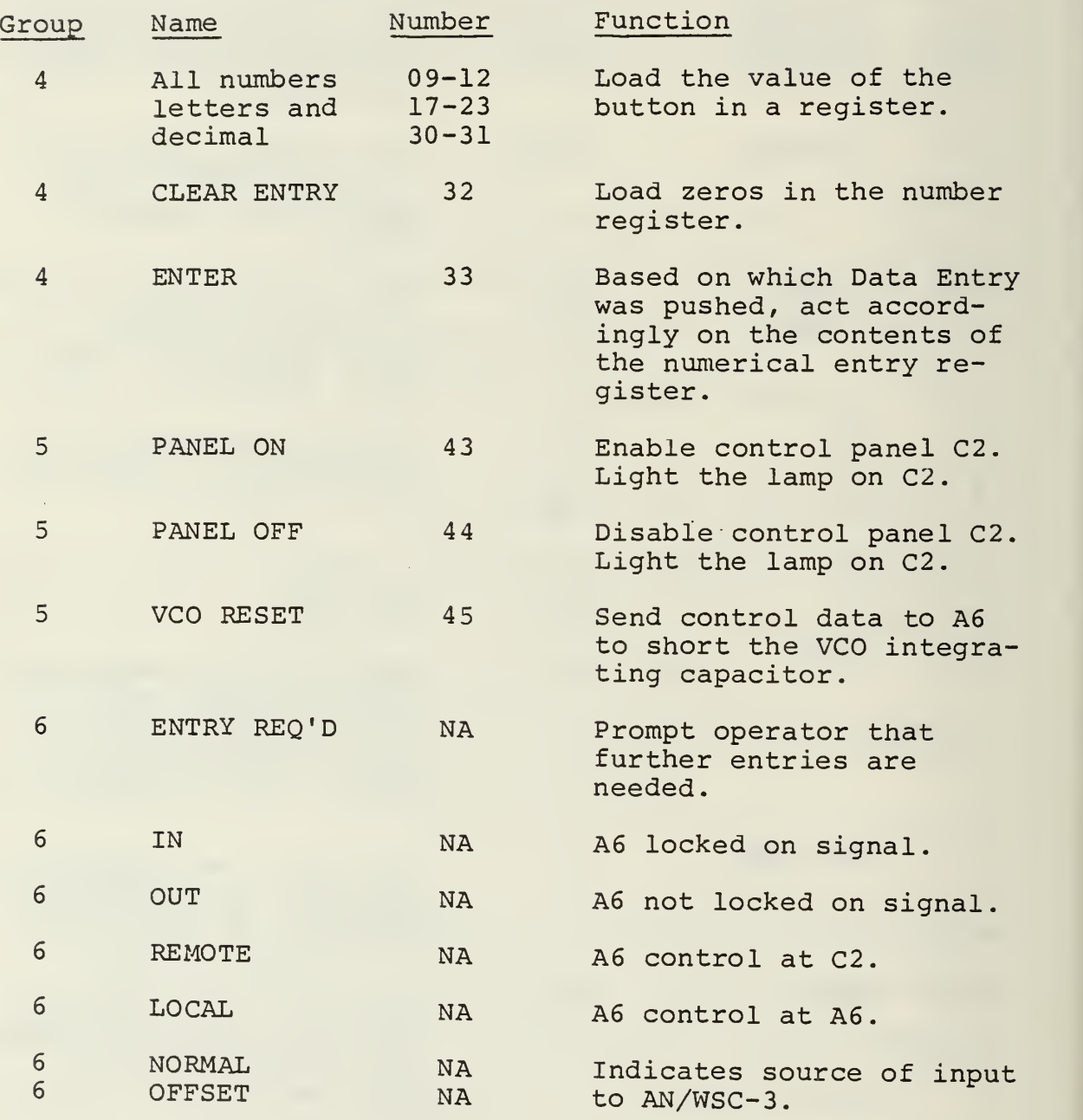

the signal must be converted to <sup>a</sup> usable frequency. This conversion is accomplished by the Primary Receiver local oscillator. Thus, in the "OFFSET" case, the received signal goes from antenna to RF group to down converter to up converter (receiver A6) to WSC-3. The properly converted signal can now be demodulated by the AN/WSC-3. Figure 23 shows <sup>a</sup> simplified block diagram of this system. Note that the WSC-3 OFFSET mode and normal operation of the Primary Receiver cannot occur simultaneously.

# E. CONTROL PANEL TESTING

The Matrix Board generation of switch addresses, status, and interrupt signals was tested with satisfactory results. Future tests for proper operation should check the following: (1) Proper address (see Figure 21) for the depressed button is generated at IC3 and 4; (2) Status pulse is generated at IC16 pin <sup>8</sup> each time a button is pushed; (3) SATNO interrupt pulse is generated at IC16 pin 11 each time a button is pushed. Failure of any one of the above indicates improper operation of the Matrix Board and reference should be made to the troubleshooting guide in Table XII.

The Control Bus Test Panel (bottom of equipment rack 15) was used to test the Light Board. The test panel provided simulated computer data to the Light Board and all lighting tested satisfactory. Future tests using the Control Bus Test Panel should proceed as follows: (1) Strobe (up/down)

SCLRO; (2) Set in the address of the Light Board on data out switches; (3) Strobe ADRSO; (4) Set data out switches to 0100 0000; (5) Strobe CMD; (6) Use data out switches to set up lights (data out 0 corresponds to Light Board column 1) and DAO to clock the data to C2. In case of improper operation refer to troubleshooting guide Table XIII.

On completion of these tests, the project proceeded to step three, interfacing of equipment.

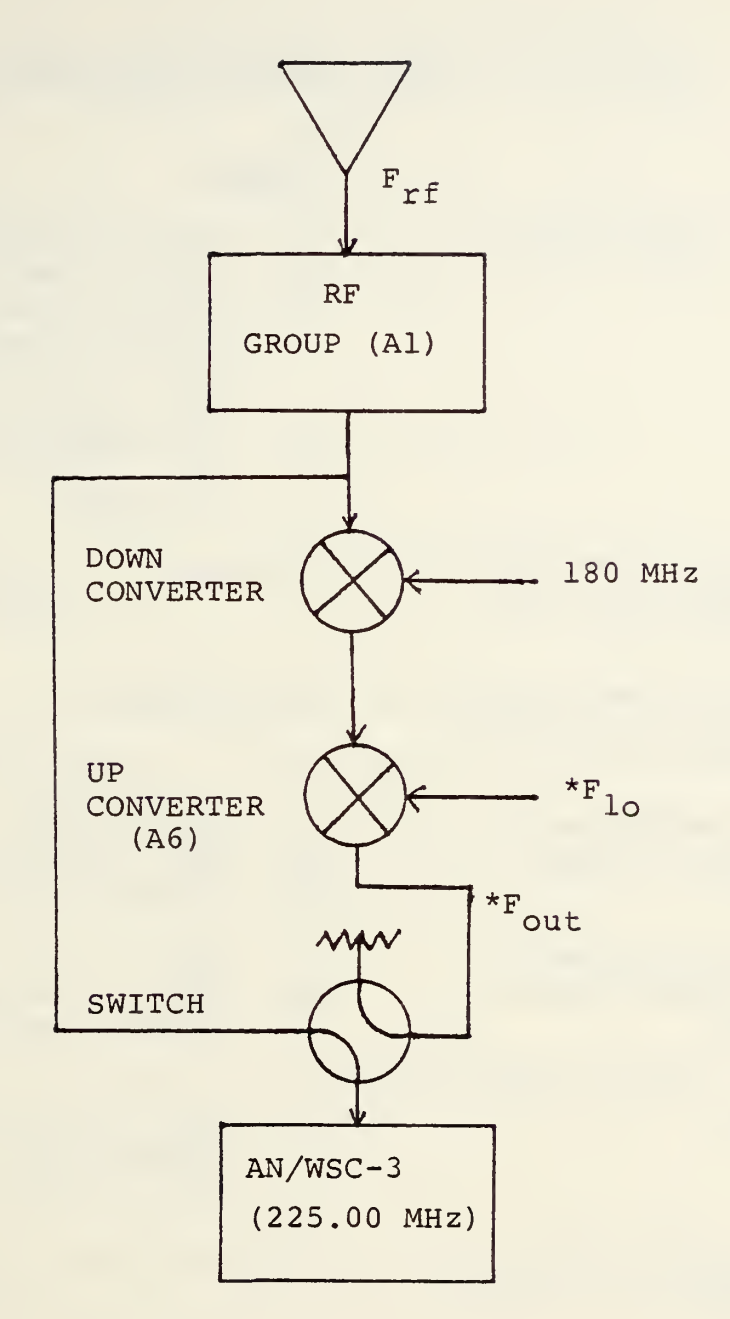

 $F_{\text{out}} = F_{\text{rf}} - 180 + F_{\text{lo}}$  $F_{10}$  = 405.00 -  $F_{rf}$  (IF WSC-3 SET AT 225 MHz)

Figure 23 - AN/WSC-3 OFFSET MODE

# TABLE XII - MATRIX BOARD TROUBLESHOOTING

#### Symptom

# Address lines L-T not sweeping.

High order lines (R-T) not sweeping, but low order (L-P) OK.

Low order lines (L-P) not sweeping, but high order (R-T) OK.

No pulse generated at IC16p8 when button depressed.

No pulse generated at IC16pll when button depressed.

Improper address being generated.

Depress button doesn't stop sweeping of address lines (L-T)

No clock pulse.

# Check

- 1. Button depressed.<br>2. Shorted switch or
- 2. Shorted switch or wiring.<br>3. Clock (ICl4) stopped.
- Clock (IC14) stopped.
- 4. Check ICl3p6. If clocking then problem limited to IC2, 3,4. If not clocking check IC6, 7, 8, 9, 10, 11, 13.
- 5. +5 supply.
- IC1 and 3.

IC2 and 4.

1. IC9 and 16.<br>2. CMD 070 stat 2. CMD 070 state must be low.<br>3. Address generating circuit Address generating circuits. 1. IC8, 9, 12, 15, 16.<br>2. CMD 070 state must 2. CMD 070 state must be low.<br>3. Address generating circuit Address generating circuits. 1. If high order error check IC1, 3, 5, 6. 2. If low order error check IC2,  $4, 5, 6$ . IC5, 6, 9, 10, 11, 13

1. Loss of  $+5v$ <br>2. IC14. 2. IC14.

# TABLE XIII - LIGHT BOARD TROUBLESHOOTING

ī,

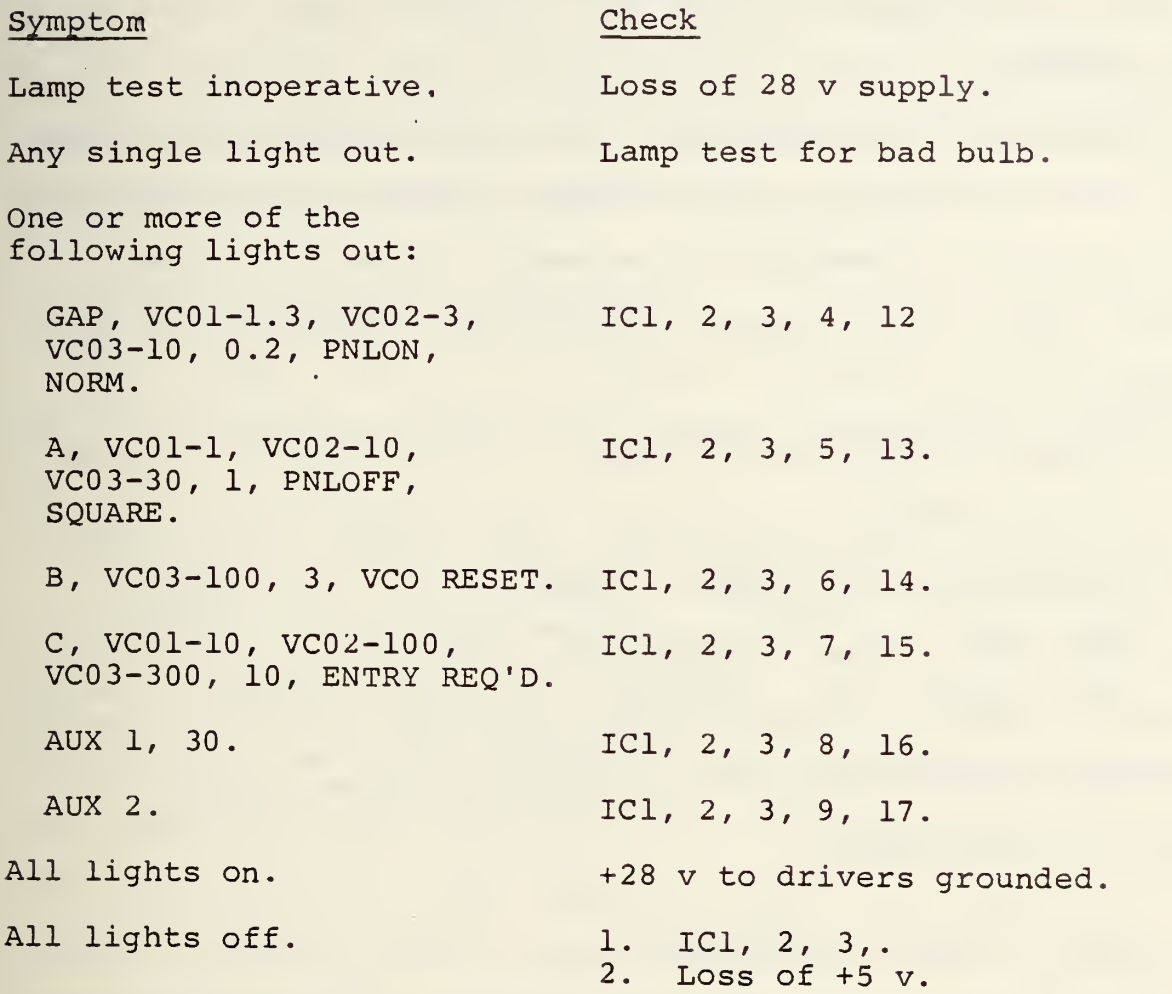

#### IV. SYSTEM INTEGRATION

A. GENERAL

With the Primary Receiver (A6) , Control Panel (C2) , and the associated cabling and hardware interfacing complete, the next step was to develop the necessary software to cause these units to work together through the INTERDATA 7/32 Computer.

The main concern of this report was the creation of the Control Panel Operating Program. This program was developed in FORTRAN and is contained in Appendix A of this report. The individual driver programs for each piece of equipment (Primary Receiver, Control Panel, and Local Oscillator) were developed separately and will therefore not be covered in detail in this report.

### B. CONTROL PANEL TO COMPUTER

The Control Panel to Computer interface is handled by the driver program, PANEL11, contained in reference 15. Tnis driver performs two major functions. First, when a button on the control panel is pushed the driver reads the address generated by the Matrix Board. It then translates that address from its hexadecimal coded form (see Figure 21) to <sup>a</sup> decimal number to be used by the Control Panel Operating Program. Second, it performs the necessary logic to light the appropriate lamp on the control panel. The logic takes two forms: (1) if light <sup>X</sup> is on then light <sup>Y</sup> must be off,

and (2) only one light in rows A, B, and C can be on at any given time. These steps set and clear the appropriate bits in the lamp matrix (see Figure 22) and then the status of all lamps is updated simultaneously . A simplified block diagram of this is shown in Figure 24.

#### C. PRIMARY RECEIVER TO COMPUTER

The Primary Receiver to Computer interface is handled by the driver programs PRCVRll and FLUKE11 contained in reference 14.

The receiver driver (PRCVRll) supplies control data to the receiver to determine selection of VCO and LFBW, IFBW, Normal or Squaring Loop, and VCO Reset. The control data pertaining to selection of these items is detailed in Table XIV. Note that DATA OUT bits 1, 3, 5, and <sup>7</sup> apply to the VCO and LFBW; bits 0, 2, and <sup>4</sup> apply to IFBW; bit <sup>6</sup> applies to Normal or Squaring Loop. Additionally, this driver provides status information to the computer about the receiver. It provides status on "IN" or "OUT" of lock and "LOCAL" or "REMOTE" operation for use by the Control Panel Operating Program.

The local oscillator driver (FLUKEl1) provides control data to the receiver local oscillator (Fluke 6160B) to establish its frequency of operation.

A simplified block diagram of the Primary Receiver to Computer information flow is shown in Figure 25.

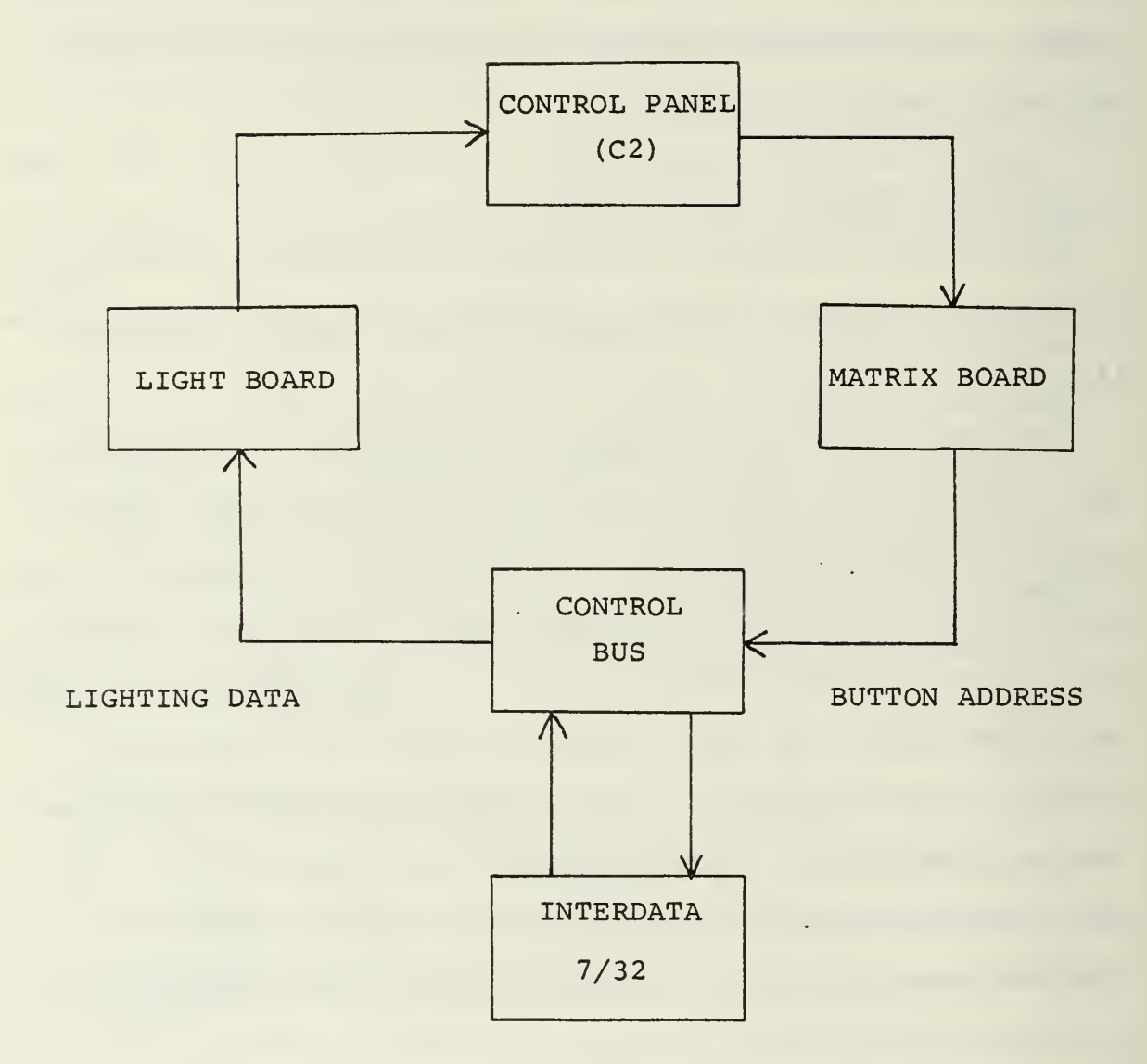

Figure 24 - Control Panel to Computer Information Flow

# TABLE XIV - PRIMARY RECEIVER CONTROL DATA

 $\hat{\boldsymbol{\beta}}$ 

# VCO and LFBW

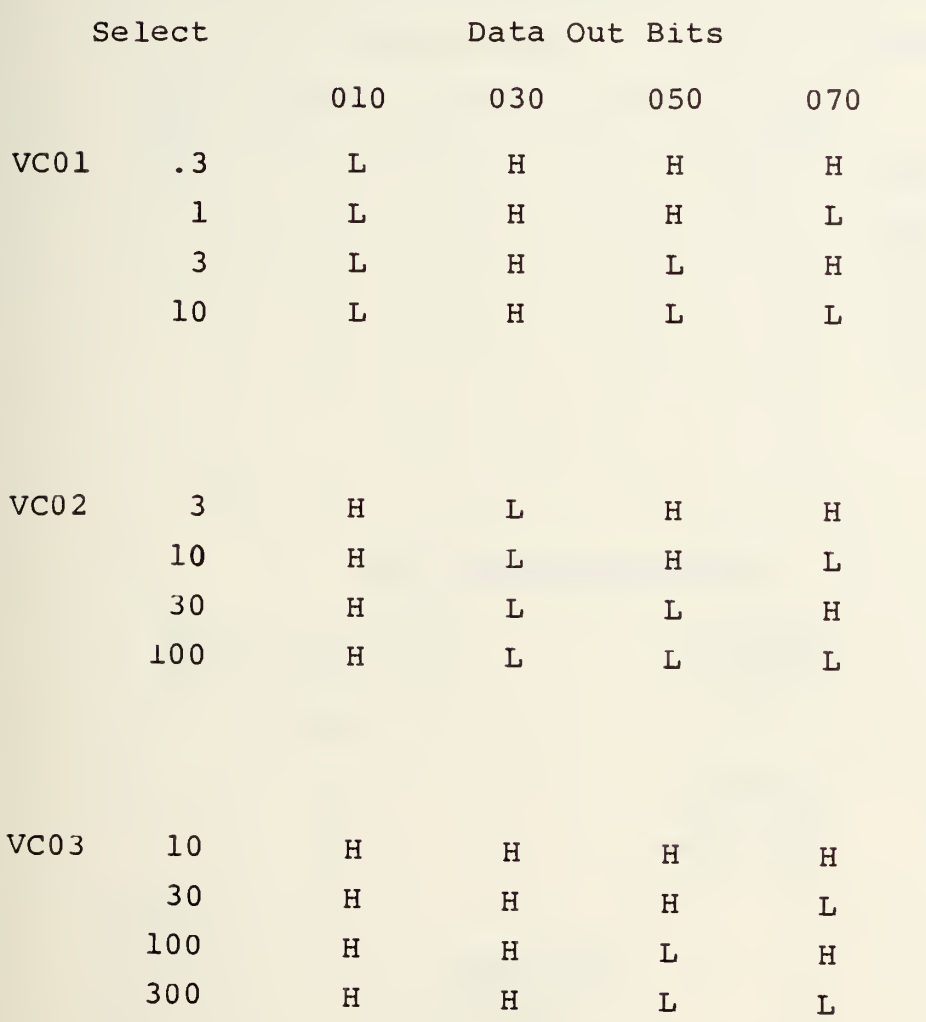

# TABLE XIV - PRIMARY RECEIVER CONTROL DATA (con't)

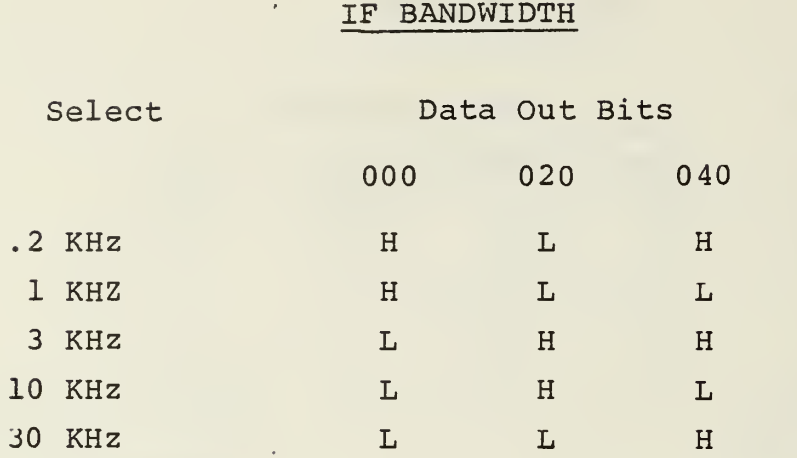

# NORMAL/SQUARING LOOP

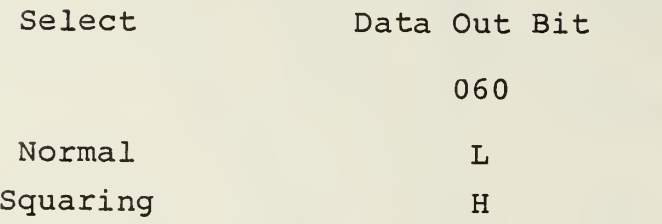

# VCO RESET

Pulse Command Line 070

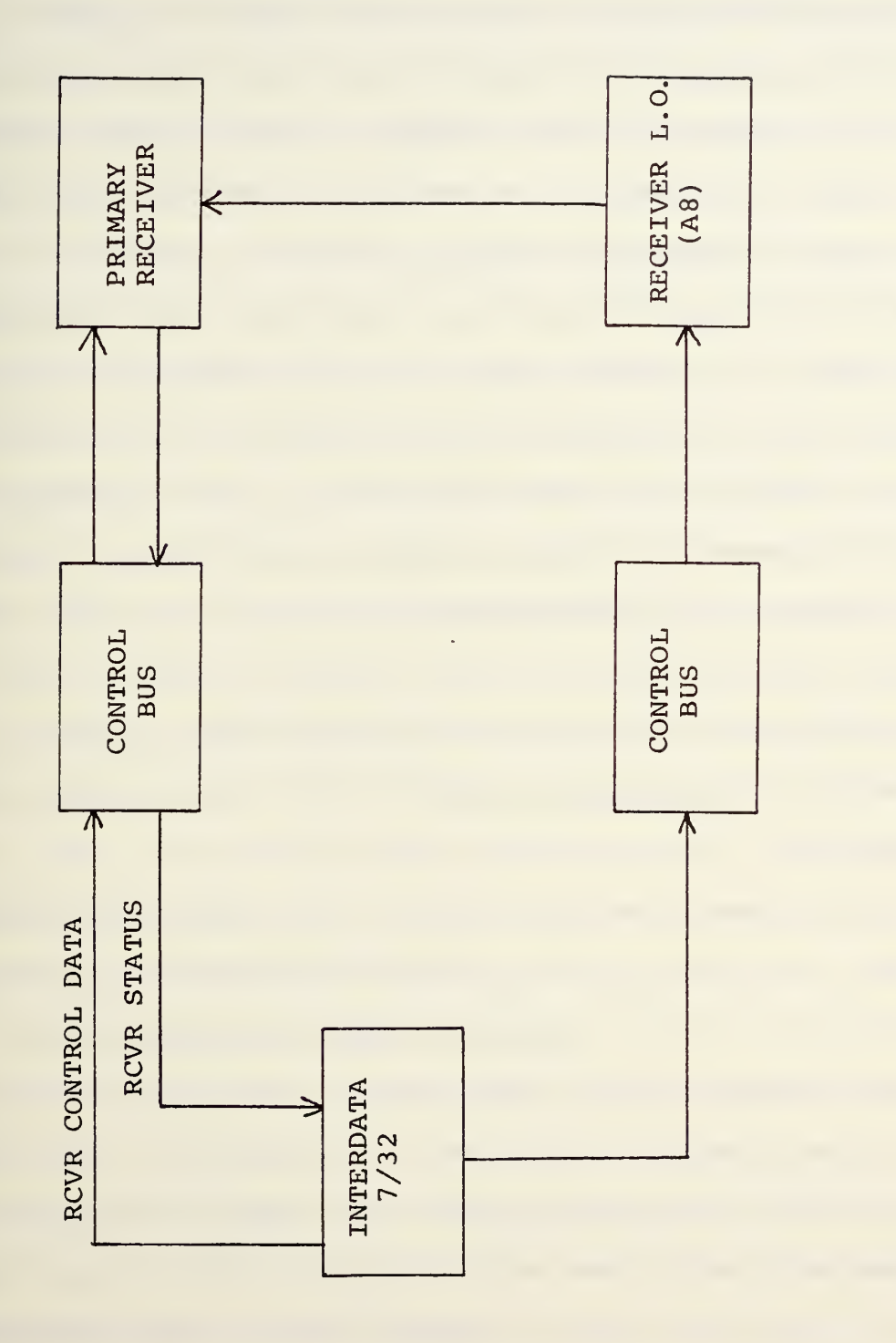

Figure 25 - Computer to Receiver Information Flow

## D. CONTROL PANEL TO PRIMARY RECEIVER

The Control Panel to Receiver interface is handled by the Control Panel Operating Program (C20P) and the previously discussed equipment drivers (PANEL11, PRCVR11, and FLUKE11). This program was broken into two major sections. The first section was to provide a manual or "Mode 0" method of operation where the control panel duplicates the receiver front panel. The second section was to provide for multiple automatic modes of operation which preselect the receiver set-up, acquicition scheme, and method of data handling. These two sections were approached with the thought that an operable manual system could then be used to provide the preselected receiver set-up for the automatic modes. Thus, the basic program was created for the manual mode with provisions included for subsequent a-dition of the automatic modes as necessary.

The fundamental concept used in developing the program was that the control panel buttons could be categorized into the six groups listed in Table XI and a separate routine written to handle each of the groups. This idea is outlined in the simplified flow chart shown in Figure 26. Detailed flow charts for the entire program are shown in Figures 27- 35. Each of the six main subsections as well as other aspects of the Control Panel Operating Program are discussed in detail below.

### 1. Program Initialization and Access

Initially there was only one means of accessing the C20P program; that was by pushing a button on C2. With the acquisition scheme added, there will be a second means of access, the IN/OUT of lock status of the receiver. For either of these to access the program, the receiver must be in the REMOTE mode of operation. The control panel button means of access (NBUT) must first pass a test for valid entry, and is then used in a computed GO TO statement to trigger the appropriate routine. The second method, the IN/OUT of lock status of the receiver, is used to access the acquisition scheme. This will be covered in more detail in a later section.

When the program is initialized, all flags are cleared and all lights turned off with the exception of the PANEL OFF light. Thus, the control panel is initialized in the OFF or LOCKED-OUT condition. The only button which can be used initially is the PANEL ON button.

# 2. First Computer GO TO Statement

Once initialized and running, the program can be accessed by any control panel button which passes the valid entry tests (see Figure 26) . This button entry (NBUT) is then processed by the computed GO TO statement which determines the routine applicable to that button.

# 3. Frequency Plan Routine

Entry of one of the frequency plan buttons specifies

a column in the data matrix known as IFREQ. This button, used in conjunction with a channel number entry, will select a unique frequency (see Tables IX and X) in the IFREQ matrix. In addition to selecting the matrix column, this routine also lights the appropriate control panel lamp. See Figure 27.

#### 4 Receiver Action Button Routine

These buttons pertain to selection of VCO, LFBW, and NORM/SQ loop. On entry of one of these buttons this routine will cause the appropriate control bit stream (from data array IDOT) to be sent to the Primary Receiver to cause a configuration change. A receiver action button entry is only allowed when in the Manual or Mode O condition. This routine also lights the appropriate lamp on control panel C2. See Figure 28.

# 5 Data Entry Type Routine

An entry of this type (CHAN, CTR FREQ, MODE) is used to SET/CLEAR flags and clear counters in preparation for handling the subsequent numerical entry. This routine also lights the ENTRY REQ'D lamp to remind the operator that <sup>a</sup> numerical entry is required. See Figure 29.

#### 6 Numerical Entry Routine

These entries are used in conjunction with the DATA ENTRY TYPE buttons to specify the actual data to be entered. The actual data is stored in NMBR. NMBR can be <sup>a</sup> channel number, <sup>a</sup> frequency in megahertz, or <sup>a</sup> mode designation. This routine is also used to clear or zero NMBR (clear entry)
and to increment the decimal point counter (N) if <sup>a</sup> decimal entry is made. Numerical entries are only valid when preceeded by a DATA ENTRY TYPE. Otherwise, they are ignored. There are no lights operated by this routine. See Figure 30.

## 7. Enter Routine

This routine is the heart of all data entries. The previously made entries to specify data type and numerical value can be thought of as "setting-up" for use of the ENTER button. This routine determines what type of data has been entered, exactly what the data value is, and what to do with the data. In the case of a channel or frequency entry the data is sent to the local oscillator driver. A mode entry is used to select the routine for the desired automatic mode by means of a computer GO TO. Additionally, if a channel or frequency entry is being made, and the system is in one of the automatic modes, this routine will be used to activate the appropriate acquisition scheme.

When in an automatic mode, entry of a channel number or frequency turns off the control panel when the routine has been completed. Since this is normally the last entry made at the control panel, this is done to prevent any subsequent accidental entries which might disrupt an operation in progress. More details on the automatic modes and acquisition are covered in <sup>a</sup> later section. The flow chart for this routine is shown in Figures 31, 32 and 33.

# 8. Option Button Routines

Each of the four option buttons has a separate routine. The PANEL ON routine merely turns off the PANEL OFF light and turns on the PANEL ON light. It also sets the PNLON flag. Likewise, the PANEL OFF routine clears the PNLON flag and handles the lights appropriately. The VCO RESET routine does two things. It sends a control data stream to the Primary Receiver to reset (zero) the VCO control voltage and it blinks the VCO RESET lamp on the control panel. The ENTRY REQ'D button is used as an indicator only. Pushing the button causes no noticeable action. The flowcharts for these routines are shown in Figure 34.

The routines detailed above completed the steps necessary to duplicate the receiver front panel operation at the control panel. Details concerning the automatic modes of operation and signal acquisition are covered in the following section.

# E. AUTOMATIC MODES AND SIGNAL ACQUISITION

Selection of an automatic mode (a mode other than 0) causes the signal acquisition scheme to be brought into use also; therefore, these routines will be covered together.

1. As previously discussed in Section IV-D, the program allows for selection of various modes of operation. The term MODE, as used here, specifies <sup>a</sup> preset receiver operating set-up and <sup>a</sup> particular signal acquisition scheme. The number

of possible modes is unlimited; however, only three (modes 1, 2, and 33) have been included for demonstration purposes. See Table XV.

As shown in Figure 33, if Mode <sup>1</sup> or <sup>2</sup> (or any future value) is selected it is handled by a computed GO TO statement which initiates the appropriate routine. The preset routine will set the receiver steady-state VCO and LFBW, IFBW, Normal or Squaring Loop, and satellite frequency plan as well as lighting the appropriate lamps on the control panel. It also sets values for acquisition parameters pertaining to step-size (ISTEP) , step-rate (IDLAY) , and loop bandwidth. The operator must then enter the desired channel number or frequency at which time the acquisition routine will be initiated.

If Mode 33 is selected, the entry is handled by the Mode 33 routine. This routine turns off all control panel lamps associated with the Primary Receiver as it is no longer in use. The routine also sets a flag (Mode 33) in insure proper calculation of the local oscillator frequency for use with the AN/WSC-3.

It is anticipated that further automatic modes will be needed in the future. Their inclusion in the program requires only the following minor modifications: (1) Expand the "2ND Computer GO TO" to include the additional mode; and (2) Modify the test for illegal modes so that it will now allow the new mode. The routine for the new mode can now be inserted as a

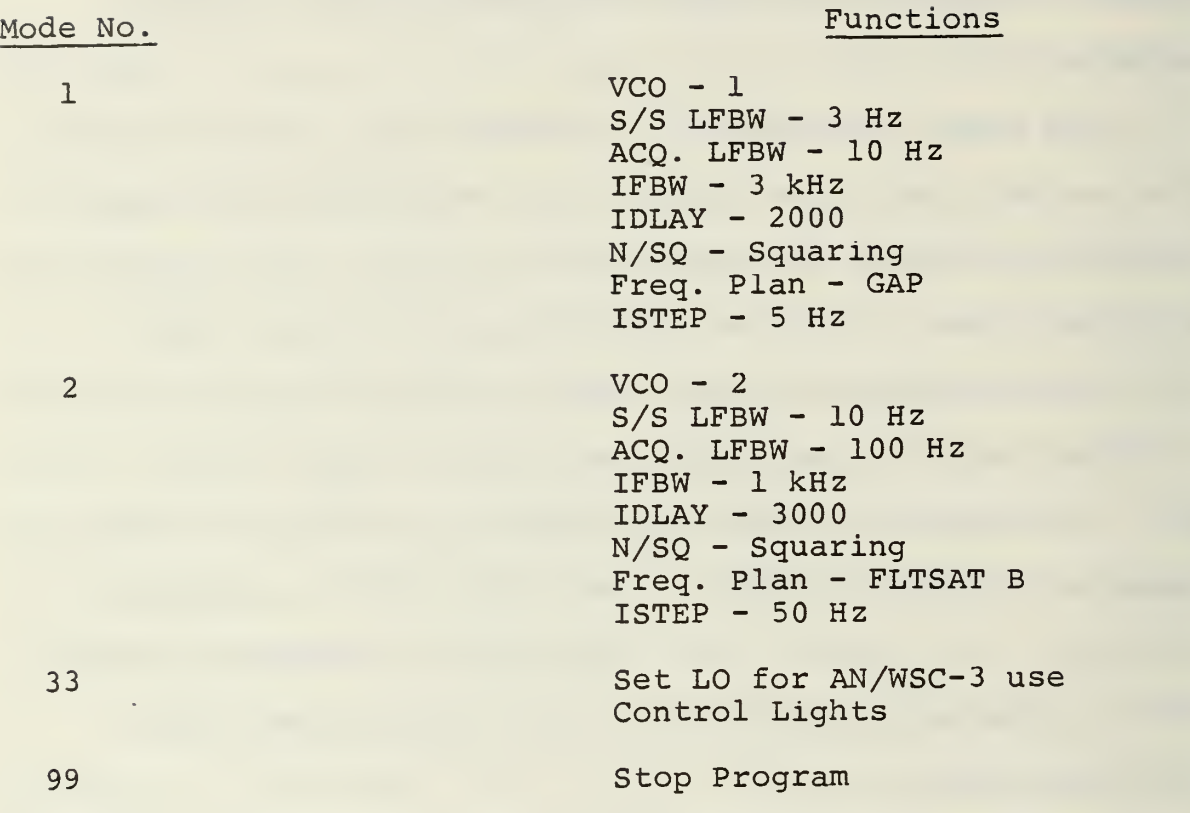

NOTE:

S/S LFBW---Steady-state loop bandwidth VCO--------Voltage controlled oscillator ACQ. LFBW--Loop bandwidth during acquisition IFBW-------Intermediate frequency bandwidth  $N/SQ$ -------Normal or squaring loop operation ISTEP ------ LO step size during acquisition IDLAY------Delay (MSEC) between steps during acquisition block following the previously last automatic mode routine.

Future probable additional functions of the automatic mode will be to preset the data taking or count interval and local oscillator step rate when in acquisition. The automatic mode routine can also be used to select whether to plot data, store data, or both.

## 2. Signal Acquisition Routine

The purpose of this routine is to cause the receiver to search for a signal whenever one of the following conditions occurs: (1) A new channel number is selected; (2) A new center frequency is selected; (3) A previously "LOCKED-ON" signal is lost. This search is accomplished by first setting the receiver to a wider LFBW and then stepping the local oscillator through a given range around the selected frequency. Throughout the search, periodic sampling of the receiver IN/OUT status (ISTAT) is done to note when acquisition occurs.

If the search is completed without acquisition, the routine will cause the 'ENTRY REQD' light to blink five times, thereby notifying the operator. During the acquisition routine, the local oscillator will be stepped through the given range of searched frequencies ten times or until stopped either by locking on a signal or by operator interaction. The operator may cancel this search and end acquisition at anytime by making any button entry at the control panel. At this time, acquisition will not be restarted except through

the normal sequence of entries (i.e. <sup>a</sup> new channel number or center frequency is entered) . If acquisition does occur, this routine will then cause the receiver to return to the desired steady-state LFBW for the selected mode.

A flowchart for the acquisition routine is shown in Figure 35. The step size (ISTEP) and step rate (IDLAY) used in the program were chosen for test purposes only and can be adjusted to suit operational conditions as necessary. The currently selected step size is <sup>5</sup> Hz for Mode 1 and 50 Hz for Mode 2. In the program these step sizes are specified in tenths of Hertz as are all of the local oscillator frequencies. The step rate (delay time between steps) currently in use is <sup>2</sup> seconds for Mode 1 and <sup>3</sup> seconds for Mode 2.

The search routine first increases the local oscillator frequency by going through <sup>5</sup> step-up and delay increments, then decreases the frequency by going through 10 step-down and delay increments, and then back up by <sup>5</sup> again returning to the original frequency. Thus, one search cycle requires 40-60 seconds. In operational use, search times will be much shorter.

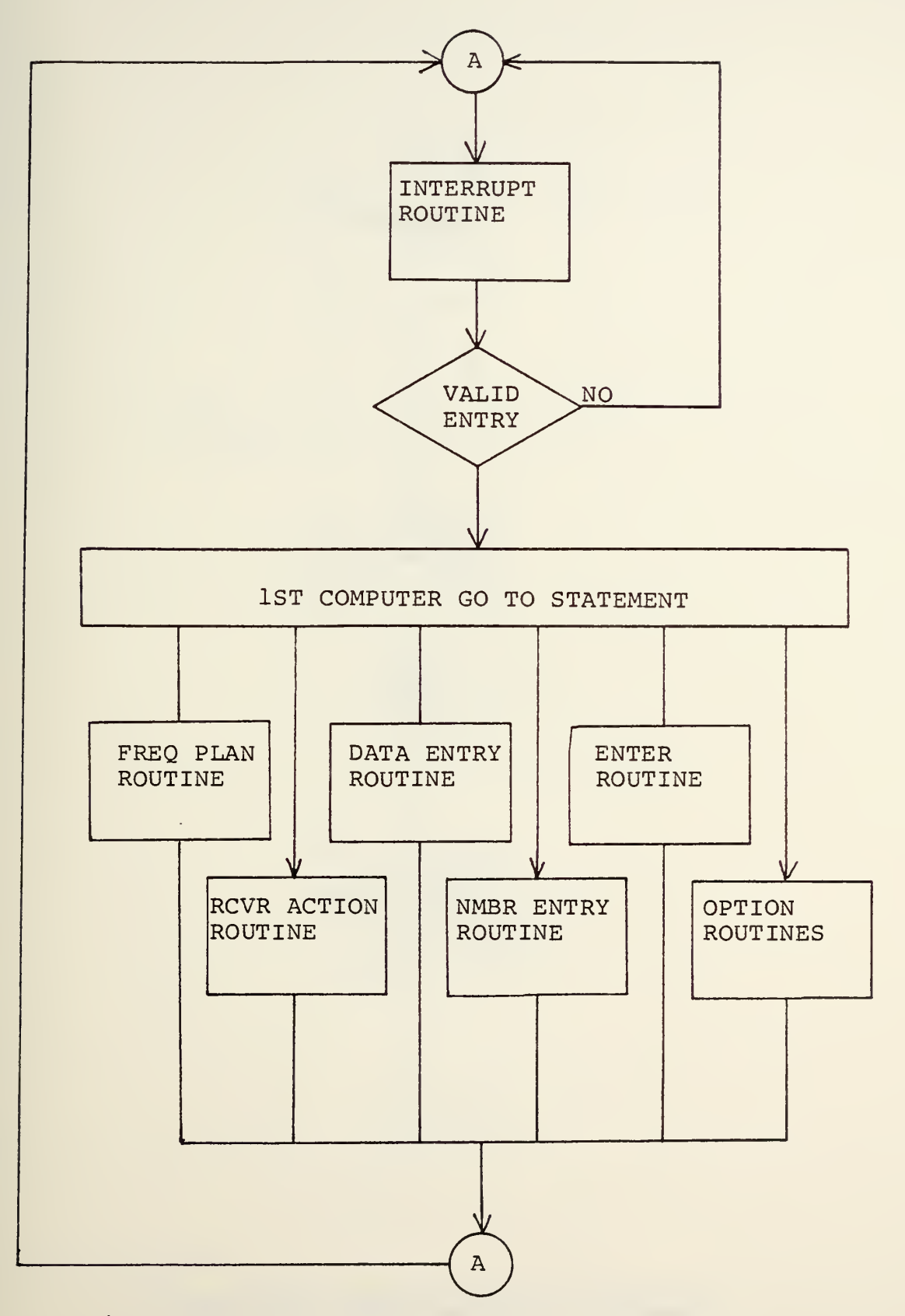

Figure 26 - C2 Operating Program Flowchart

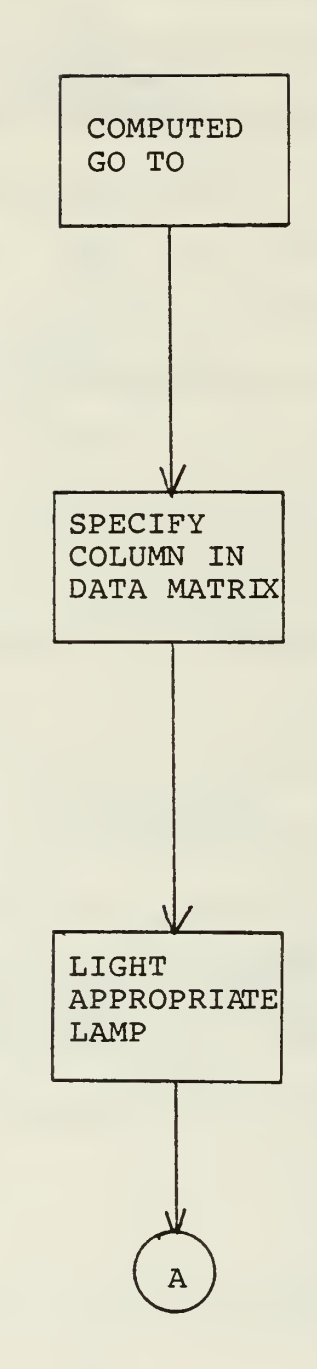

# Figure 27 - Frequency Plan Routine

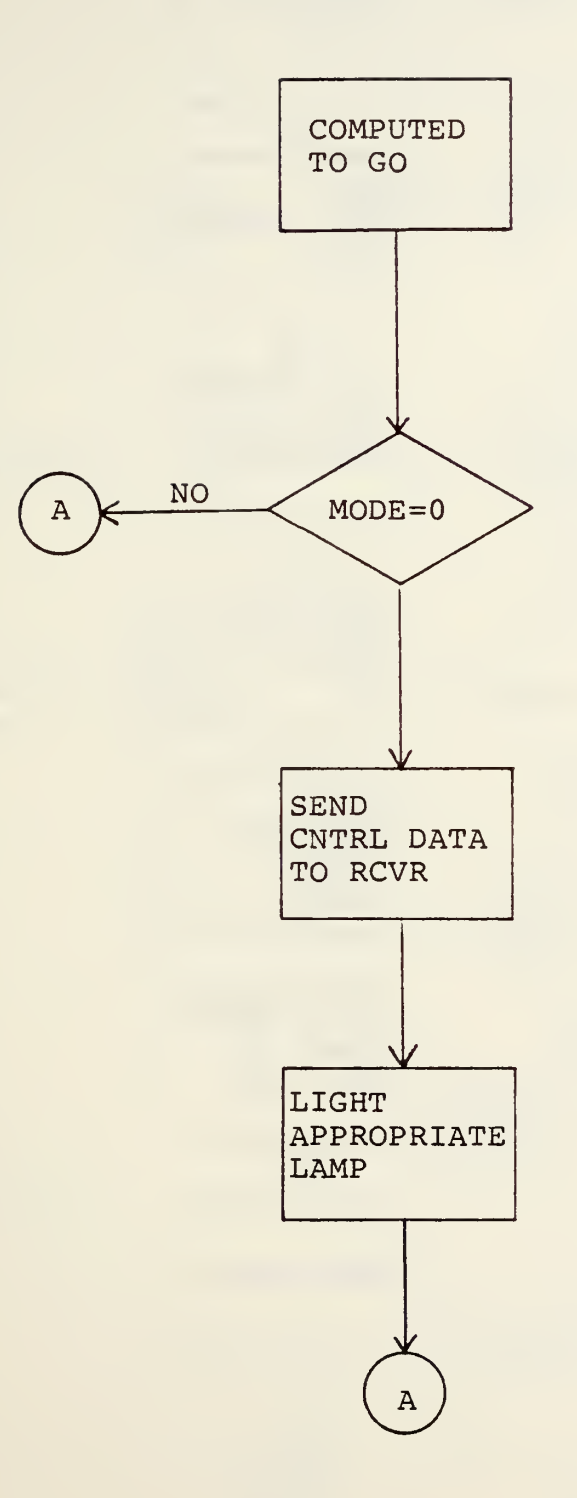

 $\overline{\phantom{a}}$ 

Figure 28 - Receiver Action Routine

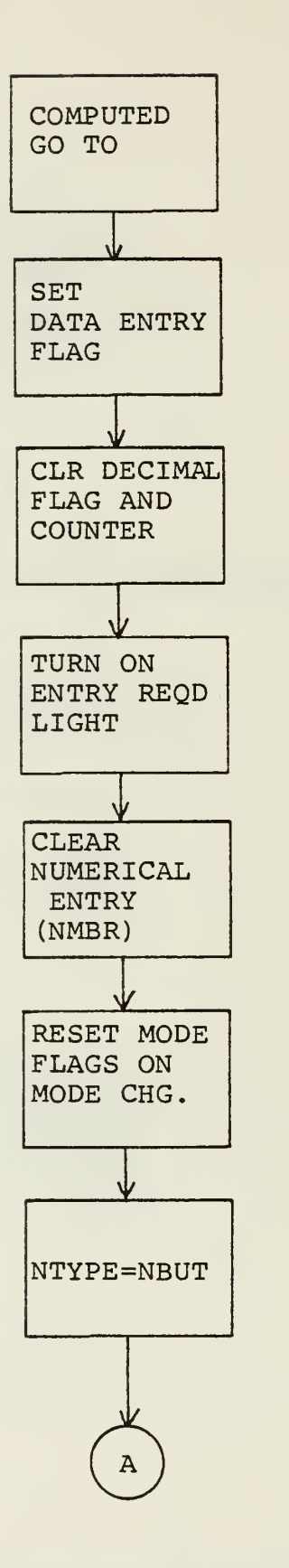

 $\overline{1}$ 

Figure 29 - Data Entry Routine

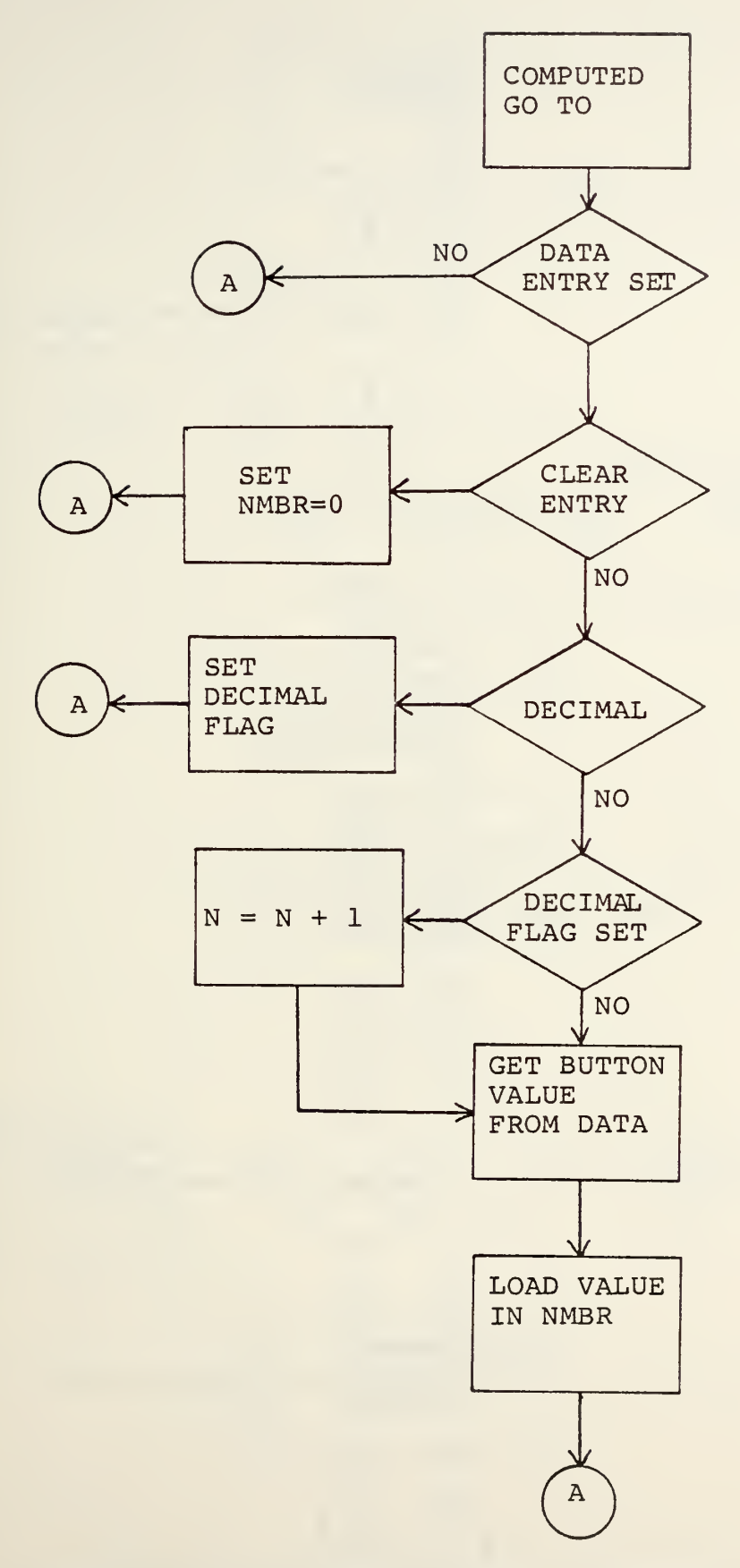

÷.

Figure 30 - Number Entry Routine

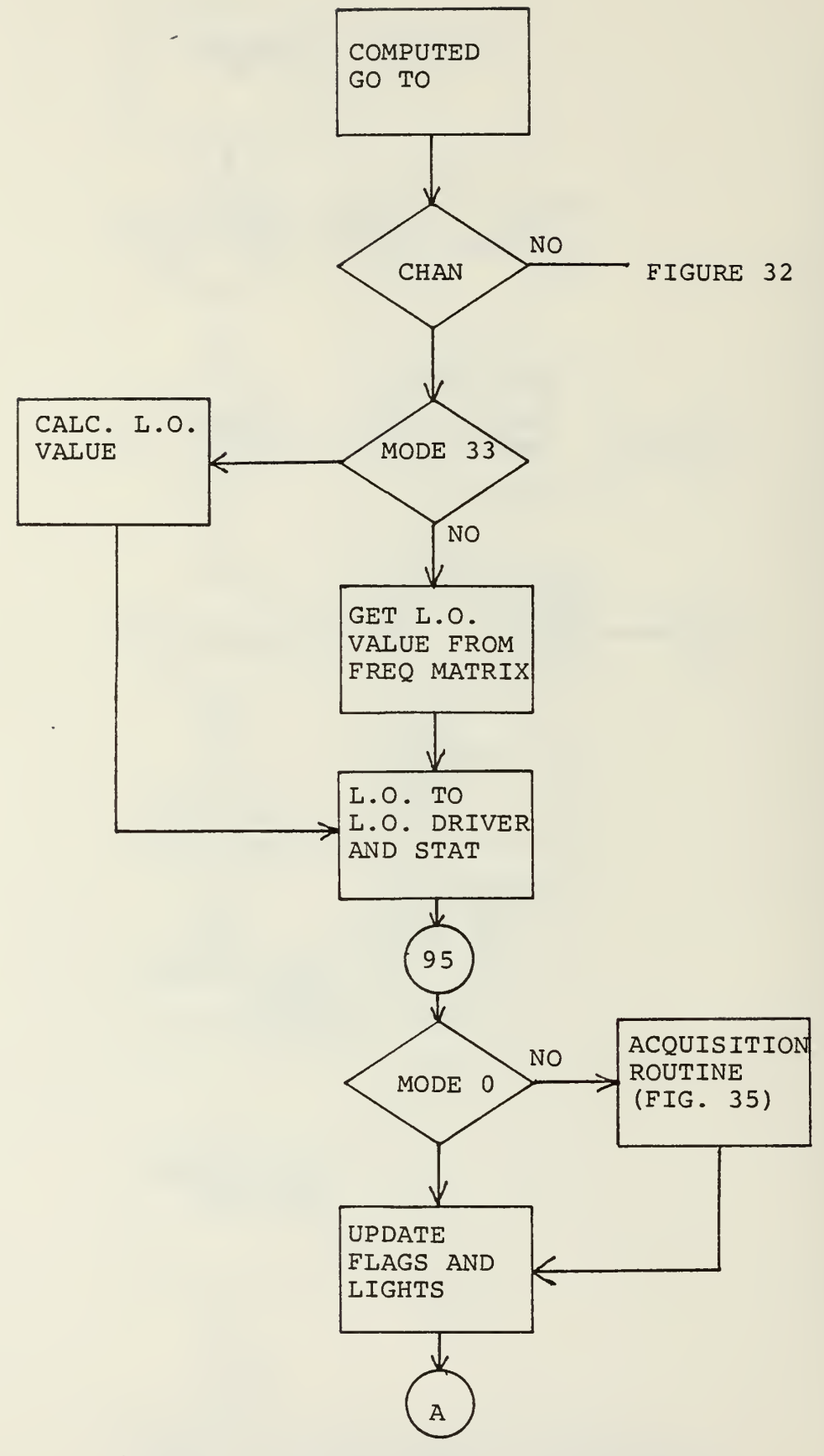

Figure 31 - Enter Button Routine (CHAN)

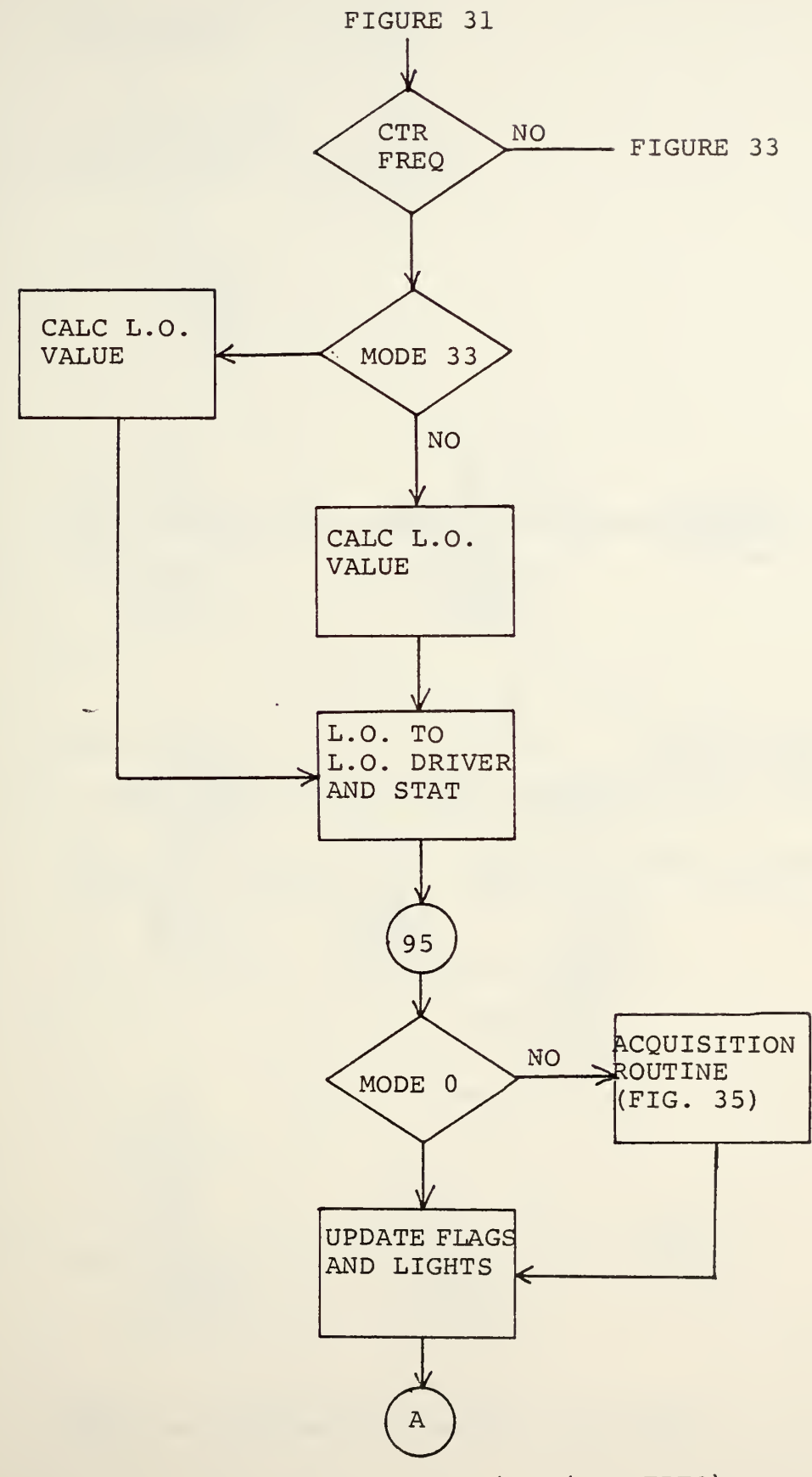

 $\bar{z}$ 

Figure 32 - Enter Button Routine (CTR FREQ)

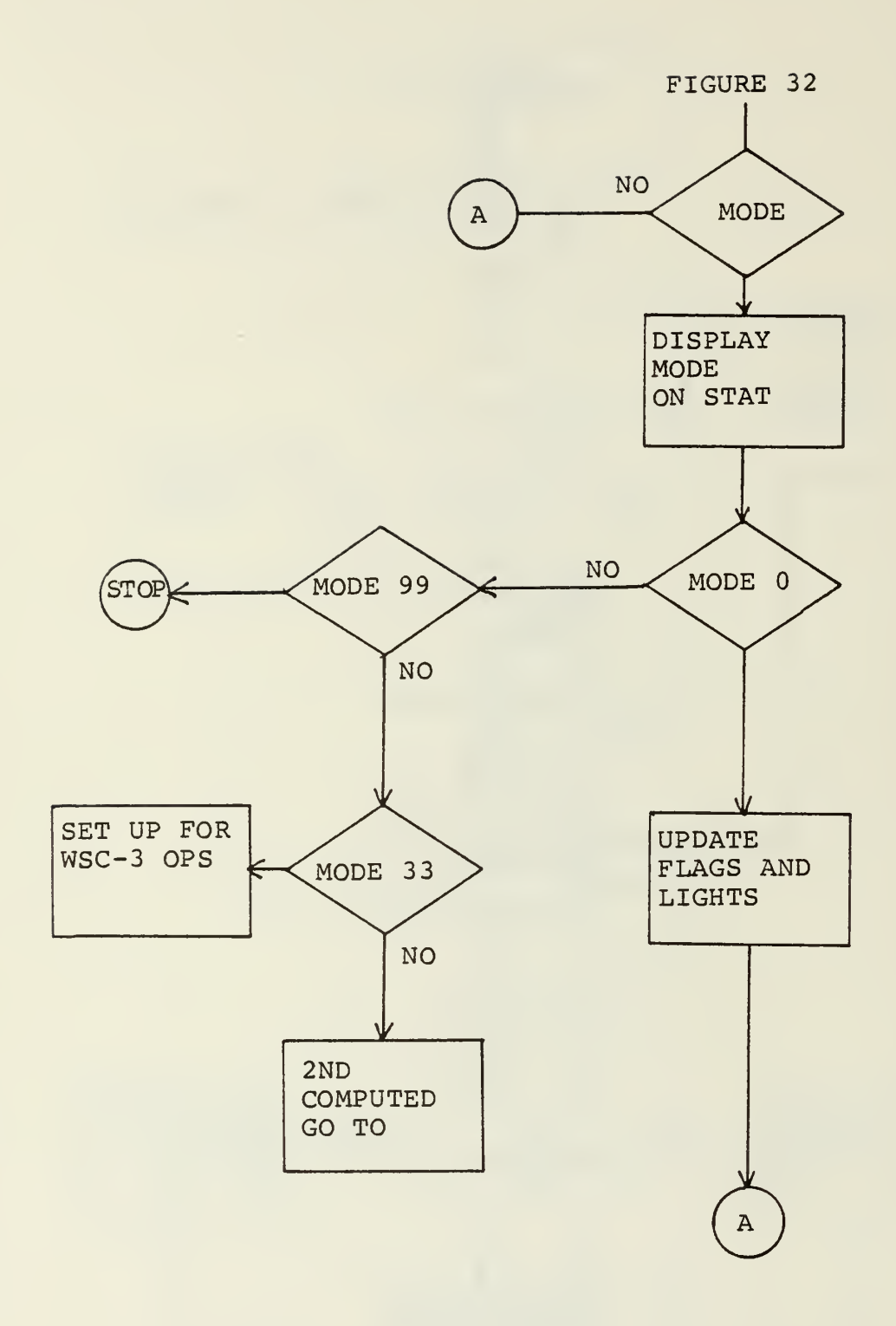

Figure 33 - Enter Button Routine (MODE)

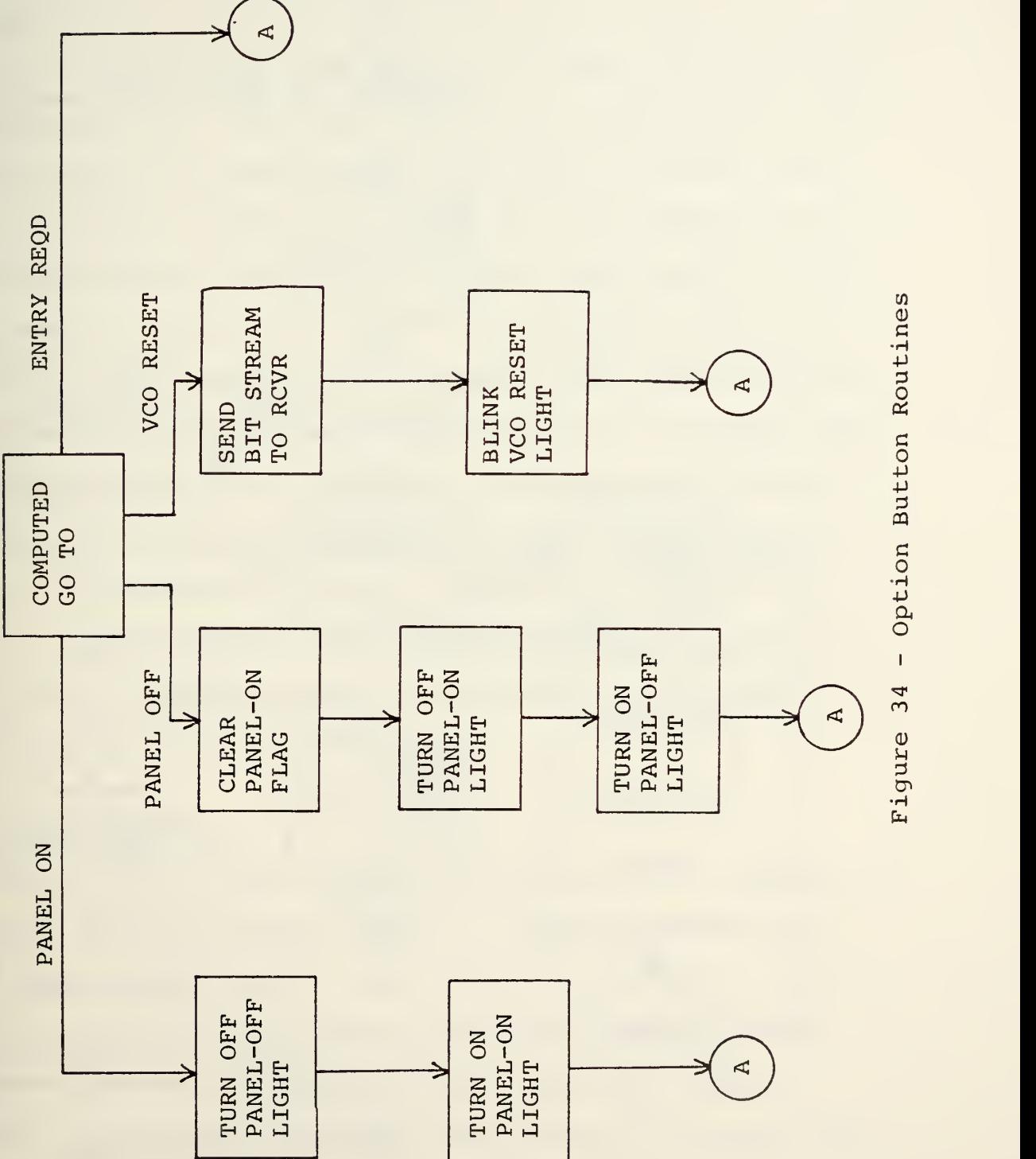

 $\overline{a}$ 

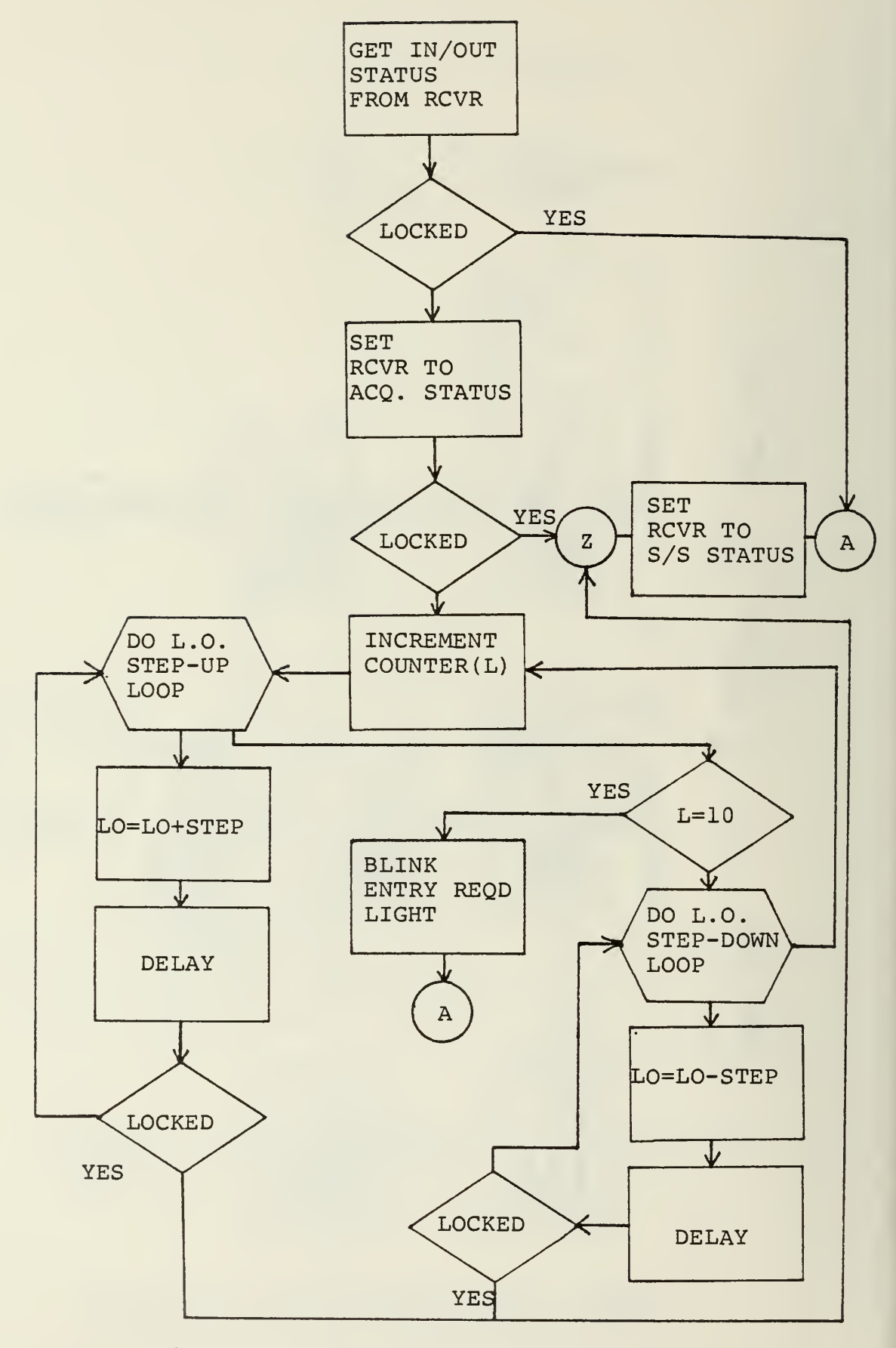

Figure 35 - Acquisition Routine

## V. DATA

#### A. GENERAL

In the future, the C20P program will also include a data taking capability. That is, the ability to read the HP frequency counter (A7) and transfer this data to either a display or storage device. Presently, when the program has completed handling an interrupt from either the receiver or control panel, it goes into a "wait" (Call KTLWAT) or dormant state until the next interrupt occurs. When data taking is added to the program, instead of returning to a dormant condition on completion of handling an interrupt, the program will go into a data taking loop. On sebsequent interrupts, it will discontinue data taking, handle the interrupt, and return to data taking. The statements needed to accomplish this sort of loop are already included in the C20P program as comments (Call A6DATA and GO to 6)

# B. DATA PROGRAMS

Appendix B of this report contains a copy of <sup>a</sup> subroutine (A6DATA) , currently being tested to handle the data taking capability of the program, and <sup>a</sup> copy of the stand alone program from which it was condensed (A6DAT) . The called subroutines and the HP 9830A DATA LINK program are also included in Appendix B. The DATA LINK program and subroutines HPCMD and HPDATA are covered in reference 14.

The A6DATA subroutine requires interfacing the INTERDATA

7/32 computer with <sup>a</sup> Hewlett Packard model 9830A calculator. Timing problems were experienced in attempting to get these equipments to operate together. These timing problems, at present, preclude the possibility of adding the data taking feature to C20P. The HP 9830A is presently used to manage the IEEE 488 data bus through which the frequency counter provides its data. A modification to the INTERDATA 7/32, to be made in the near future, will allow it direct control of the IEEE 488 bus and eliminate the need for the HP calculator. Therefore, further efforts toward eliminating the current timing problems are considered inappropriate. However, when the appropriate subroutine is developed, it may be added to C20P by merely deleting the Call KTLWAT statement and adding the Call A6DATA and GO TO <sup>6</sup> statements.

Figure 35 shows a flowchart for the subroutine A6DATA.

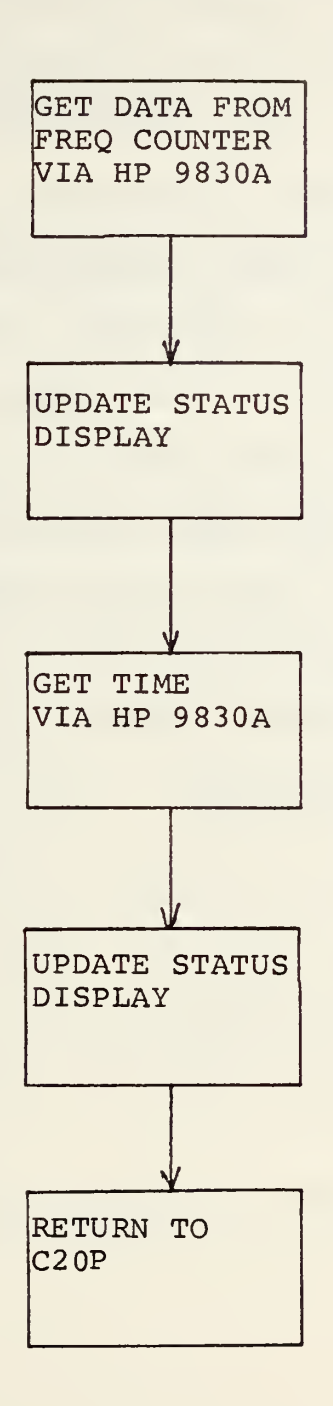

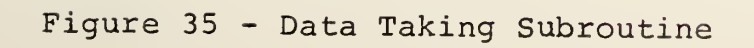

# VI. CONCLUSION

The necessary circuit modifications and additions to the Primary Receiver have been installed and tested and the receiver is operating as designed. The Primary Receiver Control Panel installation has been completed and a computer program developed to allow receiver operation from this control panel. The control panel operating program has been tested, debugged, and operationally demonstrated.

With the exception of the data taking capability, the integration of the Primary Receiver into the NAVPGSCOL SATCOM Signal Analyzer is complete.

APPENDIX A - C2 OPERATING PROGRAM (C20P) \*\*\*\*\*\*\*\*\* C2 OPERATING PROGRAM \*\*\*\*\*\*\*\*\*\* THIS PROGRAM INTERFACES THE C2 CONTROL PANEL WITH THE A6 RECEIVER AND ITS L.O. ADDRESS INTRPT LOGICAL PNL0N,DATENT,M0DE0,DPT,M0DE33 DIMENSION IDOT(32), NVAL(31), IFREQ(24, 4) DATA IDOT/X'240',X'241',X'244',X'245',7\*X'000',X'210', C X<sup>+</sup>211',X'214',X'215',X'300',X'302',4\*X'000',X'200', , 188'+'X, 180'×, 1204'×, 1205'×, 1205'×, 120'×, 120'×, 100'×, 201'×, C  $C X'1A0'$ ,  $X'4C6'$ ,  $X'433'$ DATA NVAL/9\*0,7,8, 9,22 ,4\*0,4,5,6,2 3, 1,2, 3, 7\*0/ DATA IFREQ /98S25 0030, 988500000 , 9887 50000, 989300030, C98 92 <sup>5</sup> 0000, 989 <sup>5</sup> 000 00, <sup>9</sup> <sup>3</sup> 97 50000, 990000000, 9y 02 <sup>5</sup> <sup>3</sup> 000, <sup>C</sup> 99 500 000, <sup>9</sup> 90 <sup>7</sup> 5000 0,99 1000000,991 <sup>2</sup> 50030, 99 15 03000, C99 17 50000, 992000000, 99? <sup>2</sup> 50000, 992 503000, 99 275 0000, <sup>C</sup> <sup>9</sup> 93000000, 993 <sup>2</sup> <sup>5</sup> 0000, 993 <sup>5</sup> 000 00,10 41 530000,1075 <sup>5</sup> 00000, CO, 1004500000, 101 9500000, 1036503303, 1353503003, <sup>C</sup> 10695 00003, 1034 500033, 11 53 <sup>5</sup>00003, 11 635 00030, 11 82 530000, C1 1975 00000, <sup>9</sup> <sup>3</sup> 94 <sup>5</sup>003, <sup>9</sup>39 <sup>5</sup> <sup>5</sup> 0000,939600000, <sup>9</sup> 3965 003, <sup>C</sup> <sup>9</sup> 39700 000, 939 <sup>7</sup> <sup>5</sup> 000 0,93 <sup>9</sup> 300 000, <sup>9</sup> 39 <sup>3</sup> 50 000,93 99 0300 0, C9 39953000, 94 3000000, 940 100000, <sup>11</sup> 06330333, 3, C1 005 500000, 1020500003, 1037500030, 105 4500000, 1370500300, <sup>C</sup> 1335 530000, 11 54500000,1 169500000,1 1835 00000, 11 98 500000, <sup>C</sup> 94 045 30 00, 940550000, 940600 000, °4 0650030, 940733300, C 94 0 75 0000, 94 03 0000, 94 08 5 0000, 94 0 96 000, 94 0 95 000, C941000000, 941 100000, 11 170 00000,0, <sup>C</sup> 1006500000, 132 1500000, 103 <sup>3</sup>500000, 105 <sup>5</sup>500003, C1071 500000,1 036500000,1 1555OO000 <sup>r</sup> <sup>1</sup> 170500000,1 1845 00000, C1 199530003,941 450000,941 550000,941 600000\*, 941650000, C94 1700000, 94 1753000, 94 1800000, 94 1353000,94 1903000, <sup>C</sup> 94 195 0000, 942000000,942 100000, 11 23000300/ C ESTABLISH INITIAL CONDITIONS AND BRING PANEL UP<br>C IN THE 'PANEL OFF' STATE. IN THE 'PANEL OFF' STATE. INTRPT=A » <sup>1</sup> 100' <sup>C</sup> CALL CNTSET <sup>C</sup> DEFAULTS ARE: JFREQ=1 PNLON=. FALSE. DATENT = . FALSE. MODEO=.TRUE. DPT = . FALSE . NTYPE=0 MODE33=. FALSE . DO <sup>5</sup> 1=1,47

CC

 $\mathbf c$  $\mathbf c$  $\mathbf c$  $\overline{c}$  $\mathsf{C}$  $\mathbf{c}$ 

C

```
CALL KTLWR(2, -1)
    S CONTINUE
         CALL KTLWR (2,45)
        CALL KILON(2, INTRPT)
        CALL KTLWAT
\mathsf{C}\mathsf CWHEN OATA TAKING IS ADDED TO THIS PROGRAM, THE
        FOLLOWING TWO STATEMENTS WILL PUT
\mathsf{C}\overline{C}IN A LOOP TO TAKE DATA AND UPDATE THE STATUS
        DISPLAY WHILE WAITING FOR AN INTERROPT
\overline{C}\mathsf{C}\overline{\mathsf{C}}6 CALL A6DATA
\mathsf{C}GO TO 6
\mathsf{C}\mathsf{C}INTERRUPT ROUTINE
\mathsf C1100 CALL KTLRD(1UNIT,IVALUE)
        IF (IUNIT.EQ.2) GO TO 15
        IFUUNIT.EQ.6) GO TO 400
        CALL KTLRET
\mathsf{C}\mathsf{C}\mathsf{C}GET A BUTTON # / CHECK VALID ENTRY / GO TO ROUTINE
\mathsf C\mathsf{C}15 CALL KTLOFF (6,INTRPT)
        NBUT=IVALUE
         IF( NBUT. EQ.44)PNL0N=. TRUE.
         IF (,NOT.PNLON)GO TO 10
         IF (NBUT. GT.47.0R.N3UT.LT. 1 )G0 TO 10
\mathsf{C}\mathsf C1ST COMPUTED GO TO
\mathsf{C}GO TO (20,30,40,50,10,10,60,60,60,70,70,70,70,80,80,80,
      C 80, 70, 70, 70, 70, 70, 70, 70, 80, 80, 80, 80, 80, 80, 70, 70, 70,
      C 90, 80, 80, 80, 80, 80, 80, 80, 80, 80, 100, 110, 115, 10), NBUT
\mathsf{C}\mathsf{C}\mathbf cROUTINE FOR FREQ PLAN BUTTONS
\mathsf{C}\overline{c}20 JFREQ=1
        GO TO 200
  30 JFREQ=2
        GO TO 200
  40 JFREQ=3
        GO TO 200
  50 JFREQ=4
        GO TO 200
\mathsf C\mathsf C\mathsf CROUTINE FOR DATA ENTRY BUTTONS
```

```
\mathsf C\overline{c}60
       OATENT=.TRUE.
       DPT=. FALSE.
       N = 0CALL KTLWR(2,47)
       NMSR = QNTYPE=N8UT
        IF(NTYPE.NE.9)GO TO 10
       MODEO=. FALSE.
       M0DE33=. FALSE.
       GO TO 10
CCCCC
            ROUTINE FOR NUMBER ENTRY BUTTONS
  70
       IF( .NOT.DATENT)GO TO 10
       IF (N3UT.EQ.33)G0 TO 73
       IF(N3UT.EQ.32)G0 TO 72
       IF(DPT) N=N+1IVAL=NVAL(N3UT)
       NMBR=NYBR*10+I VAL
       GO TO 10
  72
       DPT=.TRUE . GO TO 10
  73
       NMBR=0
       GO TO 10
\mathsf CC<br>C<br>C<br>C
             ROUTINE FOR RCVR ACTION BUTTONS
       IF(.NOT.MODE0)G0 TO 10
  80
       CALL KTLWRC6, ID0TCN3UT-13) ) GO TO 200
\mathsf C\mathbf c\mathsf{C}ROUTINE FOR 'ENTER 1 BUTTON
\mathbf cc<br>c
\overline{c}WHICH DATA ENTRY BUTTON PUSHED
\mathbf{c}90 IF (NTYPE.EQ.7)G0 TO 94
       IF(NTYPE.EQ.S)GO TO 96
       IF (NTYPE.NE.9)G0 TO 10
       MODE=NMBR
       IF (viOOE .LT.O.OR.MOOE .GT.99)G0 TO 10
       IP1=Y '0F000030 1 IP2=Y' 43000000'
       IP3=Y' 40030000'
```

```
WRITE(3,900)IP1,IP2,IP3,M0DE
       F0RMATC3A1, 'MODEs',12)
 900
\mathsf{C}\mathsf{C}SELECT THE MODE
\mathsf{C}IF(MODE.EQ.O)GO TO 91
      IF(M0DE.NE.99)G0 TO 120
      CALL KTL0FF(2, JUNK)
      CALL KTLOFF (6,JUNK)
      STOP
  91 M0DE0=.TRUE.
      GO TO 97
\mathsf C\mathbf c\overline{\mathsf{C}}SELECT THE CHANNEL NUMBER
\mathfrak c\mathsf{C}94 IF(NMBR.GT.23)G0 TO 10
      IF(NM3R.LT.0)G0 TO 10
      IF (MODE 33) L0=(405 0Q0000-IFREQ(N V!3R + 1 ,JFREQ) /1 0-1 5000000  IFC.N0T.M0DE33) L0= I FREQ (NMBR+1 , J FREQ ) CALL KTLWR(3,L0)
      IF(MODE33)LNKDN=4Q5000000-LO/10
      IF (.NOT. MOD E33)LNKDN=1 50000000+ LO/ 10
      LNK1ST=LNKON/10**6LNK2ND=LN<DN-LNK1ST*13000Q0
       IP1=Y
OFOOOOOO'
       IP2=Y»4300U000'
      IP3=Y'48030000'
      WRITE(3,940)IP1, IP2, IP3, NMBR, LNK1ST, LNK2ND
 940 F0RMATC3A1 ,'CHAN=' ,12, ' C FREQ= ' , I 3, ' .
' , I 6)
  95 IF(M0DE0)GO TO 97
      IF (M0DE33) GO TO 951
C
C
\mathsf{C}****************** ACQR ****************************
C
    THIS ROUTINE IS TO CAUSE THE A6 RCVR TO GO INTO AN
CACQUISITION LOOP WHENEVER CHAN/FREG CHANGES ARE
c
    MADE OR THE SYSTEM DROPS OUT OF LOCK.
cc
c
     NOTE: KTLST(6,JUNK) HAS THE FOLLOWING VALUES
c
                  -1 ---- LOCAL/UNLOCKED
c
                  4 ---- REMOTE/UNLOCKED
c-1 --- LOCAL/LOCKED
c
                  REMOTE/LOCKED
c-1 INDICATES A6 NOT AVAIL. FOR AUTO MODES
c
c
c
      BEGIN ACQ. SCHEME 3Y GOING TO APPROPRIATE ACQ. 3W
cSTRCE
```

```
IF (ISTAT.EQ.O) GO TO 565
  610 CONTINUE
       IF
(M.EQ.1) GO TO 625
       M = 1DO
620 K=1,10
           CALL KTLWR (6,0)
           CALL WAITMS(IDLAY)
           ISTAT = KTLST (6, JUNK)
           LO=LO-ISTEP
           CALL KTLPND(IDUMY,INTPND)
           IF (INTPN0.EQ.1 )G0 TO 97
           CALL KTLWR (8,L0)
           IF (ISTAT.EQ.O) GO TO 565
  620 CONTINUE
       GO TO 601
\mathsf{C}\mathsf c8LIN< THE 'ENTRY REQD' LIGHT TO INDICATE
\mathsf{C}SEARCH COMPLETE BUT NO SIGNAL FOUND.
\mathsf{C}625
DO 670 K-1 ,5
           CALL KTLWR (2,47)
SNTRE
           CALL UAITMSC200)
           CALL KTLWR (2,-47)
           CALL WAITMS(200)
  670
           CONTINUE
  * * * IF (L.LT.IO)GO TO 600 ************* END ACQR ************************
  951
PNLON=. FALSE.
      CALL KTLWR(2,-44)
      CALL KTLWR(2,45)
      GO TO 97
\mathsf{C}\mathfrak{c}SELECT THE CTR FREQ
\mathbf C\mathsf{C}THERE IS SOME ARITH. IN THIS ROUTINE TO
\mathsf{C}\mathsf{C}PREVENT OVERFLOW DUE TO LARGE VALUES
\mathsf{C}96 IF (N.LT.0.0R.N.GT.6)G0 TO 10
      NEXP=6-NIF (NEXP.EQ.O)GO TO 962
      DO 961 I=1,NEXP
            NMBR=NM3R*10
  961 CONTINUE
  962 IF(MODE33) L0=(405000000-NMBR)*10
       IF(.N0T."l0DE33) L0=(N VIBR-1 50000000) *10
      CALL KTLWR(8,L0)
      LNK1ST=NM3R/10**6LNK2ND=NMBR-LNK1ST*1000000
      IP1=Y'0F000300'
      IP2=Y'43O00000'
```

```
IP3=Y '48000000'
       WRITE (3, 960) IP1,IP2,IP3,LNK1ST,LNK?ND
 960 FORMAT (3A1 ,'CHAN=NA C F
EQ= ' , 1 3, ' .
• , 16
       GO TO 95
  97 CALL KTLWR(2,-47)<br>98 NTYPE=0
       NTYPE=0
       DATENT = . FALSE.
       GO TO 10
\mathsf C\mathsf{C}ROUTINE FOR PANEL ON
\overline{c}100
       CALL KTLWR(2,-45)
       GO TO 200
\mathsf C\mathsf{C}ROUTINE FOR PANEL OFF
Ċ
 110
       PNLON=. FALSE-
       CALL <TLWR(2,-44)
       CALL KTLWR (2,45)
       IF (.NOT.MODEQ) CALL KTLON (6,INTRPT)
       GO TO 10
\mathsf C\mathsf{C}VCO RESET ROUTINE
\mathsf{C}115 CALL KTLWR (6,0)
       CALL KTLNR(2,46)
       CALL WAITMS (200)
        CALL KTLWR(2,-46)
        GO TO 10
\mathsf C\mathsf{C}ROUTINES FOR MOOES OTHER THAN
\mathsf{C}120 IF(M0DE.EQ.33)G0 TO 333
       IF(M0DE.GT.2)G0 TO 10
\mathsf C\mathsf{C}2ND COMPUTED GO TO
\mathsf{C}GO TO (130, 140), MODE
\mathsf CC **** MODE 1 ********* VC01-3 *** IFBW-3 *** SQ
C 130 JFREQ=1
       CALL KTLWR(6, IDOT(31))
       CALL KTLWR(2,1)
       CALL KTLWR(2,16)
       CALL <TLWR(2,41)
       CALL KTLWR(2,30)
       ISTEP = 501DLAY = 2000
       GO TO 98
C
C **** MODE 2 ********* VC02-10 *** IFBW-1 *** SQ
```

```
\mathsf{C}140 JFREQ=3
      CALL KTLWR(6,ID0T(32))
      CALL KTLWR(2,3)
      CALL KTLWR(2,26)
      CALL KTLWR(2,40)
      CALL KTLWR(2,30)
      ISTEP = 500IDLAY = 3000
      GO TO 98
C
 *********** ADD NEW AUTO MODES HERE *********
C
              LIGHT A LAMP (N9UT)
c<br>200
      CALL KTLWR(2,N3UT)
       GO TO 10
C
           MODE33 --- WSC 3 OFFSET MODE
C 333 DO 335 1=14,43
             CALL KTLWR(2,-I)
  335 CONTINUE
      M0DE33=.TRUE.
      GO TO 93
  10 CALL <TLEN(2,INTRPT)
      CALL KTLRET
      END
```
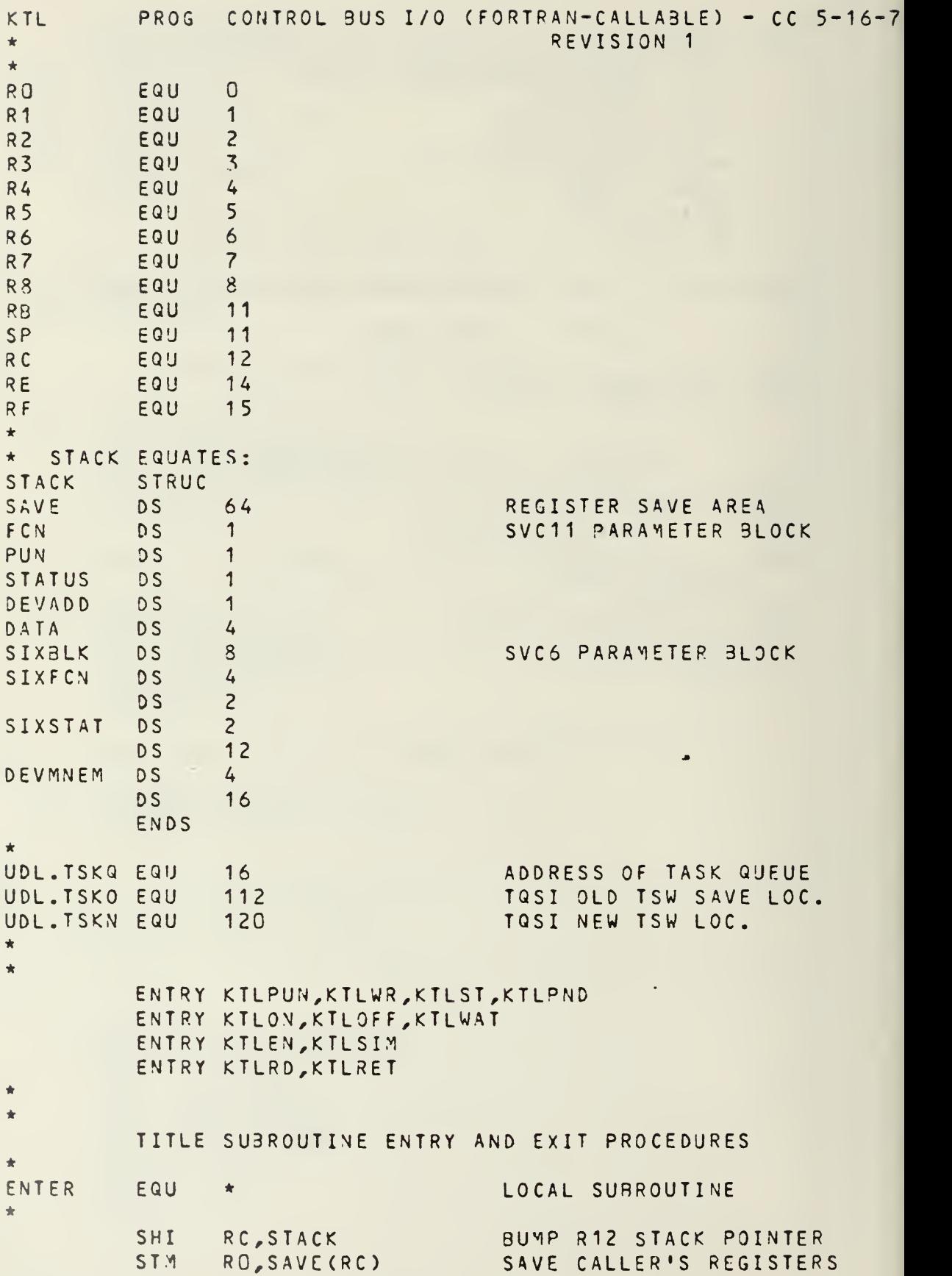

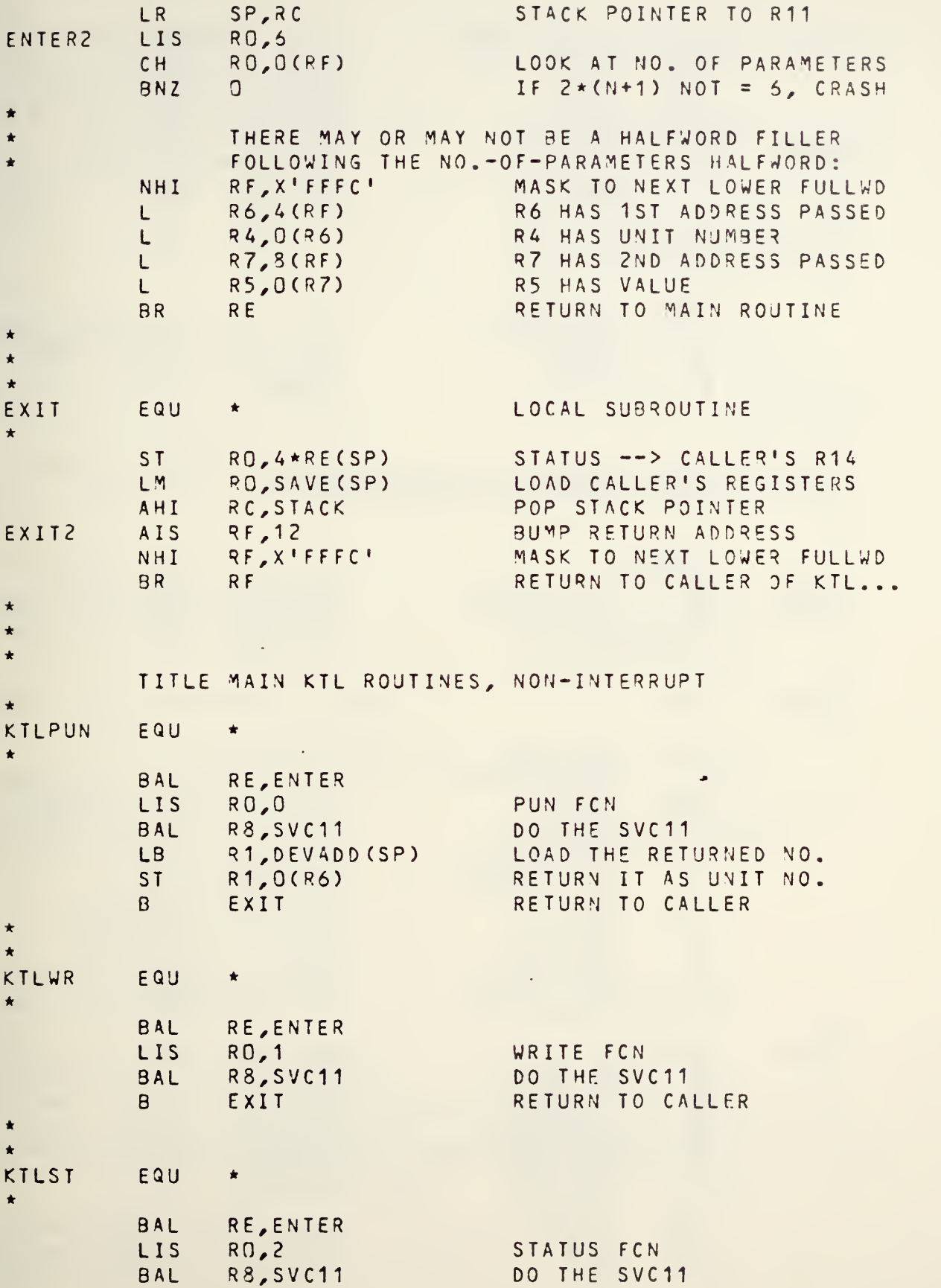

LOAD RETURNED VALUE L R1,DATA(SP) CHI R0,3 LOOK AT STATUS SKIP IF NOT OFF-LINE BNZ STAT1 LCS RETURN STATUS -1 AS KTLST RO,1 RETURN -1 AS VALUE LCS R1,1 STAT1 ST R1,3(R7) STORE DATA IN VALUE B EXIT RETURN TO CALLER  $\star$  $\frac{1}{2}$ KTLPND EQU  $\bullet$ RE, ENTER BAL RO,TAS<Q+2 LH FCN = NO OF ENTRIES QUEUED R1,RO LR RETURN AS VALUE, TOO B STAT1 RETURN  $\star$  $\star$ \* TITLE MAIN KTL ROUTINES, INTERRUPT-RELATED  $\star$ • ALIGN <sup>4</sup> DEFINE <sup>A</sup> TASK GUEUE TAS<Q DLIST 10 TQEN DC Y»08008000 ENABLE TQ ENTRY AND TRAP LOC. COUNTER, ==> RETURN DAC 0 \*\*KTLON EQU TURN ON CONNECTION TO <sup>A</sup> DEVICE \* RE, ENTER BAL LOAD ADDR OF TASK QUEUE L R1 ,UDL.TSKQ SKIP IF HAVE A QUEUE HAVEQ BNZ LI R2,TASKQ ADDR OF QUEUE DEFINED HERE ST STORE IT AT QUEUE POINTER R2,UDL.TSKQ LI RCY'AOOaO' SIZE OF QUEUE ST R0,0(R2) STORE IT IN QUEUE LIS NUM3ER NOW ON QUEUE R0,0 STORE IT IN QUEUE ST R0,4(R1) LI R2,Y« 8000» NEW TSW: ENABLE TQ ENTRY ST R2,UDL.TSKN STORE AS TSW DURING INT. HAVEQ EQU NOW HAVE VALID TASK QUEUE ADDRESS OF INT. HANDLER LI R2,INTVEC ST R2,UDL.TSKN+4 STORE PTR TO INT. ROUTINE ST R5,USRINT SAVE USER ROUTINE ADDR LI RSjY'COOOSOOO' CONNECT SELF SVC6 FUNCTION CONNECT TASK TO DEVICE BAL R8,SVC6 SVC 9, TQEN ENABLE TASK INTERRUPTS LIS Rn,3 ENA3LE-INT. SVC11 FUNCTION B D011 DO SVC11 TO ENABLE INT.

\*TURN OFF CONNECTION TO DEVICE KTLOFF £QU \* BAL RE, ENTER LI R3,Y» C00Q0800' DISCONNECT SELF SVC6 FCN BAL R8,SVC6 DISCONNECT TASK FROM DEV LIS R0,4 DISABLE-INT. SVC11 FCN R8,SVC11 DO SVC11 TO DISA3LE INT. D011 BAL RETURN SVC 6 STATUS LR RO,R3 B EXIT RETURN TO CALLER \*  $\star$ WAIT FOR TASK TRAP KTLWAT  $FQU \star$ \* SVC 9,TSWAIT LOAD <sup>A</sup> WAITING TASK STATUS  $\star$ ALIGN <sup>4</sup> TSWAIT DC ENABLE DEVICE-GENERATED QUEUE ENTRIES, SERVICE TRAPS, & WAIT \*\* KTLSIM EQU BAL RE, ENTER LIS R0,5 SIMULATE-INTERRUPT FCN BAL R8,SVC11 DO THE SVC11 B EXIT RETURN TO CALLER  $\star$ \* TITLE SU3R0UTINES TO DO SVC <sup>6</sup> AND 11 CALLS \*DUMNO EQU \*<br>DB 9 TABLE OF DUMMY DC3 NO'S  $03$   $9,0,1,9$ <br> $03$   $2,9,3,9$ AS FUNCTION OF PUN  $DB$  2,9,3,9<br>DB 9,9,4,9  $9, 9, 4, 9$ DB 4,9 \* ALIGN <sup>2</sup> SVC6 EQU \* LOCAL SUBROUTINE  $\star$ LB R0,DUMN0(R4) LOAD DUMMY NO. AI R0,C'DUM0' FORM DUMMY NAME ST RO, DEVMNEM(SP) STORE IT IN PARAM BLOCK ST R3,SIXFCN(SP) STORE FUNCTION SVC 6,SIXBLK(SP) DO SVC6 CONNECT/DISCONNECT LOAD SVC6 STATUS LH R3, SIXSTAT (SP)<br>BR R8 RETURN BR

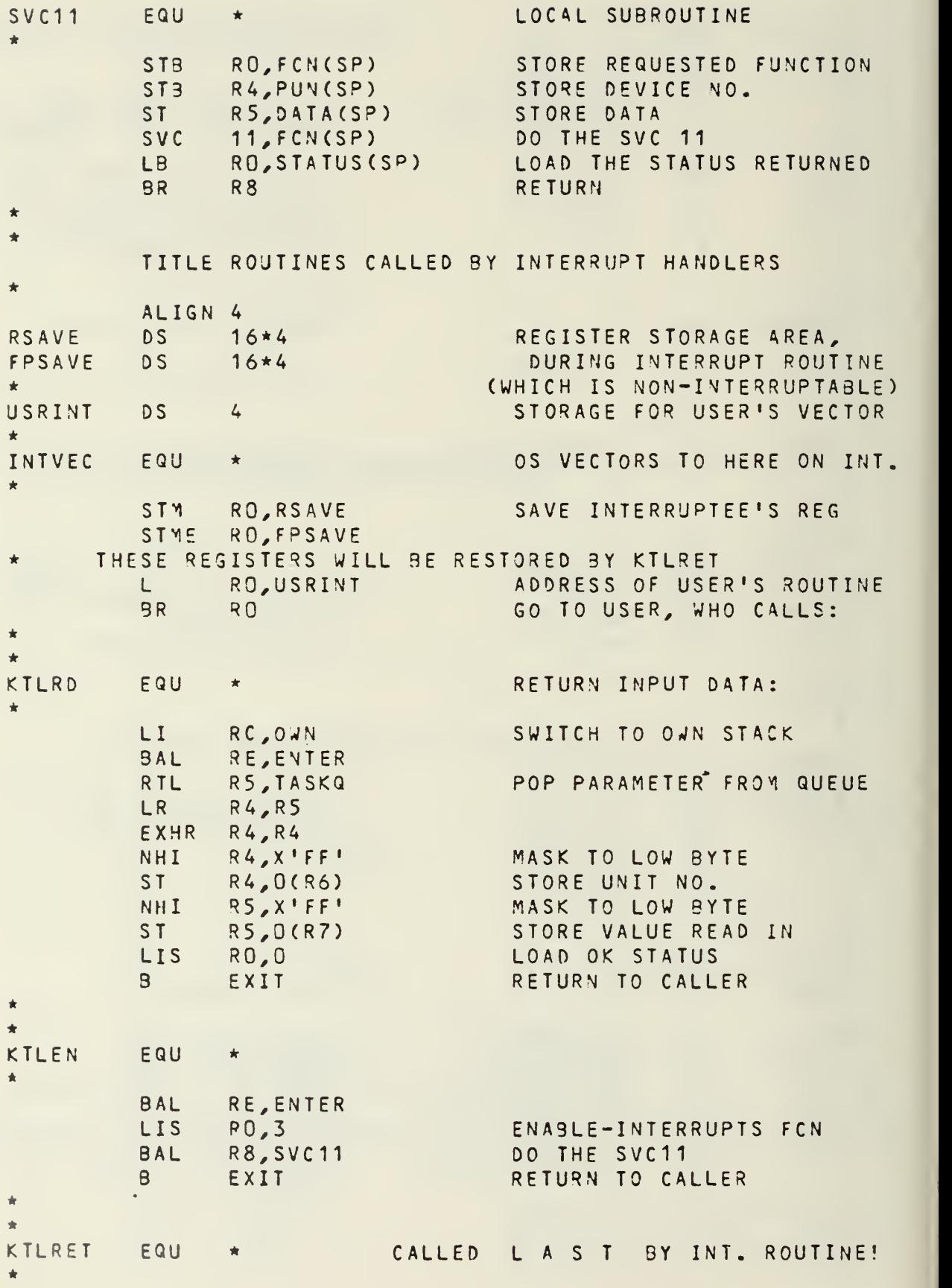

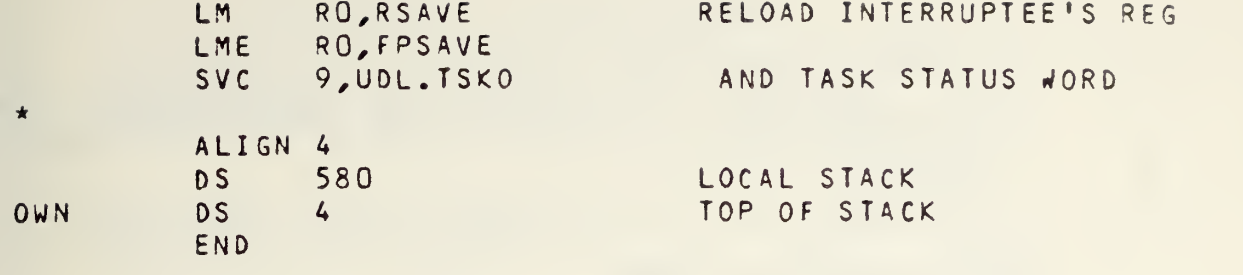

 $\sim$ 

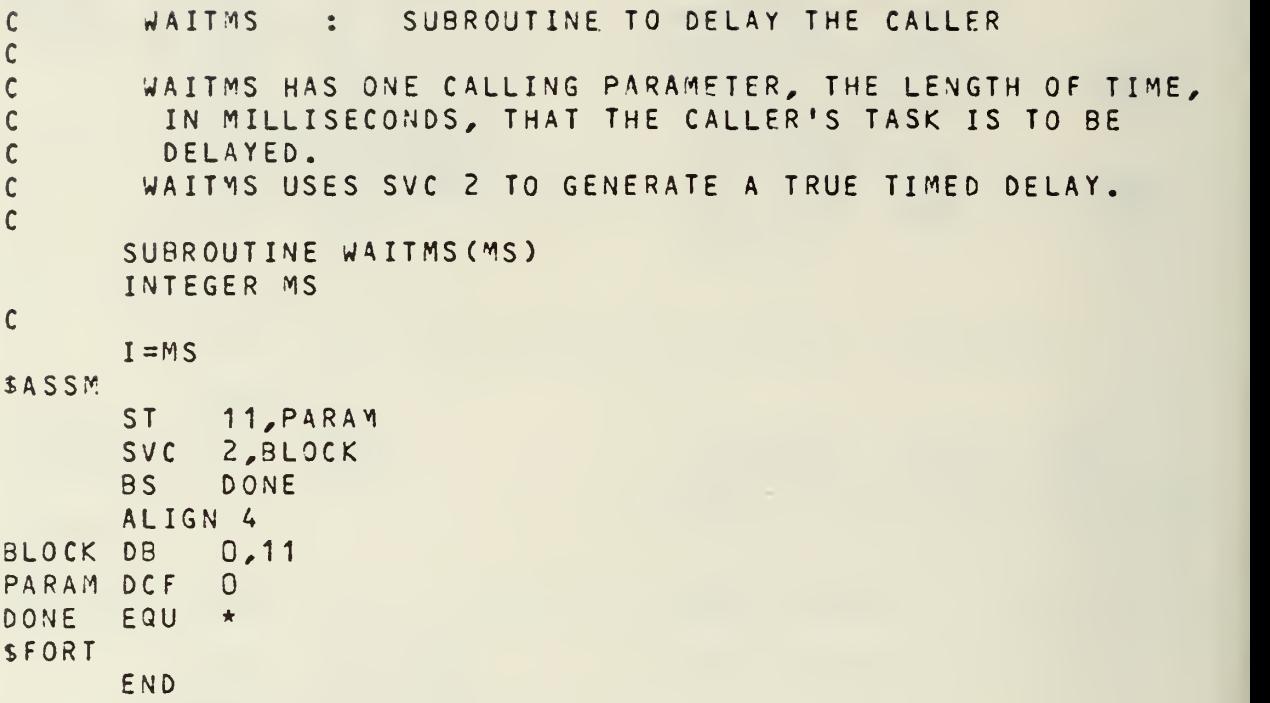

APPENDIX B - DATA PROGRAMS  $\mathsf{C}$  $\mathbf c$ \*\*\*\*\*\*\*\*\*\*\*\*\*\*\*\*\*\* A6DAT \*\*\*\*\*\*\*\*\*\*\*\*\*\*\*\*\*\*  $\mathbf c$ THIS PROGRAM IS TO HANDLE DATA FOR THE  $\mathbf c$ PRIMARY RECEIVER.  $\mathbf c$  $\mathsf{C}$ DIMENSION CNTIMEC6) , 0ATA CNTIME /'?U2@G2','?U2@G1','?U2@GO','?U2 , ?U2aG>' / , ?U2aG='/ CNTIMES ARE /1QOS,10S,1S,100MS,10MS,1MS/  $\mathbf c$  $\mathbf c$  $\mathbf c$  $\mathbf c$ INITIALIZE BUS AND COUNTER  $\mathsf{C}$  $\mathbf c$ CALL HPCMDC7U2SE8E2) CALL WAIT  $\mathsf C$  $\mathbf c$  $\mathbf c$ ENTER THE NM3R FOR THE DESIRED CNTIME  $\mathsf{C}$  $\mathbf{c}$ WRITE(5,5) <sup>5</sup> FORMAT CENTER CNTIME 1,2,3,4,5, OR 6) READ (5,10)L 10 FORMAT (11)  $\mathbf c$  $\mathsf{C}$  $\mathfrak c$ SET COUNTER TO DESIRED CNTIME  $\mathbf c$  $\mathbf c$ CALL HPCMD (CNTIME(L)) CALL WAIT  $\mathsf C$  $\mathsf C$  $\mathbf c$ READ THE COUNTER  $\mathsf{C}$  $\mathbf c$ 20 CALL HPCMDC7UR) CALL WAIT CALL HPDATA (CNT) CALL WAIT  $\mathbf c$  $\mathbf c$  $\overline{c}$ USE COUNTER VALUE TO CALCULATE SIGNAL FREQ  $\mathbf c$ AND DISPLAY RESULT ON STAT.  $\mathsf{C}$  $\mathbf c$  $\mathbf c$ THIS CALC. WILL CHANGE FOR EACH CNTIME DUE  $\mathbf c$ TO THE RETURNED VALUF NUMBER OF SIG. DIGITS.  $\mathbf c$ CURRENT CALC. IS <sup>A</sup> DUMMY  $\mathbf c$ 

```
RF = CNT*200IPIsY'OFOOOOOO'
       IP2=Y'45000000'
       IP3=Y , 40000000 , WRITE (3,503) IP1,IP2,IP3,RF
  500 FORMAT (3A1, SIGNAL = !, F11.7)
\mathbf c\overline{c}\begin{matrix} 0 \\ 0 \\ 0 \end{matrix}DELAY THEN READ COUNTER AND UPDATE DISPLAY
        DO
505 1=1,530000
  505
              CONTINUE
        GO
TO 20
       END
```
$\epsilon$ 

THE PURPOSE OF THIS SUBROUTINE IS TO INITIALIZE THE MAIN RECEIVER COUNTER.

THE SUBROUTINE IS UNDER FILE NAME CNTSET.FTN.

ä.

SUBROUTINE CNTSET INTEGER CODE(4)  $CODE(1) = 1.202, 1$  $CODE(2) = 'E8E1'$  $CODE(3) = 'E230'$  $CODE(4) = 11$ CALL HPCMD(CODE) CALL WAIT RETURY END

 $\sim$   $\sim$ 

 $\sim 10^7$ 

 $\sim 10^7$ 

 $\mathsf C$  $\mathsf{C}$  $\mathbf{C}$  $\mathsf C$  $\mathsf C$  $\mathsf{C}$  $\overline{c}$  $\overline{C}$  $\mathsf{C}$ 

THE PURPOSE OF THIS SUBROUTINE IS TO READ THE MAIN RECEIVER COUNTER. IT IS UNDER FILE NAME CNTDTA.FTN SUBROUTINE CNTDTA(CNT) INTEGER CODE(4)  $CODE(1) = 12551$  $CODE(2) = 11$  $CODE(3) = 11$  $CODE(4) = 11$ CALL HPCMD(CODE) CALL WAIT CALL HPDATA(CNT) CALL WAIT RETURN END

 $\bullet$ 

 $\mathcal{L}_{\mathcal{A}}$ 

 $\overline{\phantom{a}}$ 

 $\sim$ 

THIS SU3R0UTINE READS THE TIME

IT IS UNDER FILE NAME TIME.FTN

```
SUBROUTINE TIME(T)
INTEGER CODE(4)
CODE(1) = 12J5CODE(2) = 11CODE(3) = 11CODE(4) = 11CALL HPCMDCCODE)
CALL WAIT
CALL HPDATA(T)
CALL WAIT
RETURN
END
```
 $\bullet$ 

 $\mathcal{L}$ 

```
\mathsf C\mathsf{C}\mathsf{C}\mathbf c\mathbf c\mathsf CC<br>C<br>C
```
 $\overline{c}$ 

10

20

30

40

50

60

70

80

END

THE PURPOSE OF THIS SUBROUTINE IS TO WRITE COMMANDS TO THE MAIN RECEIVER COUNTER TO CAUSE IT TO GO TO THE DESIRED COUNT PERIOD. THE FILE NAME FOR THIS SUBROUTINE IS CNTIME.FTN. SUBROUTINE CNTIME (K) INTEGER CODE(4)  $CODE(1) = 1.202, 1$  $CODE(3) = 11$  $CODE(4) = 11$ GO TO (10, 20, 30, 40, 50, 60), GO TO 80  $CODE(2) = |G2|$ GO TO 70  $CODE(2) = 'G1'$ GO TO 70  $CODE (2) = 'GD$ GO TO 70  $CODE(2) = 'G?'$ GO TO 70  $CODE(2) = |G>$ GO TO 70  $CODE (2) = 'G = '$ GO TO 70 CALL HPCMD(CODE) CALL WAIT ۰ RETURN

111

 $C$ <br> $C$ <br> $C$ SUBROUTINE HPCMD TRANSFERS COMMANDS TO THE HP BUS THROUGH THE HP 9830.

 $\bar{z}$ 

 $\bullet$ 

 $\sim 40$ 

- SUBROUTINE HPCMD (CODE) INTEGER CODE(4) ITYPE='1 '
- 100 WRITE(5,110) ITYPE,CODE

 $\sim 10$ 

110 FORMAT (A1, 4A4) RETURN END

 $\sim$ 

 $\bar{z}$ 

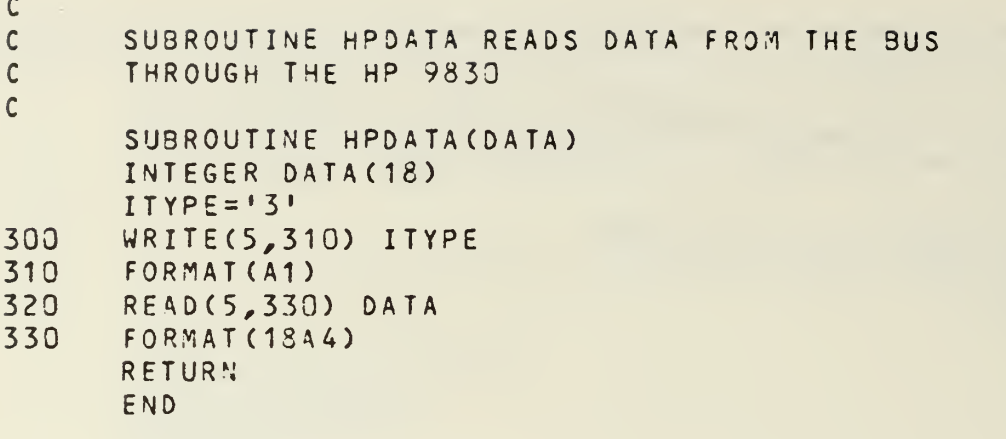

ä

c ccc c c 40 50 70 100 THIS SUBROUTINE CAUSES THE SYSTEM TO WAIT UNTIL THE HP 9830 HAS COMPLETED ITS TAS<. SUBROUTINE WAIT READ(5,50) <sup>N</sup> FORMAT (A1) IF (N.EQ. • 5' ) GO TO 70 GO TO 40 00 100 1=1,5000 CONTINUE RETURN END

 $\sim$ 

10 REM THE PURPOSE OF THIS PROGRAM IS TO ALLOW THE HP 9830<br>20 REM TO ACT AS A DATA LINK BETWEEN THE 7/32 AND THE IEEE 20 REM TO ACT AS A DATA LINK BETWEEN THE 7/32 AND THE IEEE<br>30 REM 488 BUS REM 488 BUS REM DIMENSION THE STRING VARIABLES TO BE USED DIM A\${72},B\${72},C\${72} / D\${72} / E\${72} 60 REM<br>70 REM SET UP THE SYSTEM FOR THE DATACOMM LINK REM SYSTEM 1,9600, <sup>8</sup> .NONE, ASY2,FD EOT 15 TON 1 REM REM INITIALIZE THE BUS REM CMD "?U.8\*" FORMAT B OUTPUT (13,160)768; CMD "?U" 190 FORMAT 3B OUTPUT (13,190)256,25,512; 210 REM<br>220 REM READ THE INTERDATA MT 7/32 REM TREAD ( 1,ASC)A\$ 250 REM<br>260 REM DETERMINE WHAT THE 7/32 WANTS TO DO REM B\$=A\${1,1} IF B\$="l" THEN 360 IF B\$="2" THEN 540 IF B\$="3" THEN 620 GOTO 240 REM ROUTINE FOR THE CMD REM 360 A=POS(A\$,",") IF A=0 THEN 460 B=A-1 C\$=A\${2,B} 00 C=A+1 S=LEN(A\$)-1 D\$=A\${0,S} CMD C\$,D\$ TWRITE( <sup>1</sup> , ASC) "5" , <sup>15</sup> , <sup>450</sup> GOTO <sup>240</sup> S=LEN(A\$)-1 C\$=A\${2,S} CMD C\$

490 TWRITE ( 1, ASC) "5", 15, GOTO 240 REM REM ROUTINE TO CHECK THE BUS STATUS REM IF (STAT13=0) THEN 570 550 TWRITE ( 1, ASC) "0", 15, GOTO 240 TWRITE( 1 , ASC) "1" , 15 GOTO 240 590 REM<br>600 REM ROUTINE TO ENTER DATA FROM THE BUS REM ENTER (13,\*)E\$ 30 WAIT 50 TWRITE( 1,ASC)E\$ WAIT 50 50 WAIT 50 TWRITE( 1,ASC)"5" GOTO 240 6-0 END

## APPENDIX C - ACRONYMS AND MNEMONICS

This appendix contains a list of the acronyms and mnemonics used throughout this report and the appended programs.

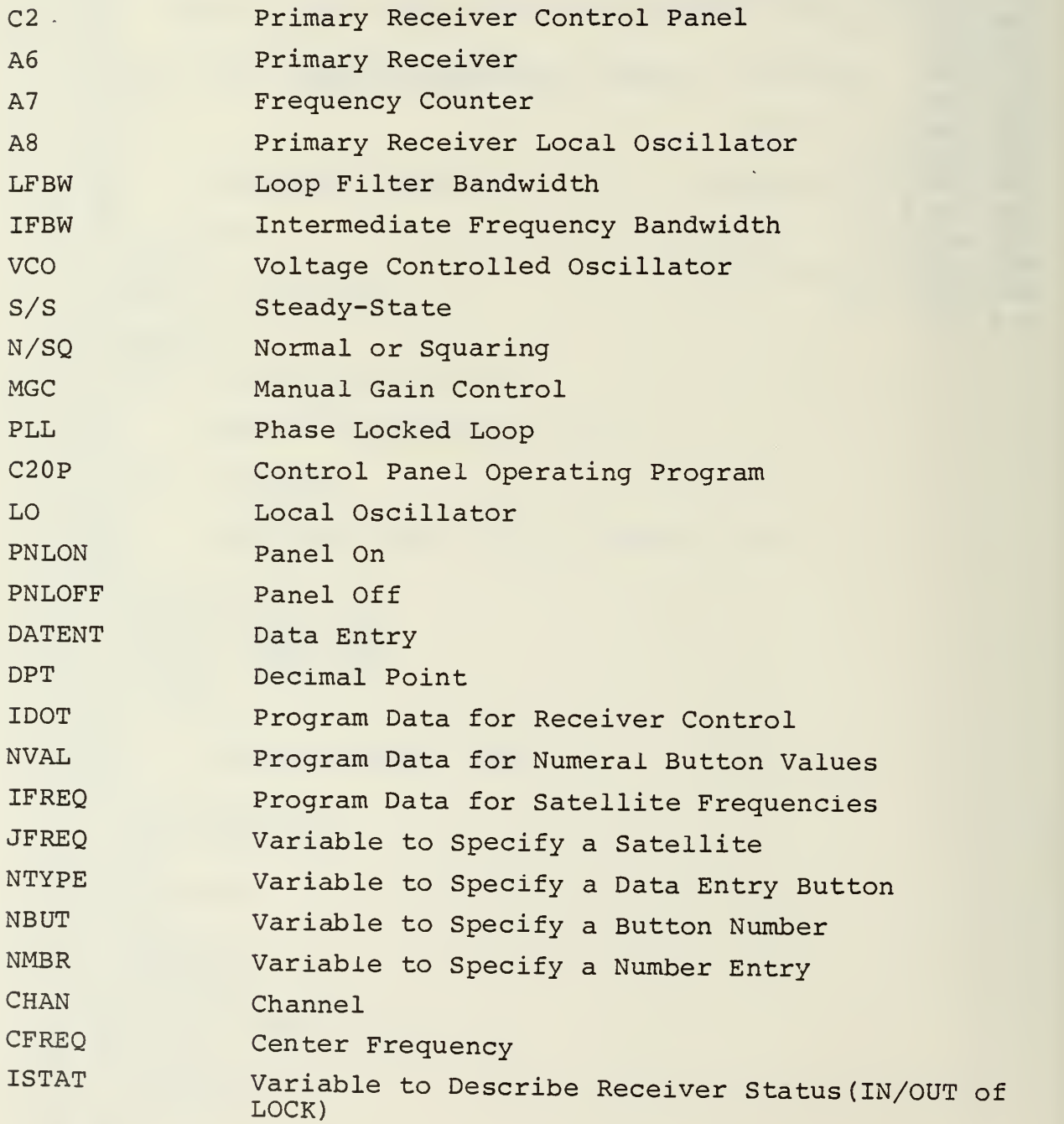

# APPENDIX C (con't)

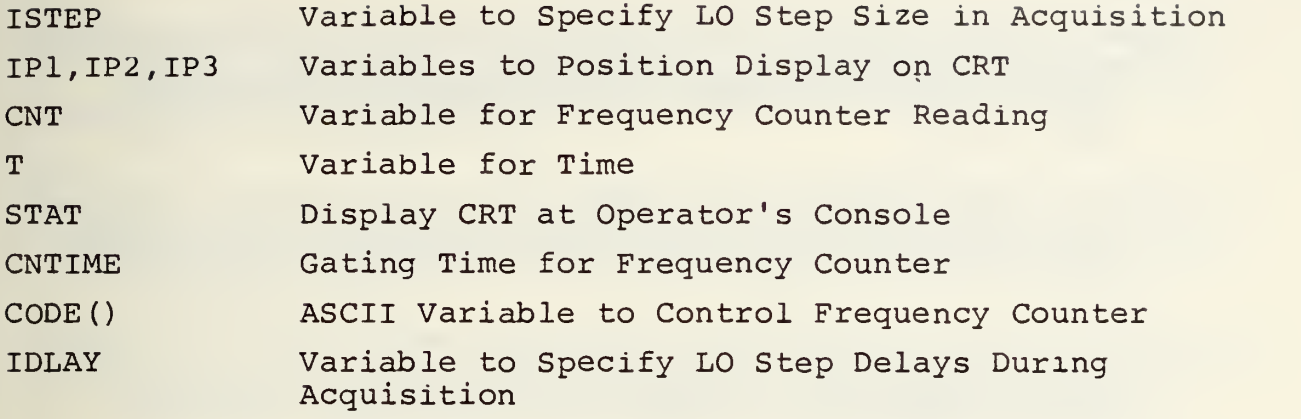

 $\bar{z}$ 

#### LIST OF REFERENCES

- 1. Naval Postgraduate School Technical Report NPS-52AB76031, Evaluation of the  $AS-3018/WSC-1$  (V) Shipboard SATCOM Antenna, by R. W. Adler, J. E. Ohlson and B. K. Hollar, March 1976.
- 2. Naval Postgraduate School Technical Report NPS-62OL76105 Deck Boxes for UHF SATCOM Radio Frequency Interference Study, by G. B. Parker and J. E. Ohlson, October 1976.
- 3. Naval Postgraduate School Technical Report NPS-62OL76106 A High Level Noise Blanker and RF Amplifier Systems for the UHF Band, by F. E. Mace, Jr., and J. E. Ohlson, October ]976.
- 4. Naval Postgraduate School Technical Report NPS-62OL76107 A Level Density Analyzer for Shipboard RFI Measurements , by D. C. Arneson and J. E. Ohlson, October 1976.
- 5. Naval Postgraduate School Technical Report NPS-62OL76108 Instrumentation Package for Measurement of Shipboard RFI , by A. R. Shuff and J. E. Ohlson, October ]976.
- 6. Naval Postgraduate School Technical Report NPS-62OL76103 Shipboard Radio Frequency Intereference in UHF Satellite Communications (U) , by J. E. Ohlson and T. C. Landry, Confidential, October 1976.
- 7. Naval Postgraduate School Technical Report NPS-62OL76109 A Simulator for Shipboard Radio Frequency Interference in Satellite Communications, by E. S. Brick and J. E. Ohlson, October 1976.
- 8. Naval Postgraduate School Technical Report NPS-62OL76091, Receiver Desensitization of the AN/WSC-3 Satellite Communications Set (U) , by R. F. Carlson and J. E. Ohlson, Confidential, September 1976.
- 9. Naval Postgraduate School Technical Report NPS-62OL76101, Receiver Densensitization of the AN/SSR-1 Satellite Communications Receiver (U) , by R. F. Carlson and J. E. Ohlson, Confidential, October 1976.
- 10. Naval Postgraduate School Technical Report NPS-62OL76102 Bit-Error Rate Measurements on the AN/WSC-3 and AN/SSR-1 Satellite Communications Sets, by R. F. Carlson and J. E. Ohlson, Confidential, October 1976.

#### LIST OF REFERENCES (con't)

- 11. Naval Postgraduate School Technical Report NPS-62-78-001, Digital Control and Processing for a Satellite Communications Monitoring System, by G. W. Bohannon and J. E. Ohlson, September 1977.
- 12. Naval Postgraduate School Technical Report NPS-62-78-002 Receiver Design for the Naval Postgraduate School SATCQM Signal Analyzer, by C. B. Williams and J. E. Ohlson, September 1977.
- 13. Naval Postgraduate School Technical Report NPS-62-78-004PR, Hardware Development for a Satellite Signal Analyzer , by J. D. Zuber and J. E. Ohlson, December 1977.
- 14. Naval Postgraduate School Thesis, System Development for Satellite Oscillator Stability Measurements, by B. G. Edgington, June 1978.
- 15. SATCOM Signal Analyzer System Source Library.

### INITIAL DISTRIBUTION LIST

 $\sim 40^{\circ}$ 

 $\mathcal{O}(\mathcal{O}(\log n))$  . The  $\mathcal{O}(\log n)$ 

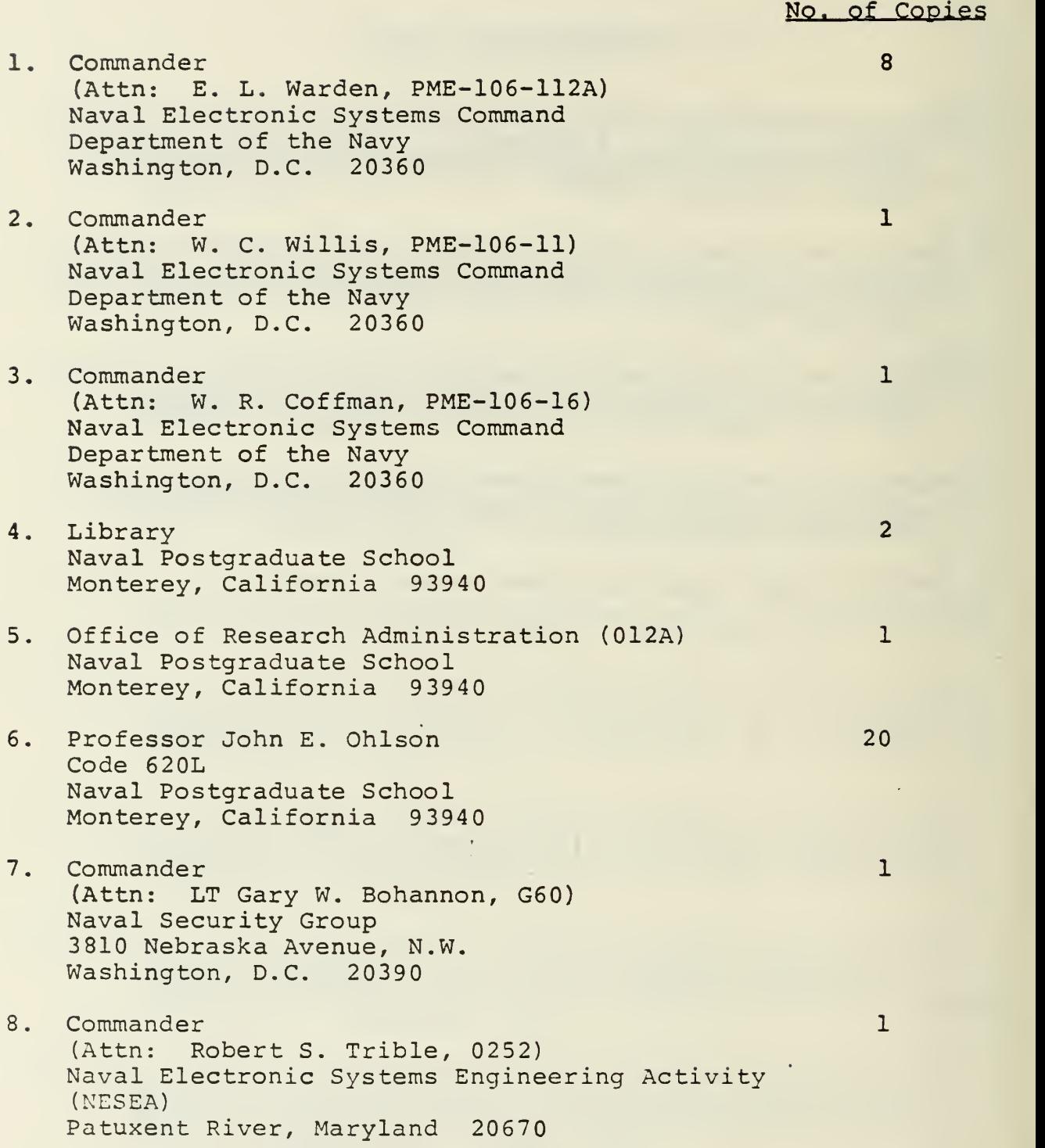

 $\mathcal{L}_{\text{max}}$ 

**Contract Contract Contract Contract** 

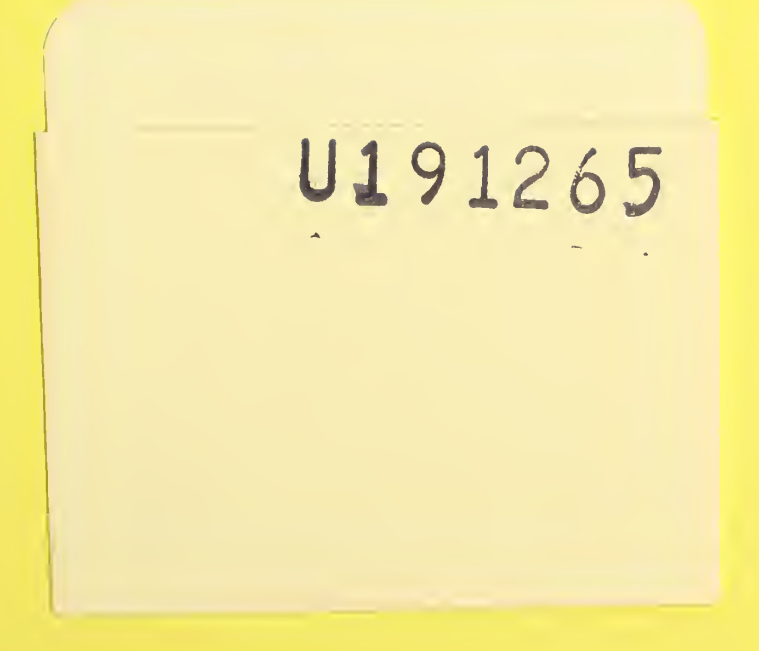

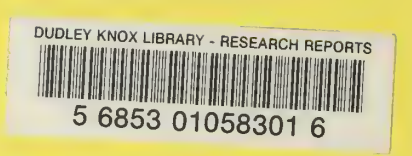